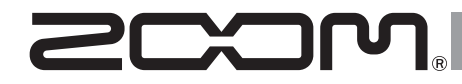

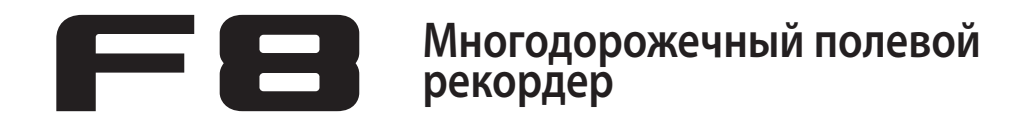

**Руководство пользователя**

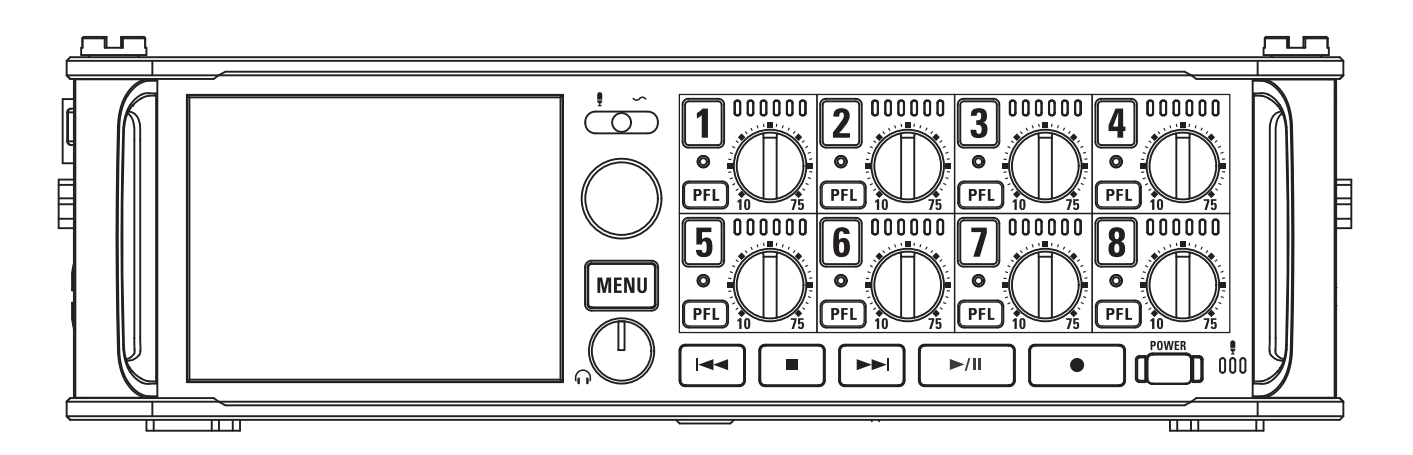

© 2015 ZOOM CORPORATION

Запрещается полное или частичное копирование или распространение данного документа.

### **Меры предосторожности**

#### **Меры предосторожности**

Внимательно читайте разделы данного<br>руководства, отмеченные следующими руководства, отмеченные следующими<br>символами, во избежание травм и символами, во избежание травм и<br>повреждения оборудования. Условные повреждения оборудования. обозначения приводятся ниже.

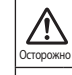

Может повлечь серьезные повреждения устройства, травмы или смерть.

Может стать причиной травм или 7! поломки устройства. Внимание

Обязательно к исполнению

#### Другие обозначения

 $\mathcal{N}% _{0}$ 

Меры предосторожности

Меры предосторожности

Запрещается

**Осторожно**

#### **Использование сетевого адаптера**

**• Используйте только адаптер ZOOM AD-19.** 

**Использование внешнего источника питания**

- Используйте источник постоянного тока с напряжением 9-16В.
- Внимательно изучите предупреждающие обозначения на источнике питания перед использованием.

#### **Работа от батареек**

- Используйте 8 элементов питания типа АА 1.5В (алкалайновые, литиевые, или никель-металлогидридные батарейки).
- Внимательно изучите предупреждающие обозначения на батарейках перед использованием.
- При использовании устройства всегда закрывайте батарейный отсек.

#### **Изменения**

Не разбирайте устройство и не пытайтесь модернизировать его.

#### **Внимание**

#### **Использование**

- Не роняйте и не ударяйте устройство, не применяйте к нему чрезмерных усилий.
- Избегайте попадания в устройство посторонних предметов и жидкостей.

#### **Условия работы**

- Не используйте в местах с чрезвычайно низкой или высокой температурой.
- Не используйте рядом с нагревательными приборами или источниками тепла.
- Не используйте в местах с постоянной тряской.
- Не используйте в местах с высокой влажностью или там, где на устройство может попасть вода.
- Не используйте в местах с высоким содержанием песка или пыли.

#### **Использование сетевого адаптера**

- $\bullet$ При отключении адаптера от розетки всегда тяните только за корпус адаптера, а не за провод.
- Отключайте адаптер от розетки в случае длительного неиспользования прибора, а так же во время грозы.

#### **Использование батареек**

- Соблюдайте полярность при установке батареек.
- Используйте только рекомендованные батарейки. Не устанавливайте одновременно старые и новые батарейки, а также батарейки разных производителей и типов.
- Вынимайте батарейки, если прибор не используется долгое время. В случае протечки тщательно протрите батарейный отсек и его контакты до полного удаления жидкости.
- При некорректной замене батареек возможно их возгорание. Всегда заменяйте батарейки на такие же или аналогичные.
- Не подвергайте батарейки (батарейный отсек или установленные батарейки) воздействию повышенного тепла, такого, как прямые лучи солнца, огонь и т.п.

#### **Использование микрофона**

Всегда отключайте питание перед тем, как

подключать микрофон. При подключении микрофона не применяйте чрезмерных усилий.

В случае долгого неиспользования микрофона закрывайте его разъем заглушкой.

#### **Подключение кабелей и разъемов**

- Всегда отключайте питание всех устройств перед подключением любых кабелей.
- Всегда отключайте все подключенные кабели перед перемещением устройства.

#### **Громкость**

Не используйте максимальную громкость в течении длительного времени.

#### **Техника безопасности**

Из соображений безопасности **F8** был спроектирован таким образом, минимизировать электромагнитое излучение, способное повлиять на работу других устройств и избегать влияния внешнего электромагнитного излучения. Тем не менее, оборудование, чувствительное к электромагнитному излучению и интерференции может работать некорректно, будучи размещенным слишком близко к **F8**. В этом случае для избежания помех разместите **F8** дальше от других устройств. Любые электронные устройства, включая **F8**, могут быть подвержены влиянию электромагнитного излучения, что может вызвать неправильную работу устройства или его повреждение, а также потерю данных.

Будьте внимательны и осторожны.

#### **Очистка**

Для очистки поверхности устройства, в случае ее загрязнения, используйте только сухую мягкую ткань. Возможно применение тщательно отжатой влажной ткани. Никогда не применяйте для очистки поверхности устройства абразивные или химические моющие средства, а также спиртовые, бензиновые и прочие растворители.

#### **Повреждения и неисправности**

Если **F8** поврежден или неисправен, немедленно отключите его. Свяжитесь с магазином, в котором приобрели устройство или сервисом ZOOM и сообщите им следующую информацию: модель оборудования, его серийный номер и симптомы неисправности, а также свои имя, адрес и номер телефона.

#### **Авторские права**

- ◎ Windows®, Windows® 8, Windows® 7 и Windows® Vista являются
- ◎ Microsoft® Corporation. зарегистрированными торговыми марками
- Macintosh, Mac OS и iPad являются торговыми марками или зарегистрированными торговыми маркамиApple Inc.
- ◎ Логотипы SD, SDHC и SDXS являются зарегистрированными торговыми марками. Технология сжатия звука MPEG Layer-3 лицензирована Fraunhofer IIS и Sisvel S.p.A.
- ◎ Bluetooth и логотип Bluetooth являются зарегистрированными торговыми марками Bluetooth SIG, Inc., и используются по лицензии ZOOM CORPORATION.
- ◎ Прочие названия продуктов и компаний и зарегистрированные торговые марки, упомянутые в данном документе, являются собственностью соответствующих владельцев.
- Примечание: товарные знаки зарегистрированные торговые марки в данном документе упомянуты исключительно для идентификации предназначены для нарушения авторских прав их владельцев.

Запись из защищенных авторским правом источников, включая CD, кассеты, ленты, живые выступления, видеофильмы передачи, без разрешения правообладателя в любых целях, кроме личного использования, запрещена законом. Корпорация ZOOM не несет ответственности за нарушение пользователем авторских прав.

#### **О функции энергосбережения**

Питание прибора автоматически отключается после 10 часов бездействия. Если вы хотите, чтобы питание прибора всегда было включено, прочтите раздел "Отключение функции энергосбережения" на стр. 19 и отключите функцию энергосбережения.

## **Содержание**

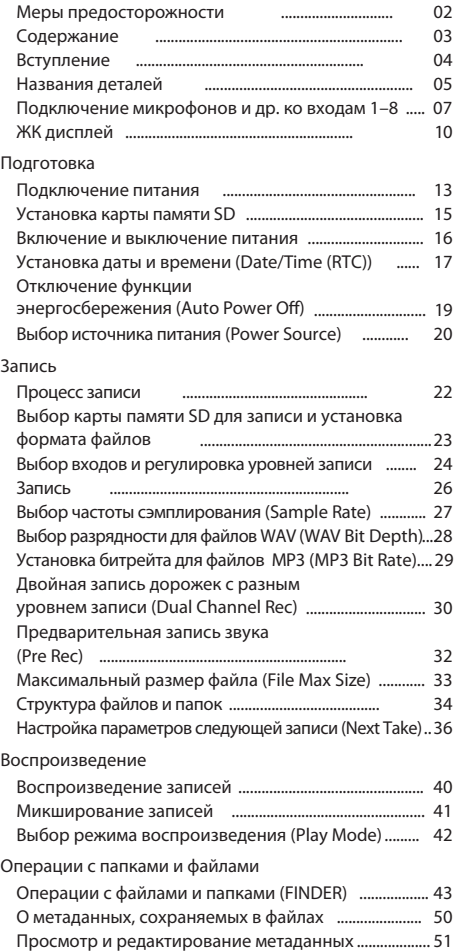

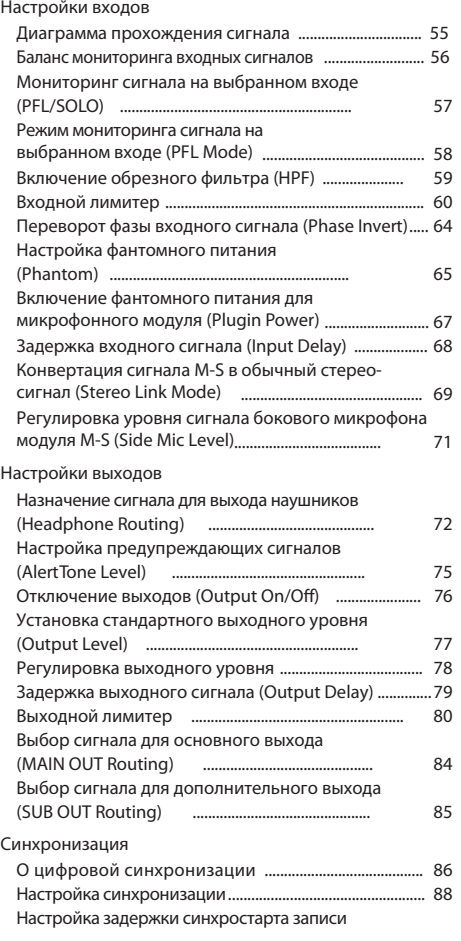

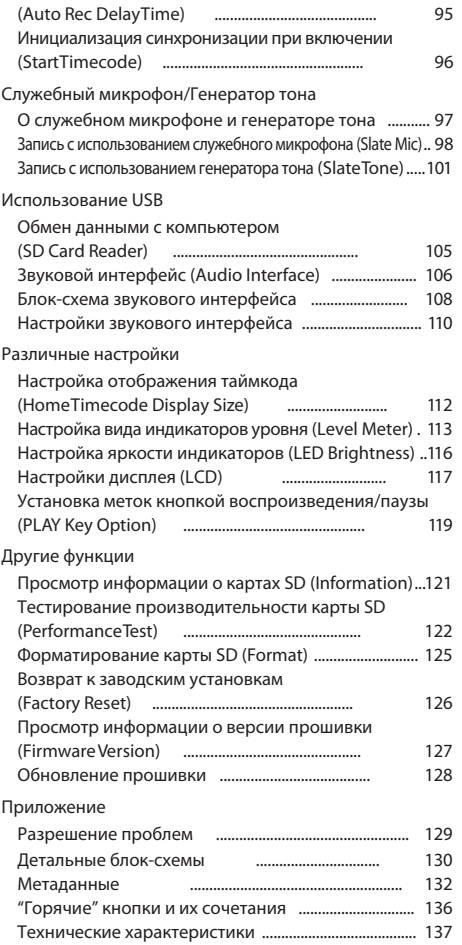

## **Вступление**

Благодарим Вас за приобретение многодорожечного полевого рекордера ZOOM  $\blacksquare$  . Он обладает следующими возможностями:

• 8 аналоговых входов с высококачественными предусилителями 8 аналоговых входных каналов с универсальными разъемами XLR/TRS, уровнем шума не более -127dBu, возможностью усиления чувствительности до +75дБ и поддержкой линейного входного уровня +4дБ.

- Запись в формате PCM с разрешением 192кГц/24-бит
- Одновременная запись до 10 дорожек

Сигнал с входных каналов 1-8 и их стерео-сумма могут быть записаны одновременно (8 дорожек при частоте дискретизации 192кГц).

• Параллельная запись дублирующих дорожек с пониженным уровнем записи (входы 1-4).

Используя эту функцию, вы можете создавать резервную копию на случай возникновения непредвиденных громких звуков, которые могут привести к искажениям при обычной записи.

 • Новейшие модернизированные лимитеры для защиты от перегрузок

Имея запас по уровню 10дБ, эти лимитеры защищают от перегрузок даже лучше, чем обычные. Также порог срабатывания можно установить на более низкое значение.

#### • Синхронизация с высочайшей точностью

В применяется высокоточный тактовый генератор, производящий синхросигнал с погрешностью 0.2мд и обеспечивающий железобетонную стабильность при синхронизации звука и видео.

• Помимо основного и дополнительного выходов MAIN и SUB OUT 1/2 имеется выход на наушники с мощным усилителем 100мВт

Это позволяет одновременно контролировать запись через наушники и выводить звук на видеокамеру или другие устройства.

• Встроенный цифровой микшер с гибкой маршрутизацией Сигналы до или после фейдера со входов 1-8 могут быть свободно направлены на любой из выходов.

• Поддержка фантомного питания (+24В/+48В) Питание может включаться отдельно для каждого входа.

• Три возможных источника питания — батарейки, адаптер переменного тока и источник постоянного тока.

В дополнение к батарейкам АА и сетевому адаптеру также можно использовать внешний источник постоянного тока с напряжением 9-16В.

• Два слота для карт SDXC

Возможна одновременная запись на две карты памяти, а поддержка карт SDXC емкостью до 512ГБ позволяет записывать проекты большой длительности. Также  $\qquad \qquad \blacksquare$  можно использовать в качестве кардридера, подключив его к компьютеру через USB.

#### • Звуковой интерфейс USB до 8 входов и 4 выходов

 может быть использован не только как звуковой интрефейс 2 входа/2 выхода, но и как 8 входов/4 выхода (для Windows требуется установка драйвера).

• Другие полезные функции

Встроенный служебный микрофон для голосовых заметок и настраиваемый генератор тона для контроля уровня сигнала. Имеется возможность задержки входных и выходных каналов, а также возможность предварительной записи продолжительностью до 6 секунд.

• Возможность подключения микрофонных модулей ZOOM Используйте любые микрофонные модули ZOOM вместо входов 1/2.

Пожалуйста, внимательно прочтите данное руководство, чтобы не тратить несколько лет на понимание большинства возможностей и  $\phi$ ункций  $\blacksquare$  . После прочтения данного руководства, пожалуйста, сохраните его вместе с гарантийным талоном.

## **Названия деталей**

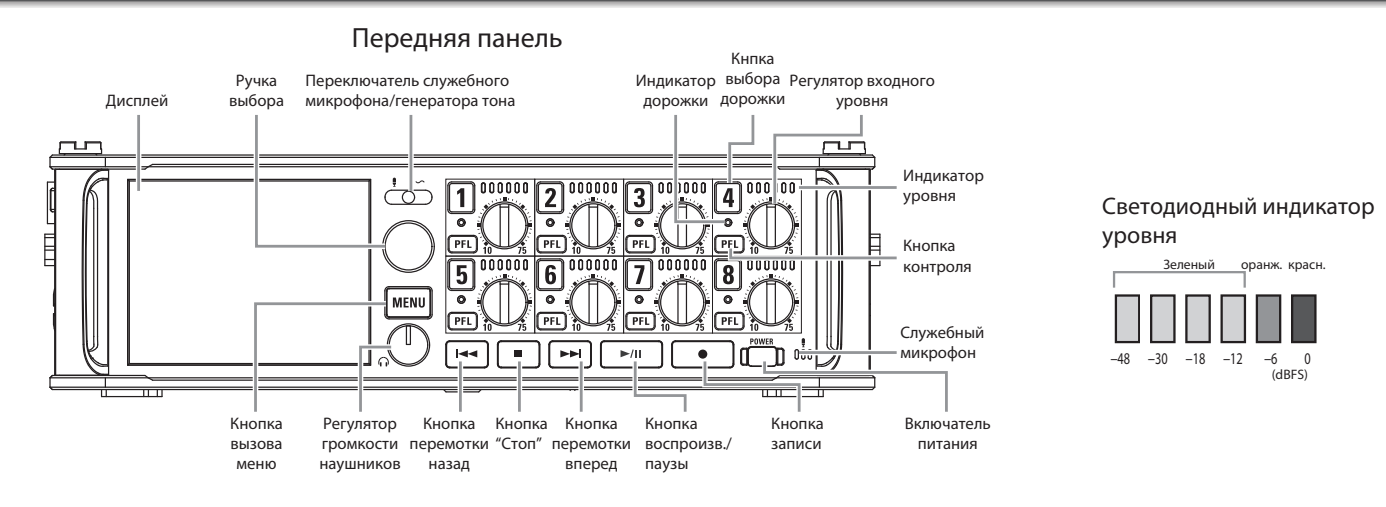

**Задняя панель**

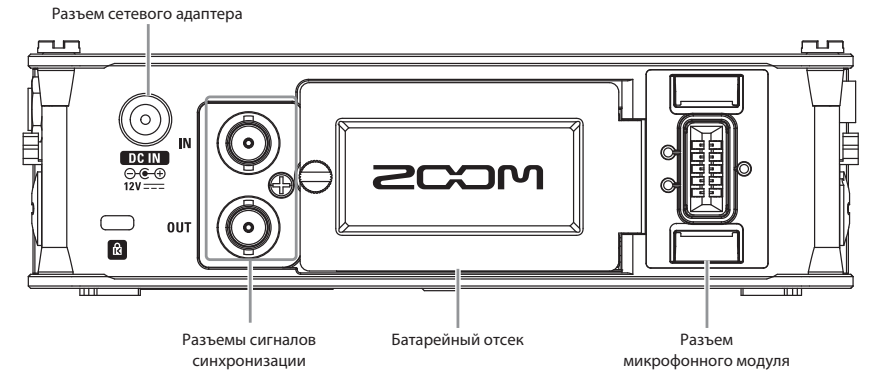

## **Названия деталей (продолжение)**

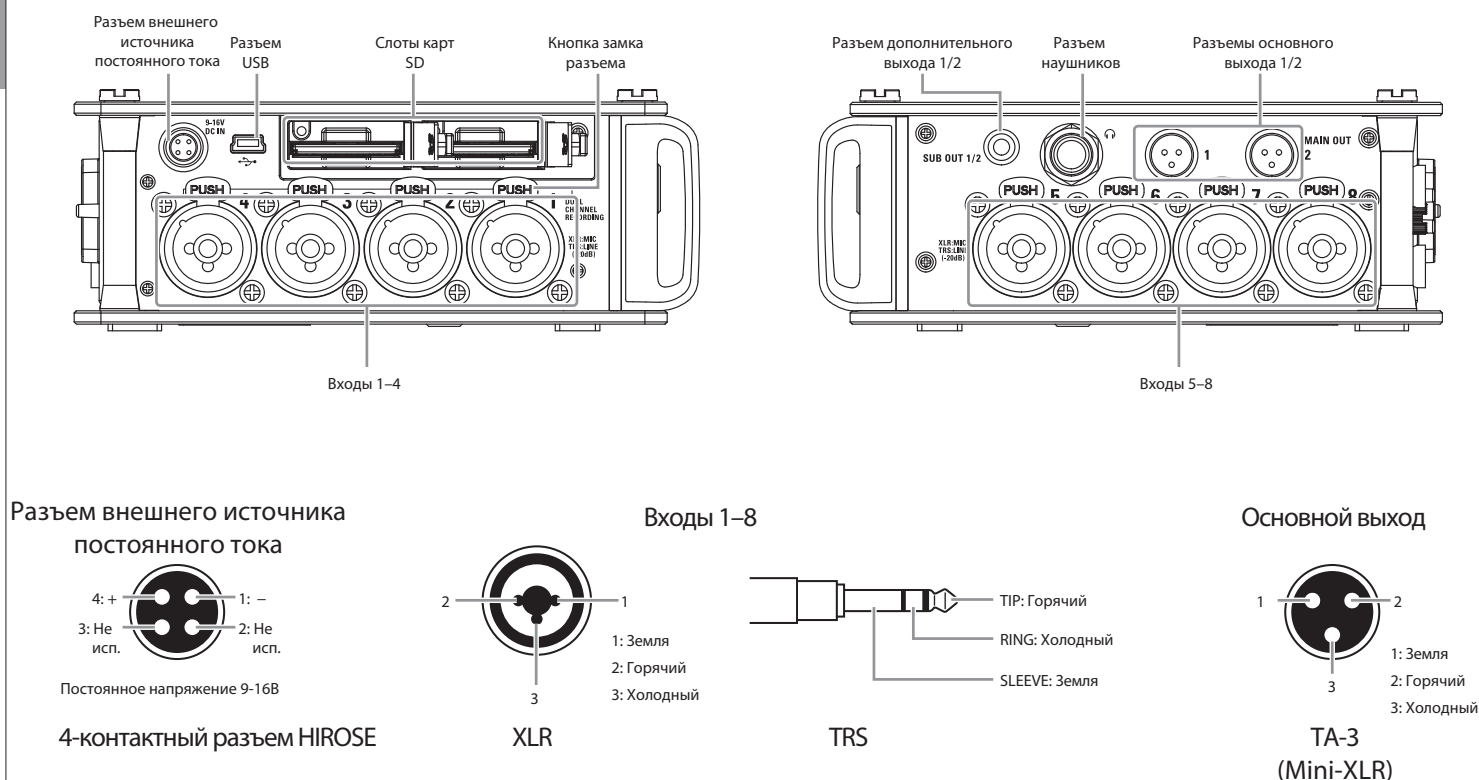

#### **Левая сторона**

#### **Правая сторона**

## **Подключение микрофонов/других устройств ко входам 1-8**

**F8** может записывать одновременно 10 дорожек: 8 отдельных каналов со входов 1-8 и стереомикс этих каналов. Вы можете подключать микрофоны или устройства с линейными выходами, например, клавишные, микшеры, или инструменты с активной электроникой ко входам 1-8 и записывать их на дорожки 1-8. Кроме того, входы 1 и 2 могут получать сигнал с модуля микрофонов ZOOM, подключенного к разъему MIC IN.

#### **Подключение микрофонов**

Подключайте динамические или конденсаторные микрофоны кабелями с разъемами XLR ко входам 1-8.

Для конденсаторных микрофонов есть возможность включения фантомного питания (→стр.65).

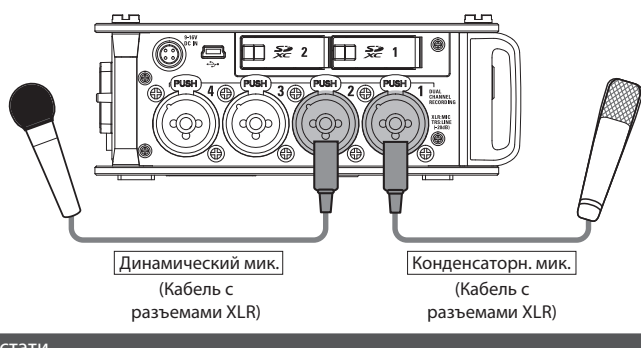

#### Кстати

Для отключения кабеля микрофона плавно потяните за разъем XLR, одновременно нажав на кнопку замка разъема.

#### **Подключение оборудования с линейным выходом**

Подключайте клавишные или микшеры кабелями с разъемами TRS ко входам 1-8. Прямое подключение гитар и бас-гитар с пассивной электроникой не поддерживается. Для подключения этих инструментов используйте микшеры или процессоры эффектов.

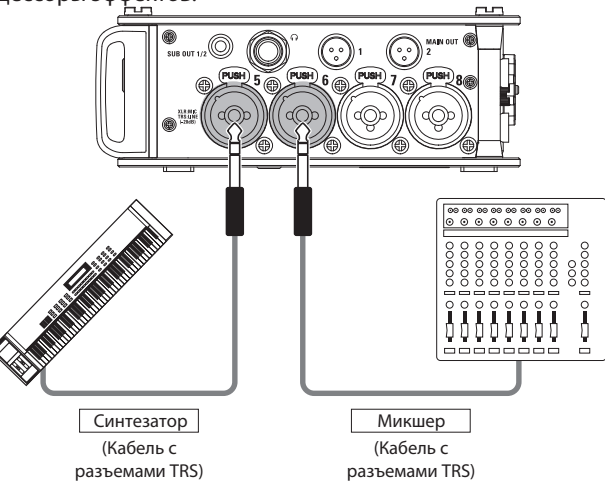

## **Подключение микрофонов/других устройств ко входам 1-8 (продолжение)**

#### **Подключение микрофонных модулей**

Микрофонный модуль ZOOM можно подключить к разъему MIC IN на задней панели **F8**.

#### Кстати

- Входы разъема микрофоного модуля назначены на каналы 1/2.
- При подключенном микрофонном модуле входы 1/2 не работают.

**Подключение и отключение микрофонных модулей**

1. **Снимите защитные заглушки с F8 и микрофонного модуля или его удлинителя.** 3.

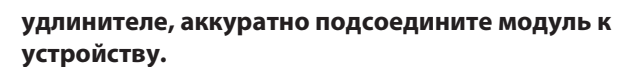

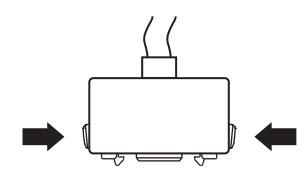

**Чтобы отключить микрофонный модуль или удлинитель, потяните его из устройства, одновременно нажав боковые кнопки фиксаторов.**

### 2. **Нажав кнопки фиксаторов на модуле или его**

#### Кстати

- При отсоединении не применяйте чрезмерных усилий. Применение слишком большого усилия может повредить модуль микрофонов, удлинительный кабель или устройство.
- Установите на место защитные заглушки, если микрофонный модуль не подключен.

#### **Стерео-вход**

При объединении каналов 1/2, 3/4, 5/6 или 7/8, соответствующие входы можно использовать как стереопары ( $\rightarrow$ стр. 24).

При этом входы 1, 3, 5 или 7 становятся левыми каналами, а входы 2, 4, 6 или 8 - правыми каналами.

#### **Примеры подключения**

**F8** позволяет производить запись в различных ситуациях, например:

#### **Съемка кино**

- Вход 1: микрофон на удочке (кабель с разъемом XLR)
- Входы 2–5: беспроводные микрофоны-петлички (кабели с разъемами TRS)
- Входы 6–7: микрофоны для записи пространства (кабели с разъемами XLR)

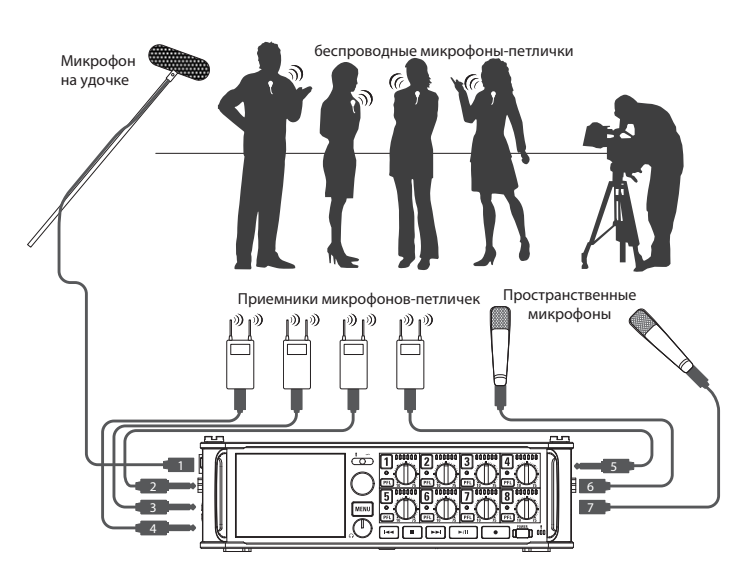

#### **Запись концерта**

- Входы 1–4: микрофоны исполнителей (кабели с разъемами XLR)
- Входы 5–6: линейный выход основного микшера (кабели с разъемами TRS)
- Входы 7–8: микрофоны для записи шума зала (кабели с разъемами XLR)

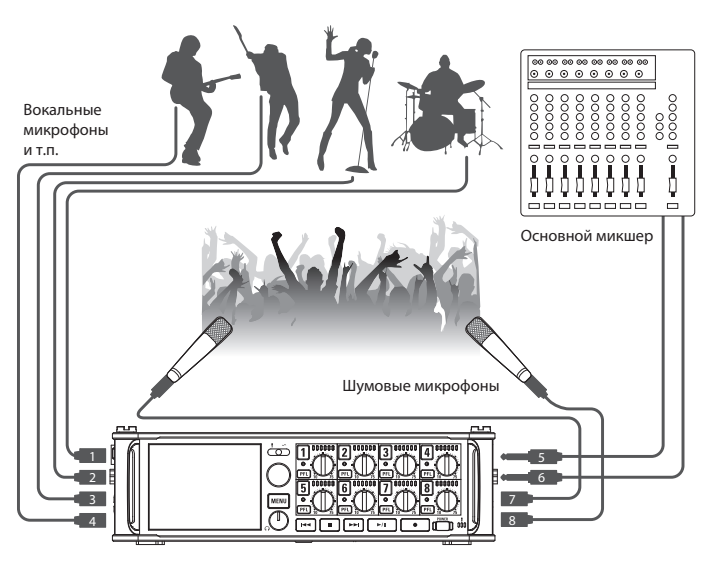

## **ЖК дисплей**

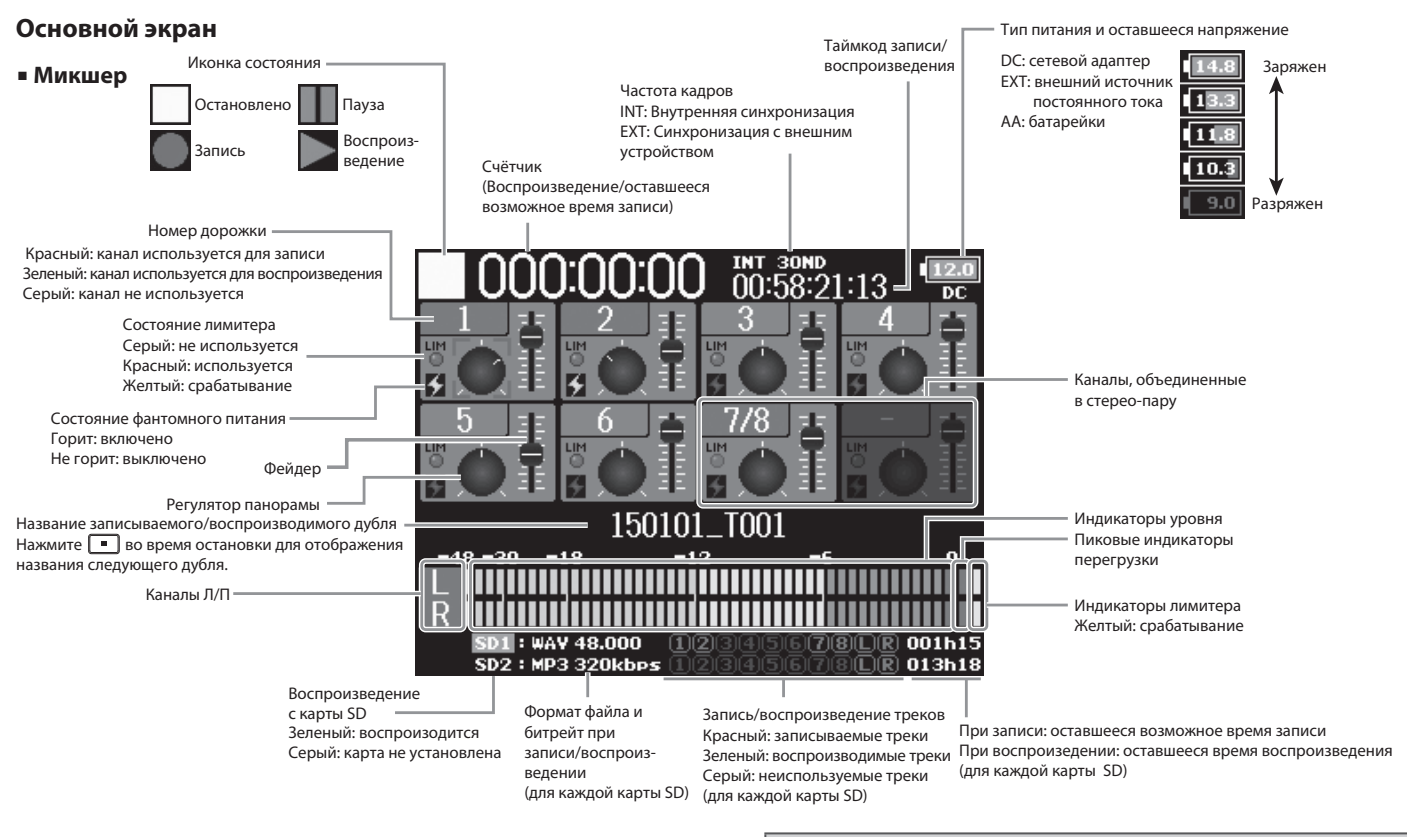

#### Подсказка

- Каналы, объединенные в стерео-пары, отображаются одновременно, например, "7/8".
- чтобы вернуться в основной экран из любого другого, нажмите и **УД**ерживайте кнопку **MENU**

ЖК дисплей

ЖК дисплей

#### ■**Индикаторы уровня**

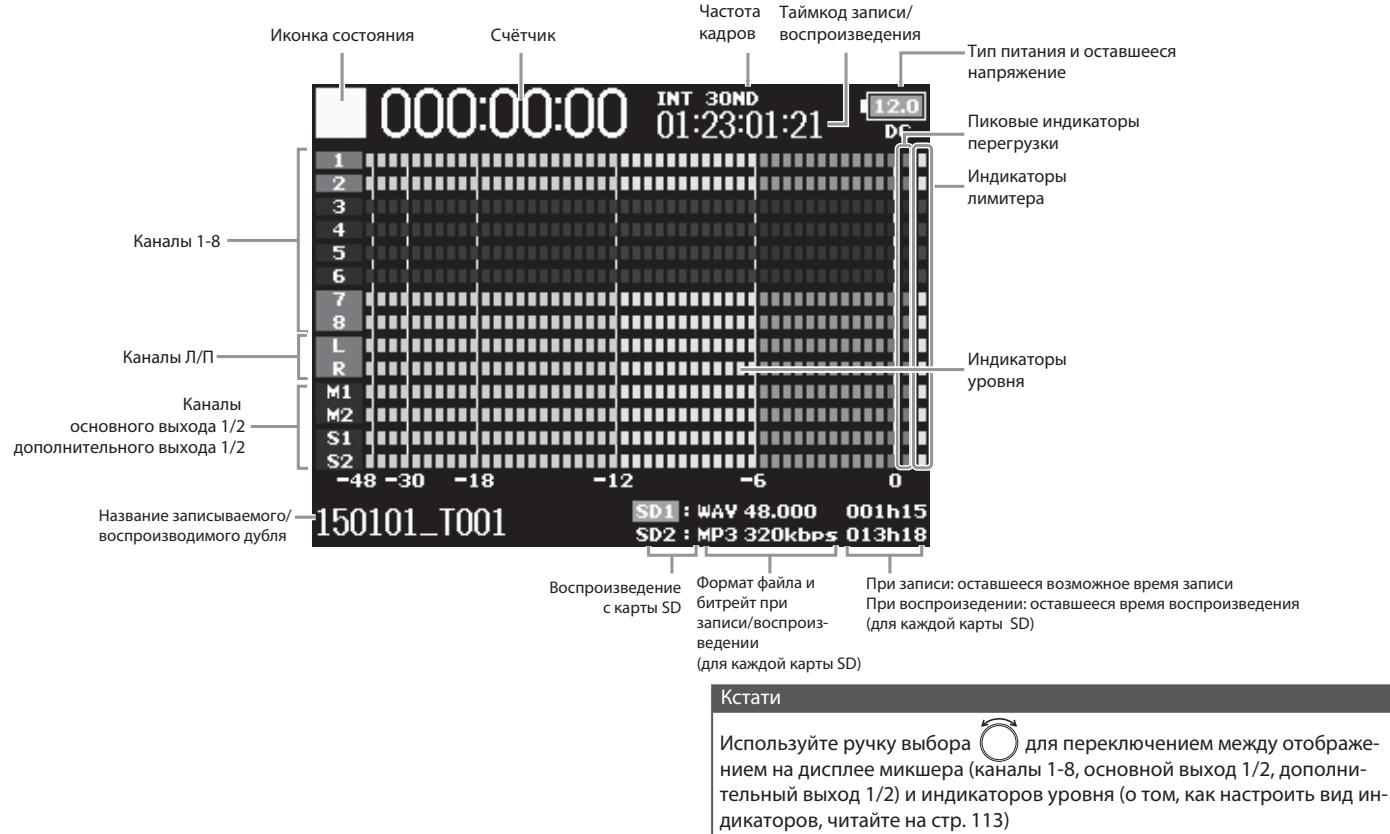

## **ЖК дисплей (продолжение)**

#### **Экран ввода символов**

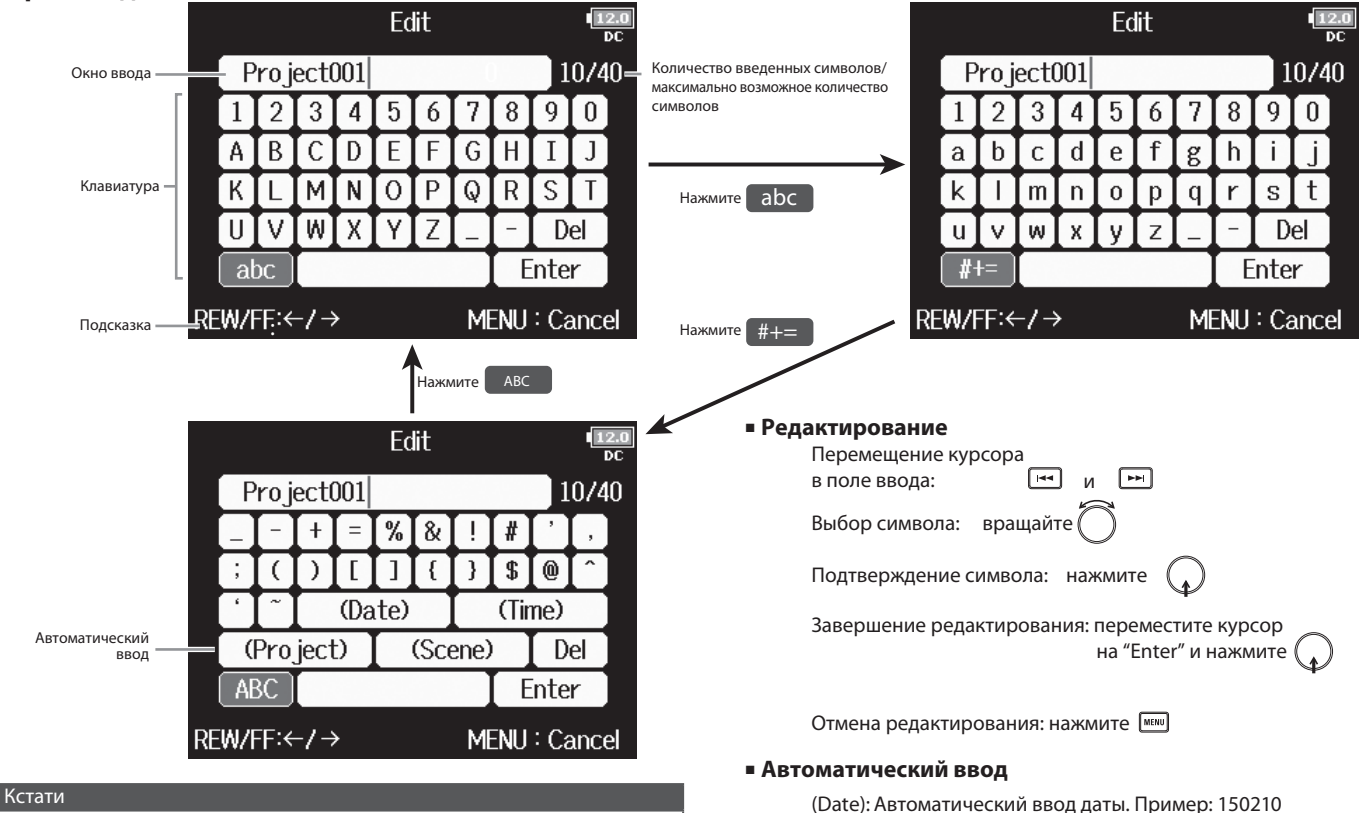

(Time): Автоматический ввод времени. Пример: 180950 (Project): Автоматический ввод "Project\*\*\*" в поле ввода.

(Scene): Автоматический ввод названия сцены.

• В имени файла проекта допустимы следующие символы: (пробел) ! # \$ ' ( ) + , - 0 1 2 3 4 5 6 7 8 9 ; = @ A B C D E F G H I J K L M N O P Q R S T  $UVWXYZ[]^{\wedge}$  a b c def g hijkl m n o p q r s t u v w x y z {} ~

## **Подготовка LOTFOTOBI**

## **Подключение питания**

## **Использование батареек АА**

- 1. **Отключите питание устройства, затем отверните винт в крышке батарейного отсека, чтобы открыть его.**
- 2. **Вытащите блок батареек из батарейного отсека.**

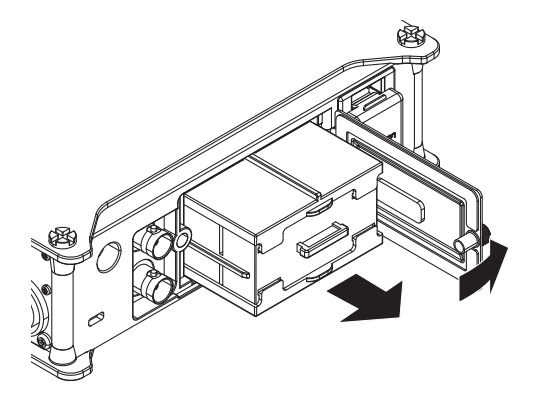

## 3. **Откройте крышки блока батареек.**

4. **Установите батарейки.**

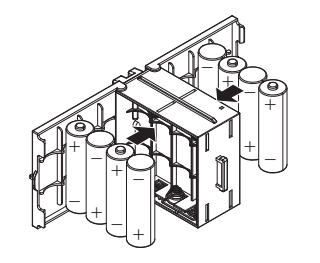

- 5. **Закройте крышки блока батареек.**
- 6. **Установите блок батареек в устройство.**

#### Кстати

Вставляйте блок батареек в отсек направляющим выступом кверху.

## 7. **Закройте батарейный отсек и закрутите винт в крышке.**

#### Кстати

- Если винт крышки батарейного отсека затянут недостаточно крепко, блок батареек может случайно выпасть. Будьте осторожны.
- Используйте одновременно только один тип батареек (алкалайновые, никель-метал-гидридные или литиевые).
- После установки батареек правильно установите их тип в меню "Power Source" (→стр. 20)
- Если индикатор оставшегося напряжения горит красным, немедленно выключите питание и установите новые батарейки.

## **Подключение питания (Продолжение)**

#### **Использование сетевого адаптера**

1. **Подключите специализированный адаптер питания к раъему DC IN.**

**Использование внешнего источника постоянного тока**

1. **Подключите внешний источник постоянного тока к разъему EXT DC IN (разъем "Hirose").**

Используйте источник постоянного тока с напряжением 9-16В.

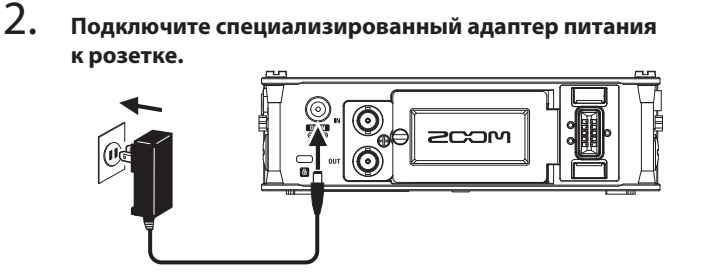

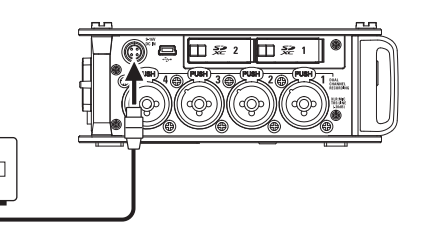

2. **Если это сетевой адаптер, подключите его к розетке.**

#### Кстати

При подключении внешнего источника постоянного тока не забудьте изменить настройки питания (→стр. 20).

## **Установка карты памяти SD**

#### 1. **Выключите питание устройства и откройте крышку слота карт SD.**

## 2. **Вставьте карту SD в слот 1 или 2.**

Чтобы извлечь карту SD:

Утопите карту SD вглубь слота до щелчка, затем вытащите ее.

#### Кстати

- Всегда отключайте питание устройства перед установкой или извлечением карты SD. Установка или извлечение карты SD при включенном питании может привести к потере данных.
- Вставляйте карту SD правильным концом лицевой стороной кверху, как показано на рисунке.
- Если карта SD не установлена, запись и воспроизведение невозможны.
- О том, как отформатировать карту SD, читайте на стр.125.

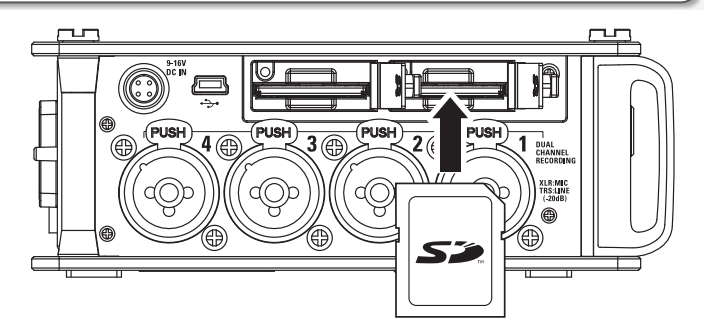

### **Включение и выключение питания**

#### **Включение питания**

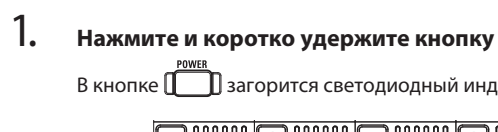

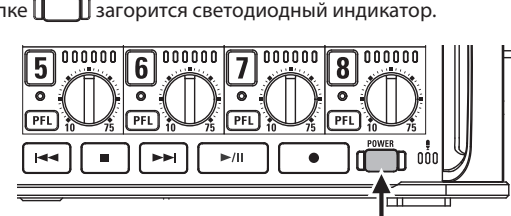

#### Кстати

- При первом включении устройства после покупки вы можете установить текущие дату и время (→стр. 17). Также вы можете изменить этот параметр позже.
- Если на дисплее отображается сообщение "No SD Card!", убедитесь, что карта SD вставлена правильно.
- Если на дисплее отображается сообщение "Card Protected!", карта SD защищена от записи. Сдвиньте замок защиты от записи на карте SD для отключения защиты.
- Если на дисплее отображается сообщение "Invalid SD Card!", карта SD отформатирована некорректно. Отформатируйте карту SD, либо установите другую. О том, как отформатировать карту SD, читайте на стр. 125.

#### **Выключение питания**

1. **Нажмите и коротко удержите кнопку .**

#### Кстати

Удерживайте кнопку нажатой до появления на дисплее логотипа ZOOM.

## **F8 автоматически отключится после 10 часов бездействия.**

Чтобы питание прибора оставалось включенным до выключения, прочтите раздел "Отключение функции энергосбережения" на стр. 19 и отключите функцию энергосбережения.

## Подготовка **Подготовка**

## Установка даты/времени (Date/Time (RTC))

Дата и время, установленные в **F8**, могут использоваться, например, при записи файлов.

Также вы можете изменять способ отображения даты (порядок расположения года, месяца и дня).

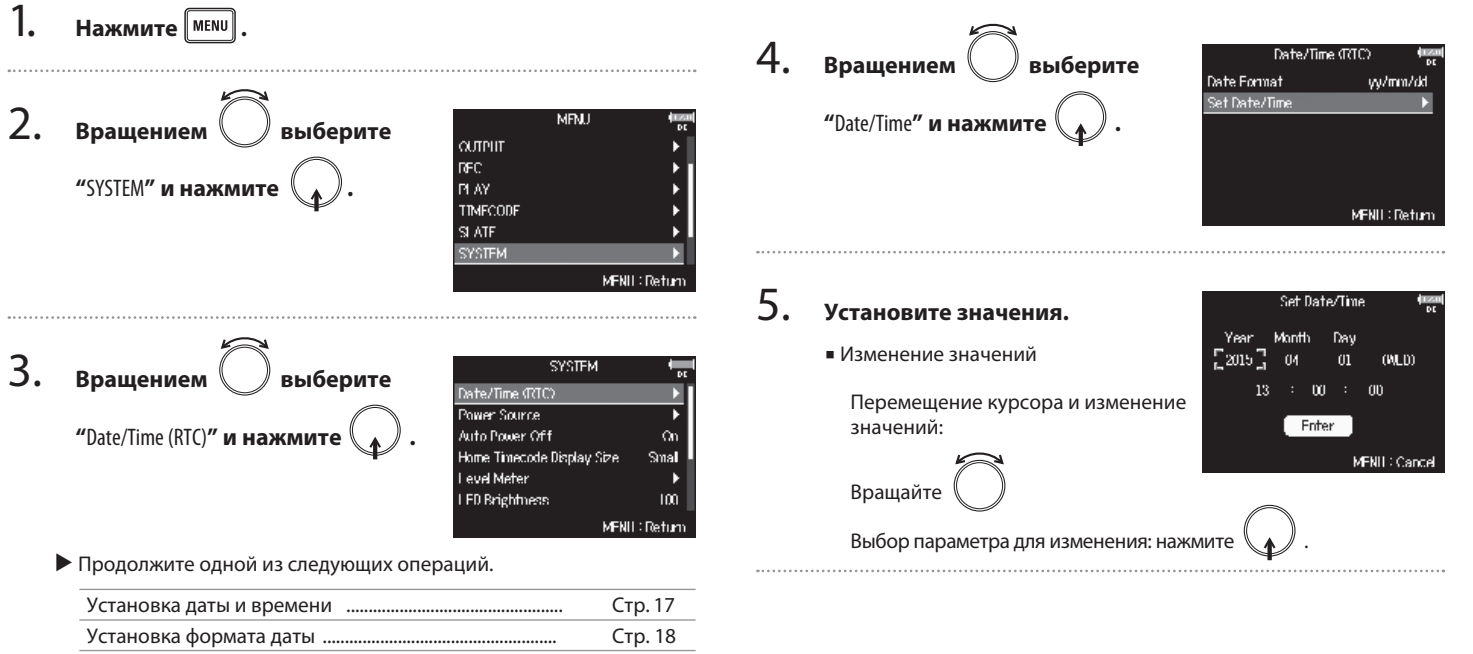

**Установка даты и времени**

При первом включении **F8** после покупки вы можете установить текущие дату и время.

#### 17

## Установка даты/времени (Date/Time (RTC)) (продолжение)

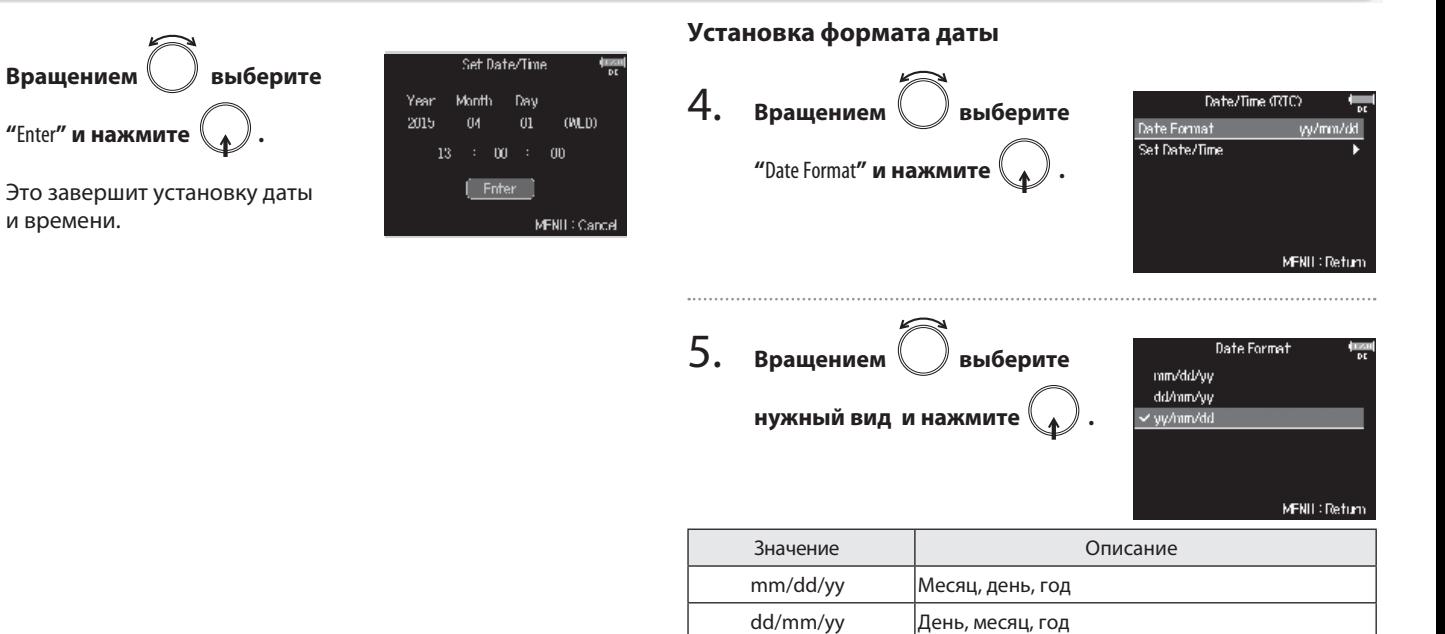

yy/mm/dd Год, месяц, день

6.

18

## Отключение функции энергосбережения (Auto Power Off)

Питание автоматически отключается, если **F8** не используется более 10 часов.

Если вы хотите, чтобы устройство оставалось включенным постоянно, до выключения питания, отключите функцию энернгосбережения.

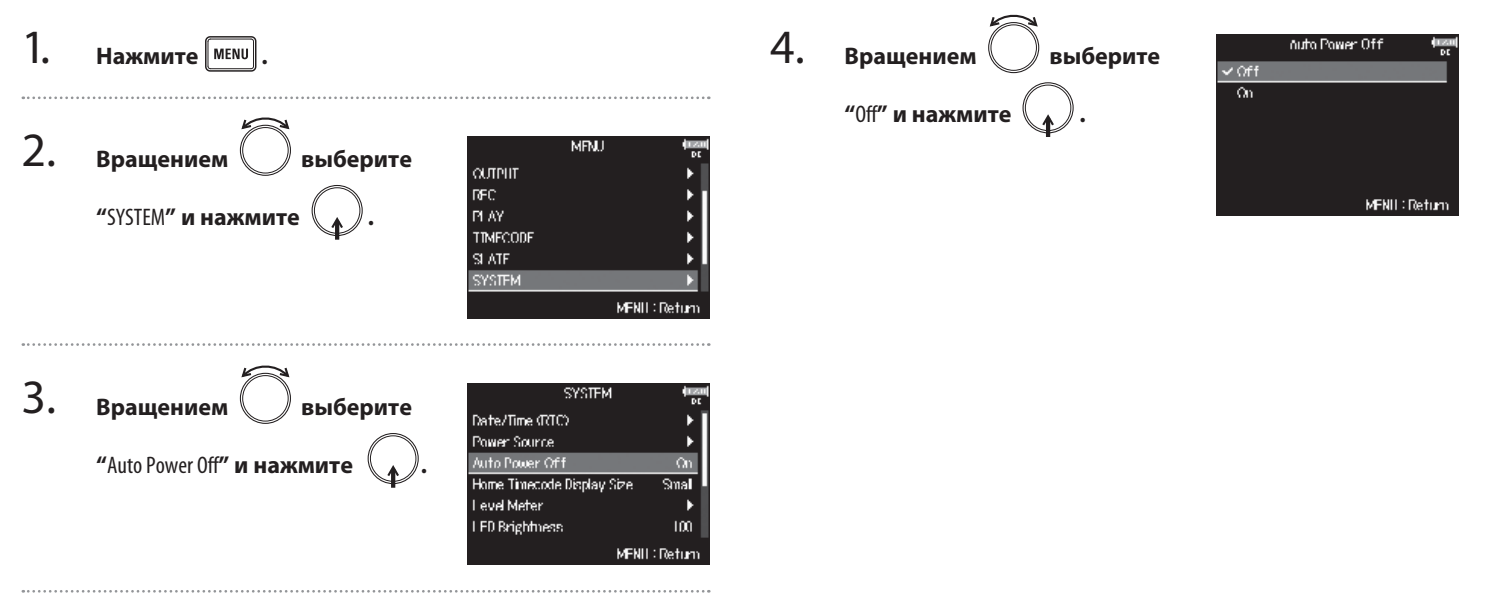

## Выбор источника питания (Power Source)

Установите тип батареек, уровни номинального напряжения и напряжения отключения внешнего источника постоянного тока для корректного отображения оставшегося уровня заряда и напряжения.

В этом меню вы также можете проверить напряжение любого из источников питания и оставшийся уровень заряда батареек.

1. Нажмите <sup>| мени</sup>

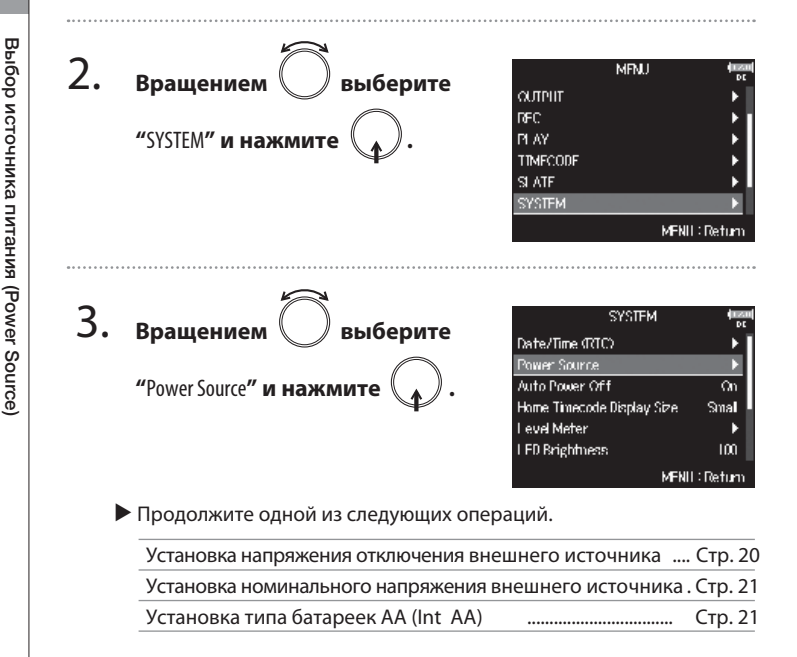

#### **Установка напряжения отключения внешнего источника постоянного тока (Ext DC)**

Если при использовании внешнего источника постоянного тока его напряжение опускается ниже определенного в данном меню уровня, **F8** автоматически останавливает запись и отключается.

В тоже время, если в устройстве установлены батарейки (Int AA), питание будет автоматически переключено на них и запись продолжится.

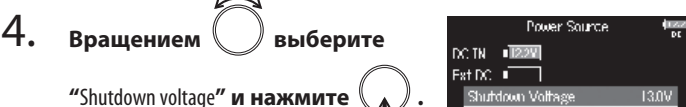

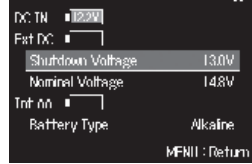

- "Напряжение отключения" уровень напряжения разряженного внешнего источника постоянного тока, при котором он не может более поддерживать работу устройства.
- Чтобы узнать напряжение отключения внешнего источника постоянного тока, обратитесь к его документации.

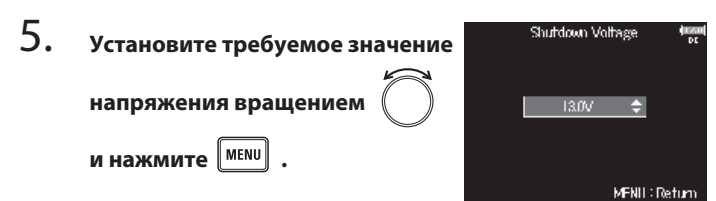

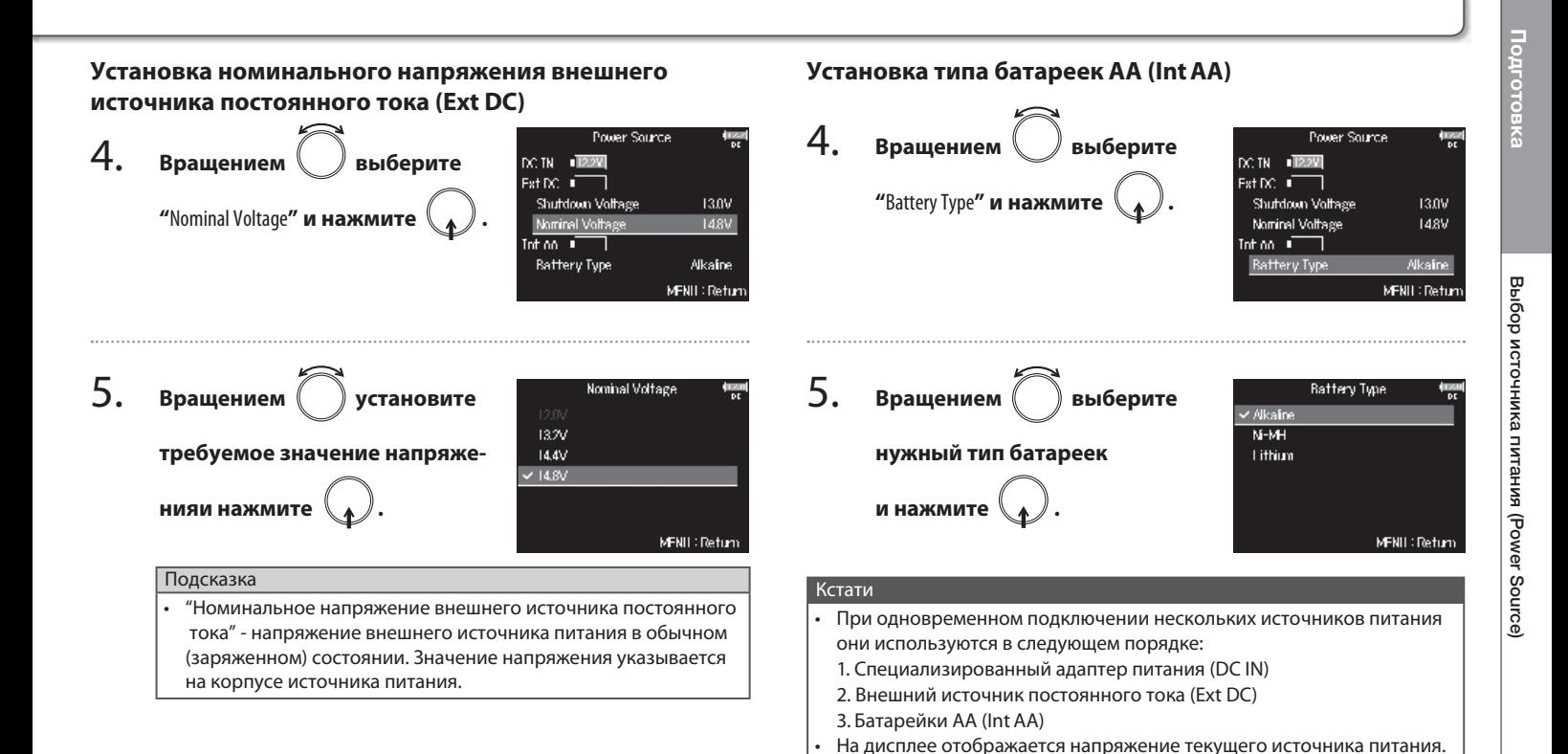

## Процесс записи

Запись на **F8** происходит в соответствии со следующей схемой.

Данные, создаваемые с каждым новым процессом записи, называются "Дубль".

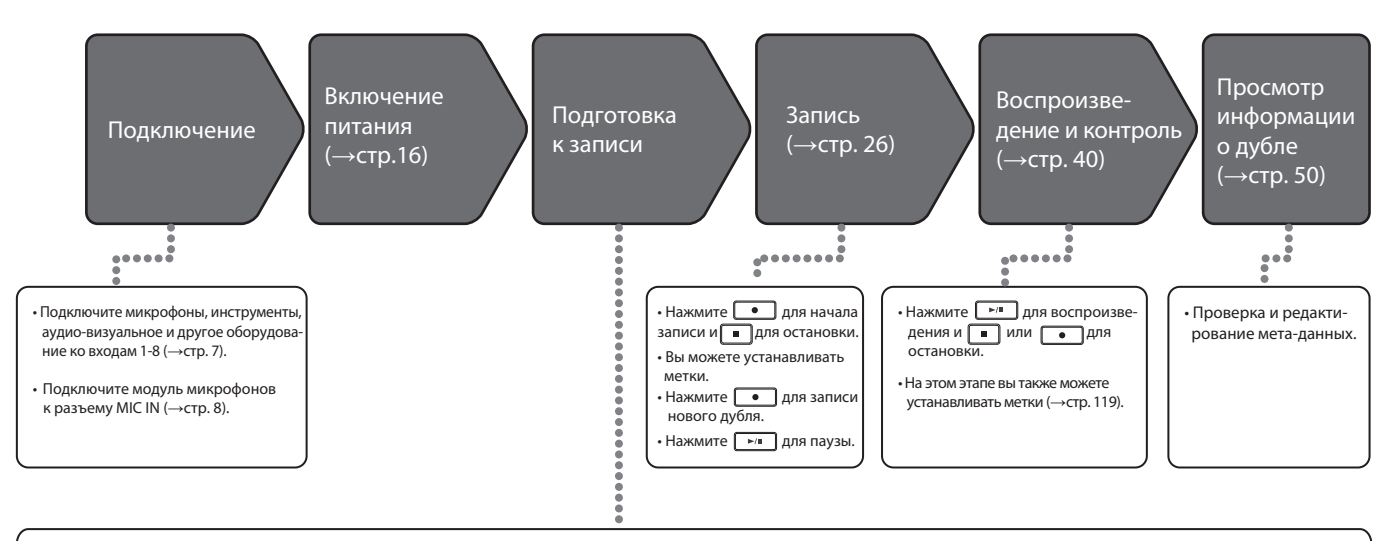

1. Выберите карту SD и формат файлов для записи (**→**стр. 23).

• Установка формата файлов для записи производится отдельно для каждой карты.

- 2. Выберите дорожки для записи (**→**стр. 24).
- Используйте для этого кнопки выбора дорожки. Индикаторы выбранных дорожек загораются красным, и вы можете контролировать входной сигнал.
- Чтобы объединить две дорожки в стерео-пару, нажмите их кнопки выбора одновременно.
- 3. Настройте параметры записи.
- Вы можете настроить различные параметры, в том числе одновременную запись двух дорожек с разным уровнем записи (**→**стр. 30), предварительную запись (**→**стр.32), обрезной фильтр (**→**стр. 59) и лимитер (**→**стр. 60).

#### 4. Настройте уровень записи.

- $\bullet$  Используйте регуляторы  $\langle \parallel \rangle$  на каждом канале.
- Также при использовании модуля стереомикрофона MS можно настроить уровень бокового микрофона.

# **Запись**

## Выбор карты SD для записи и установка формата файлов

Формат записываемых файлов устанавливается независимо для каждого из слотов SD CARD 1 и 2.

#### Подсказка

- При одинаковых настройках для обоих слотов возможна одновременная запись одного и того же содержимого на обе карты памяти SD. Это можно использовать для создания резервной копии при записи, например, на случай возникновения сбоев на одной из карт.
- Также вы можете записывать на одну карту 8 отдельных дорожек для входов 1-8, одновременно с записью суммы всех дорожек в формате MP3 или WAV в виде стерео-файла.

1. **Нажмите МЕNU** 

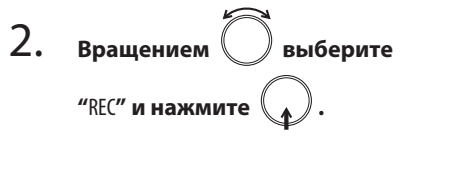

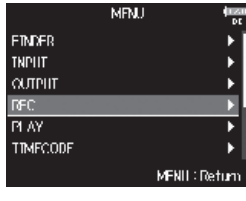

3. **Вращением**  $\langle \rangle$  **выберите** 

**"**Rec to SD1**" или "**Rec to SD2**" и** 

нажмите  $\searrow$  .

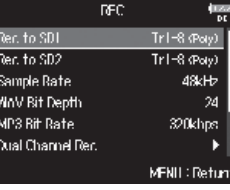

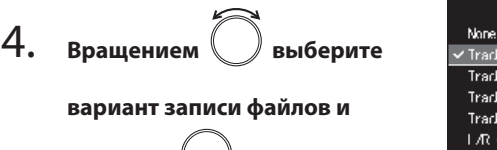

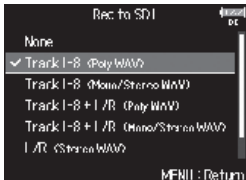

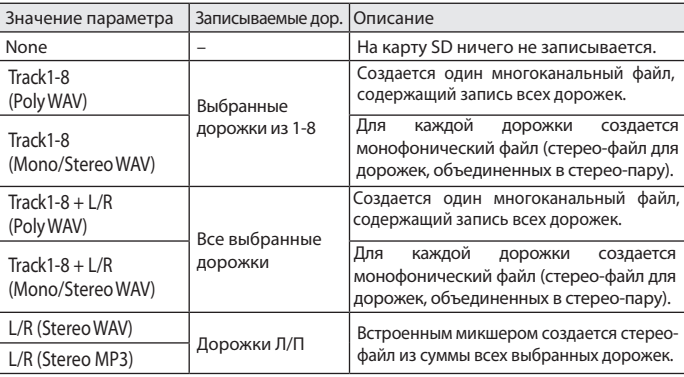

#### Кстати

**нажмите .**

- При записи в режимах Mono/Stereo аудиофайлы сохраняются в папке, которая создается автоматически. (→стр. 34).
- При записи на обе карты SD одновременно, файлы сохраняются в папках с одинаковыми именами. Если папок не существует, они создаются автоматически.
- Если на одной из карт SD запись останавливается, например, по причине отсутствия свободного места, запись продолжится на второй карте. Не вынимайте из слота карту, на которой остановилась запись. Это может привести к повреждению карты и потере данных.

## Выбор входов и регулировка уровней записи

Вы можете определять, какие из входов 1-8 будете использовать для записи. Сигналы со входов записываются на соответствующую дорожку. Например, сигнал со входа 1 записывается на первую дорожку, а со входа 2 будет записан на вторую.

#### **Выбор входов**

1. **Нажмите кнопку выбора нужного канала. Светящийся индикатор кнопки показывает, что канал соответствующего входа выбран для записи.**

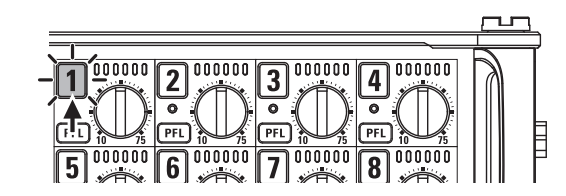

Цвет номера канала на дисплее также изменится.

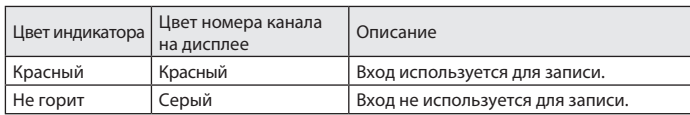

#### Кстати

Сигналы со входов каналов, выбранные таким способом, также будут отправлены на дорожки Л/П.

#### **Объединение входов в стерео-пары**

1. **Удерживая нажатой кнопку выбора канала 1, нажмите кнопку выбора канала 2.**

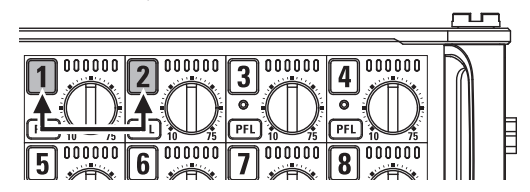

Каналы 1 и 2 будут объединены в стерео-канал (стерео-пару). Чтобы разъединить каналы, повторите вышеказанные действия.

- Каналы 3/4, 5/6 и 7/8 могут быть объединены в стерео-пары таким же образом.
- При подключении модуля микрофонов, позволяющего раздельное подключение левого и правого каналов, объединение в стерео-пару также может быть включено или отключено для его каналов.

### **Регулировка уровней записи**

Вращением регулятора (||) на выбранном канале **отрегулируйте уровень входного сигнала.**

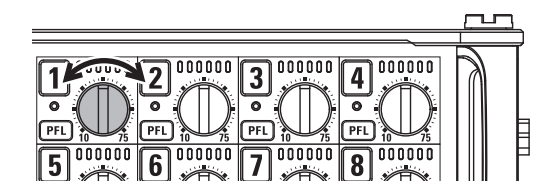

#### Кстати

При подключенном модуле микрофонов регулятор  $\Box$  для каналов 1/2 не работает. Для регулировки уровня записи используйте регуляторы уровня на самом модуле микрофонов.

- Уровень сигнала может быть установлен в диапазоне от +10 до +75 дБ для подключений с разъемами XLR и от -10 до +55 дБ для подключений с разъемами TRS.
- Если при минимальном положении регулятора сигнал искажается, попробуйте изменить расположение микрофона или уменьшить уровень выхода на подключенном устройстве.
- Использование лимитера (→стр. 60).
- Использование обрезного фильтра (→ стр. 60).
- Одновременно нажмите кнопки  $\blacksquare$  и  $\blacksquare$  чтобы заблокировать (отключить) регуляторы уровня  $\left(\begin{array}{c}||\end{array}\right)$  для всех каналов. Чтобы разблокировать регуляторы, снова нажмите кнопки  $\Box$  и  $\boxed{FL}$ .

## Запись

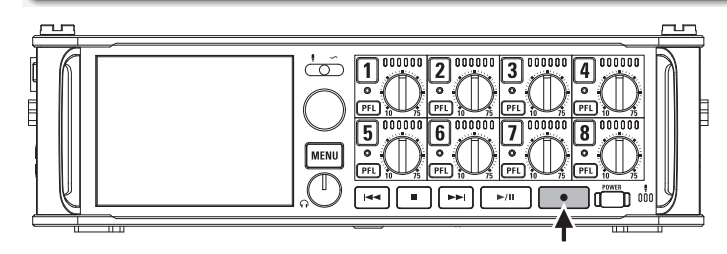

Нажмите **.** 

Начнется запись.

#### Подсказка

При использовании синхронизации по тайм-коду запись начинается с кадра 00 (00 или 02 при использовании тайм-кода с пропуском кадров) и файлы всегда заканчиваются на секунду. Это упрощает синхронизацию при последующем монтаже.

#### Нажмите **Ф** для записи следующего дубля.

Это завершит запись текущего дубля и начнет запись нового без прерывания процесса записи.

#### Кстати

Нажатие • во время записи возможно только в случае, если записано уже не менее одной секунды.

## $3.$  **Нажмите** ►/ ∎ для паузы.

#### Кстати

- Пауза возможна не менее, чем на секунду.
- Если запись приостанавливается, автоматически устанавливается метка.
	- Нажмите  $\boxed{\mathsf{P}^m}$  для возобновления записи.
- За один дубль может быть установлено не более 99 меток.

#### Подсказка

- При воспроизведении вы можете перемещаться по меткам с помощью кнопок  $F = \{ M \rightarrow\}$
- Метки можно устанавливать и без приостановки ( $\rightarrow$ стр. 119).

## 4. **Нажмите для остановки записи.**

#### Кстати

- Если в процессе записи будет достигнут максимально разрешенный размер файла (→стр.33), запись продолжится созданием нового дубля, имеющего следующий порядковый номер. Звук при этом записывается без пауз.
- Если при записи на обе карты SD на одной из них запись останавливается по причине отсутствия свободного места, запись продолжится на второй карте без прерывания.

- В процессе записи файлы автоматически сохраняются через определенные промежутки времени. В случае отключения питания или других непредвиденных проблем во время записи поврежденный файл может быть восстановлен воспроизведением на **F8**.
- Нажмите и удержите кнопку  $\boxed{\blacksquare}$  при отображении основного экрана, чтобы проверить название для следующего дубля.

## Выбор частоты сэмплирования (Sample Rate)

Вы можете выбрать частоту дискретизации для записываемых файлов.

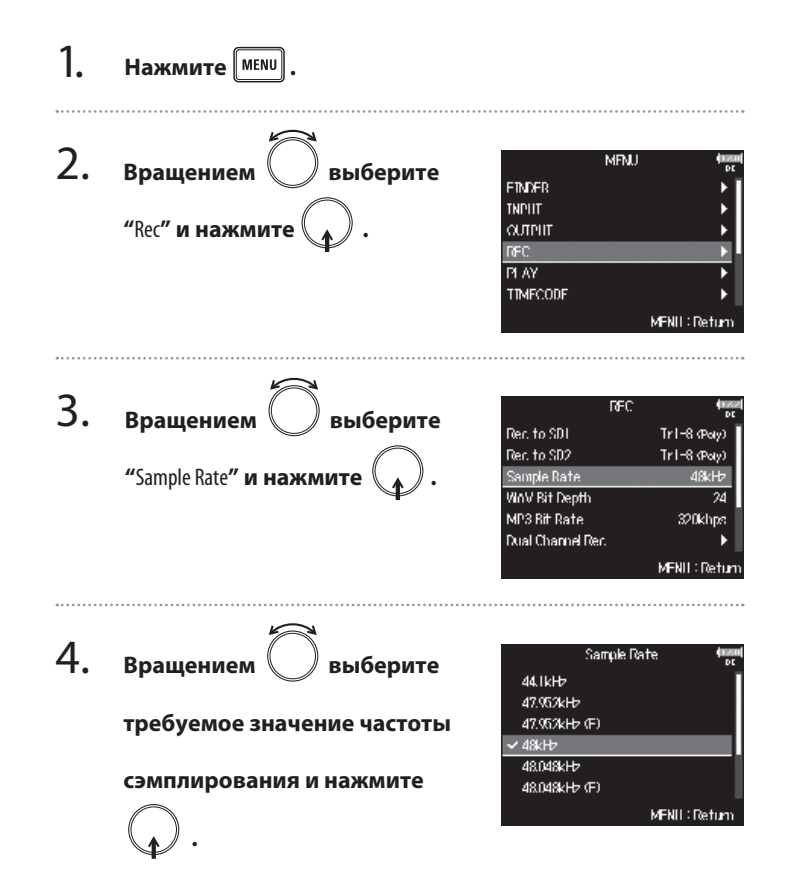

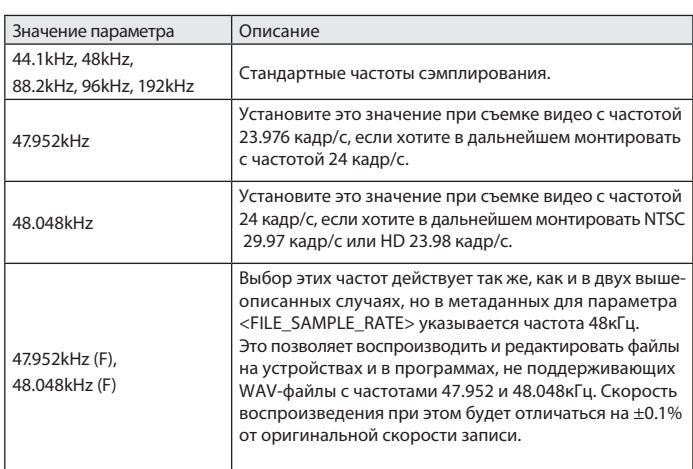

#### Кстати

• Запись в формате MP3 возможна только с частотами 44.1 и 48кГц.

• При выборе частоты 192кГц запись каналов Л/П невозможна. Также невозможно использовать функции задержки входа и выхода.

## Выбор разрядности для файлов WAV (WAV Bit Depth)

Вы можете выбрать разрядность для файлов WAV.

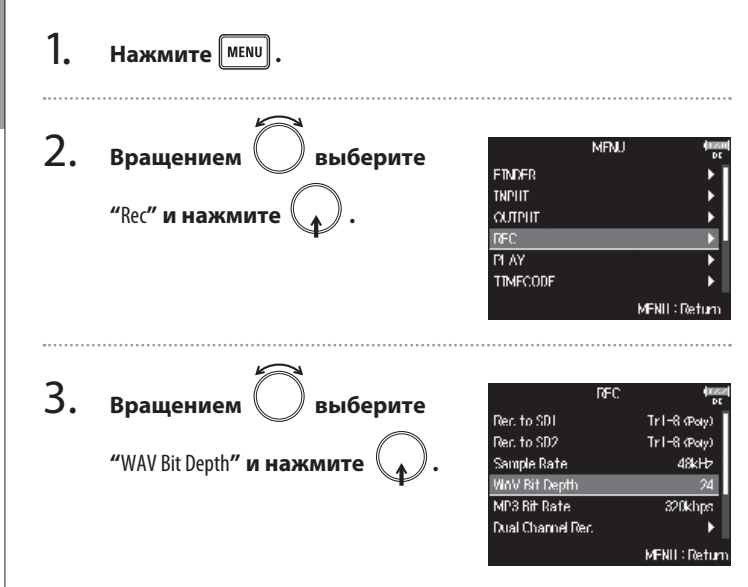

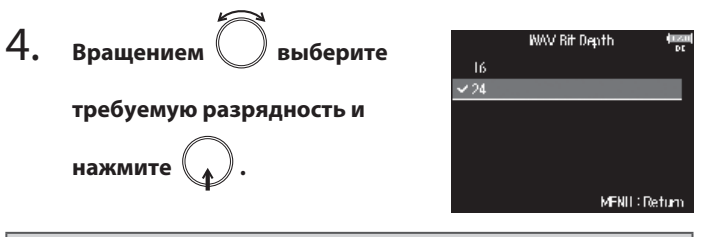

#### Подсказка

Разрядность может быть установлена 16 или 24 бит.

# **Запись**

Вы можете выбрать битрейт для файлов, записываемых в формате MP3.

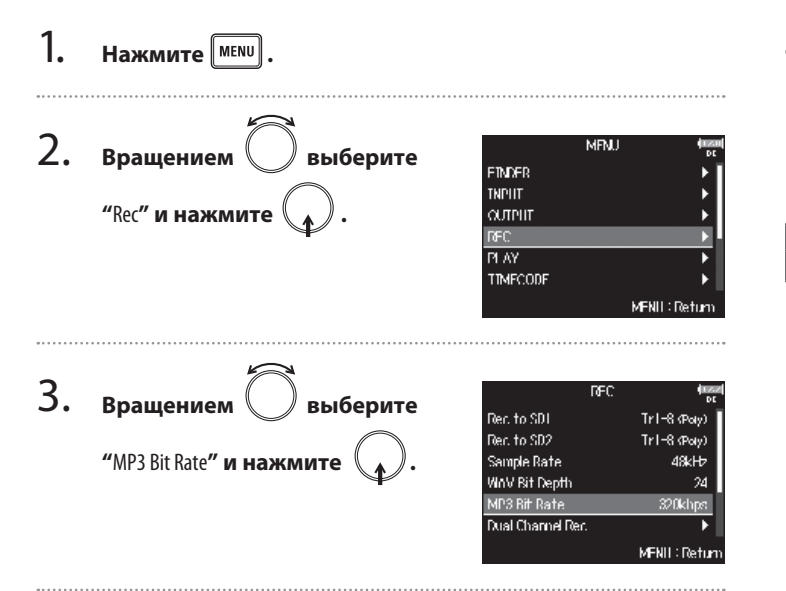

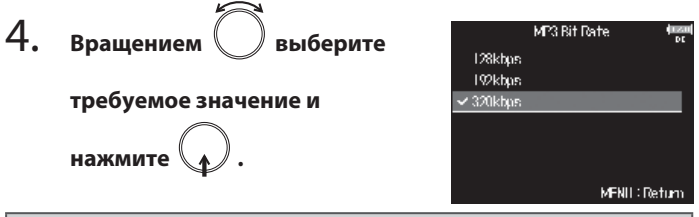

#### Подсказка

Битрейт может быть установлен в 128, 192 или 320 кбит/с.

## Двойная запись дорожек с разным уровнем записи (Dual Channel Rec)

Наряду с обычным режимом записи **F8** может записывать второй набор дорожек с другим уровнем записи (dual channel recording). Например, используя эту функцию, вы можете записывать вторую дорожку с уровнем на 12дБ ниже, чем первую, что дает вам резервную копию на случай искажений из-за перегрузки. Двойная запись возможна с дорожками 1-4.

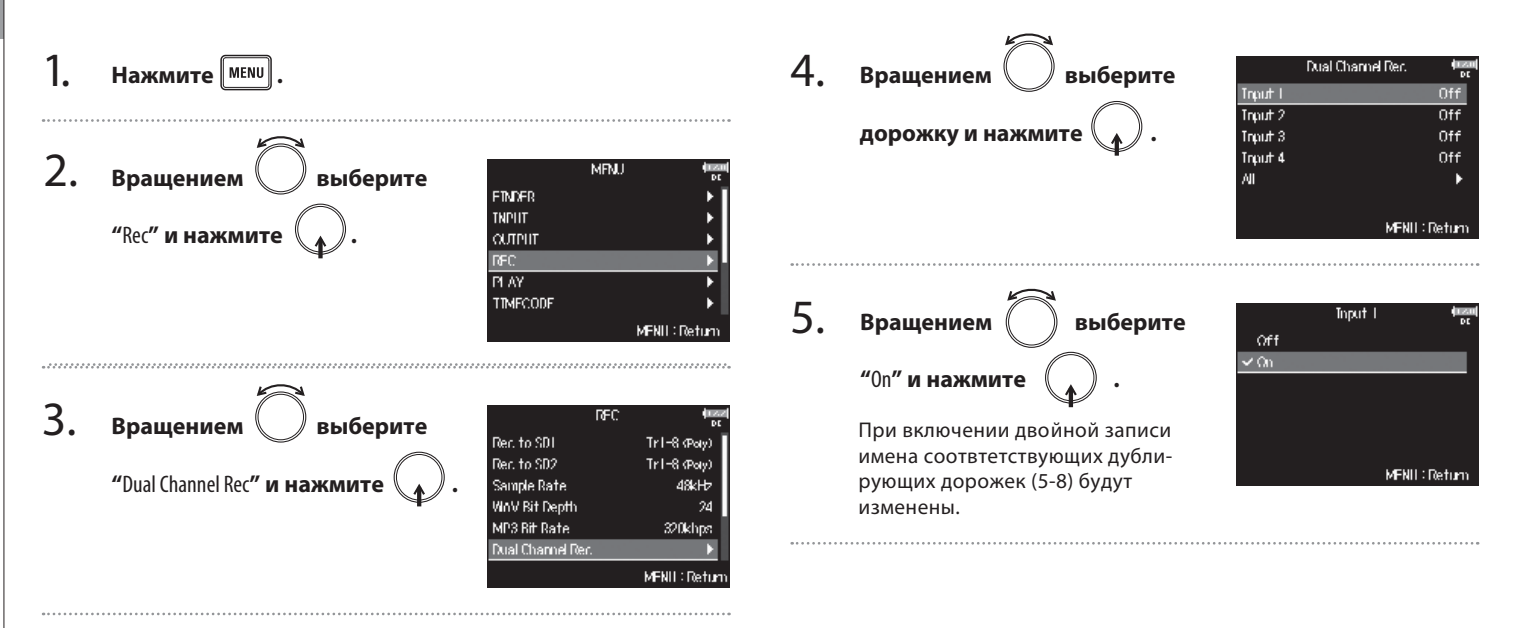

## 6. **Вращением регулятора установите уровень**

#### **записи для дублирующего канала.**

Например, если двойная запись включена для дорожки 1, регулируйте

уровень регулятором  $\| \cdot \|$  дорожки 5.

Подсказка

Двойная запись занимает больше места на карте SD.

#### Кстати

- При использовании режима двойной записи для дублирущей дорожки используется дорожка с номером, на 4 превышающим номер оригинальной. Например, дорожка 5 используется как дублирующая для дорожки 1, а дорожка 6 - как дублирующая для дорожки 2. Дорожки, использующиеся при двойной записи, не могут быть использованы независимо.
- Если в режиме двойной записи каналы 1/2 или 3/4 объединяются в стереопары, то также объединяются их дублирующие дорожки 5/6 и 7/8.
- Лимитер, обрезной фильтр и другие функции могут быть настроены независимо для оригинальных и дублирующих дорожек.
- При подключенном модуле микрофонов в режиме двойной записи уровень записи для дублирующих дорожек устанавливается на -12дБ относительно основных.

## Предварительная запись звука (Pre Rec)

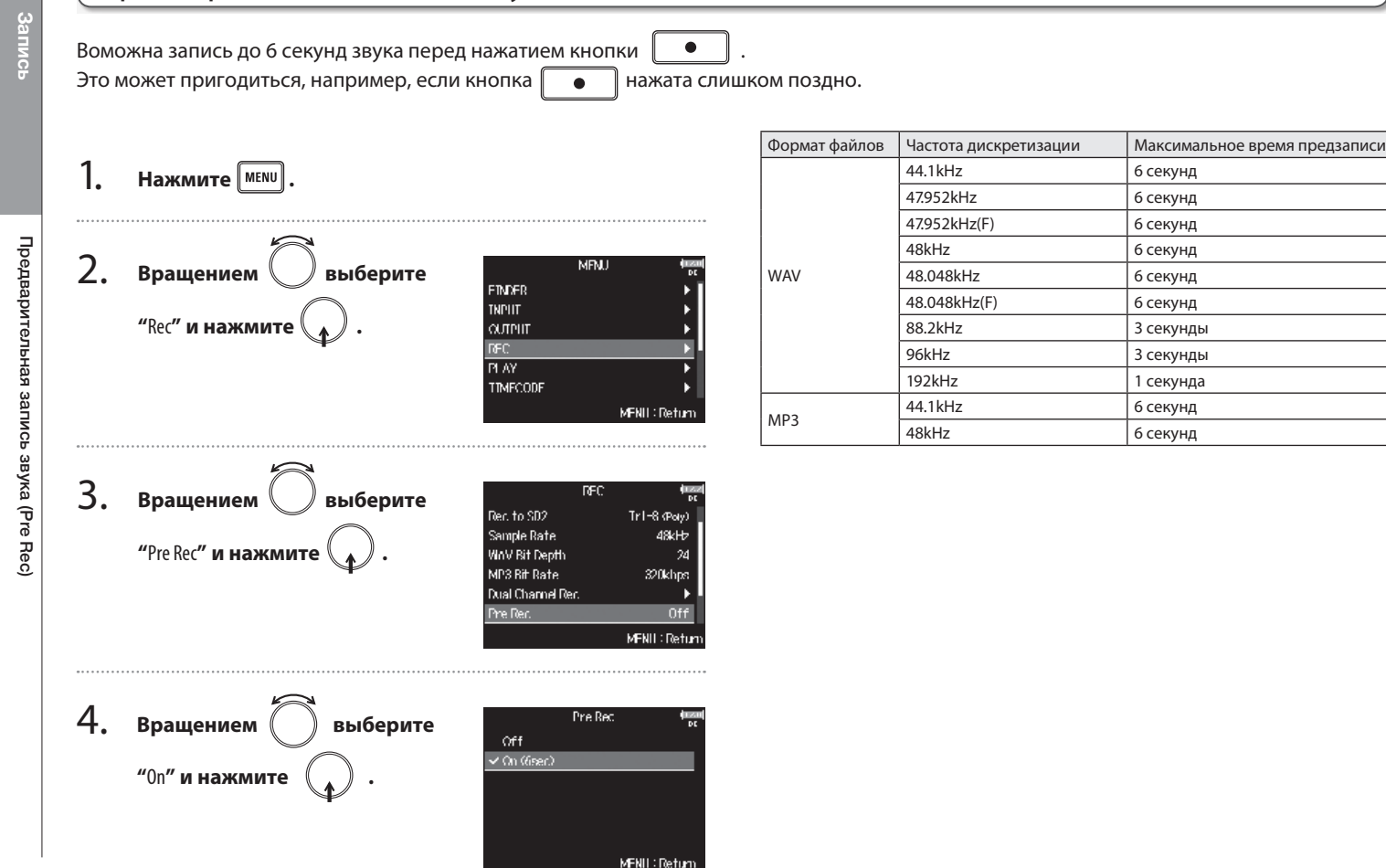

## **Запись**

## Максимальный размер файла (File Max Size)

Вы можете определить максимальный размер для записываемых файлов. Если при записи размер файла достигает максимального значения, запись продолжается с созданием нового дубля, которому присваивается следующий порядковый номер. Запись производится с того же места, потерь звука между дублями при этом не происходит.

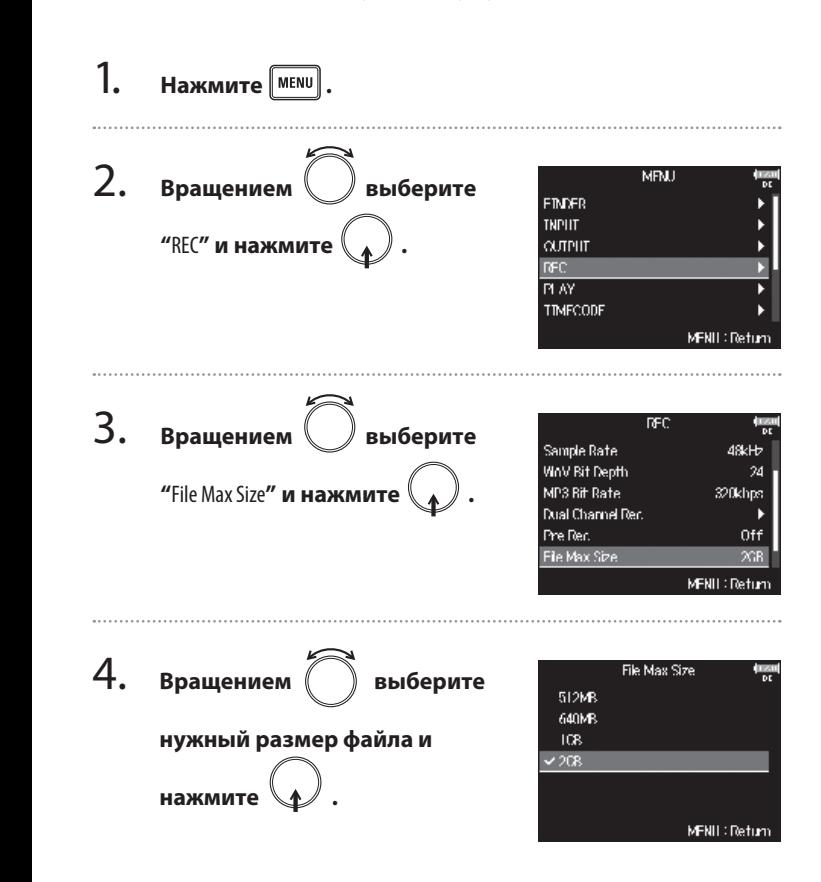

#### Подсказка

Установка максимального размера файла 640 или 512МБ удобна для последующего сохранения файлов на CD.

## Структура файлов и папок

При записи на **F8** файлы и папки создаются по принципу, отрабраженному на иллюстрации ниже.

Структура папок и файлов помогает разбираться в сценах и дублях.

Структура файлов и папок зависит от выбранного формата записи файлов. Также имена файлов и папок зависят от имени сцены.

#### Подсказка

- "Дубль" набор данных, полученных в результате одной записи.
- "Сцена" набор данных, включающий в себя все файлы и дубли, созданные в текущей сессии записи.

#### **Структура папок и файлов**

#### Кстати

- Выбор карты SD и установка формата записываемых файлов (→стр. 23).
- Настройка режима именования сцены (mode) (→ стр. 37).

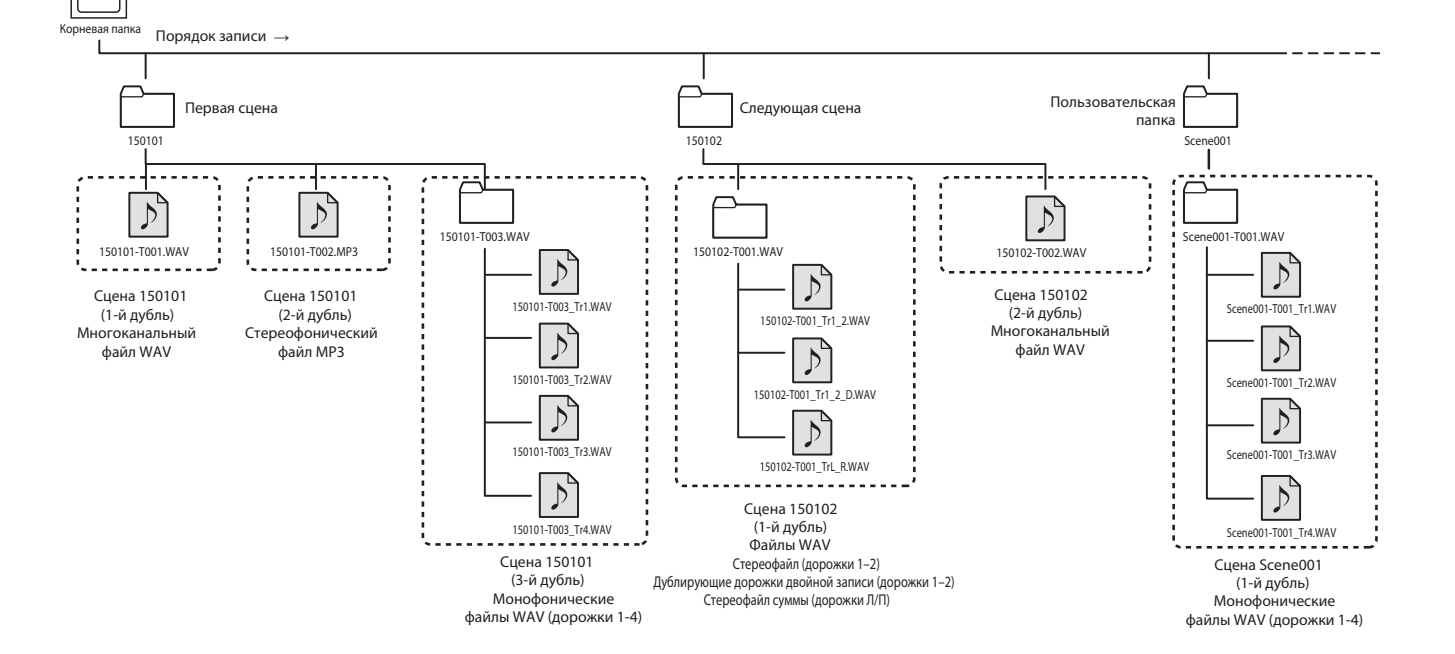

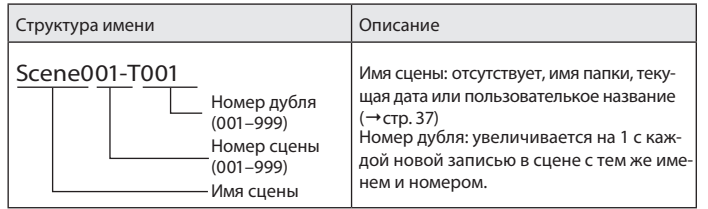

## **Имена аудиофайлов**

**F8** присваивает имена файлам в зависимости от их типа - многоканальные, моно- или стерео. К именам файлов добавляются номера дорожек и другая информация.

### **Имена файлов**

Имена файлам присваиваются следующим образом.

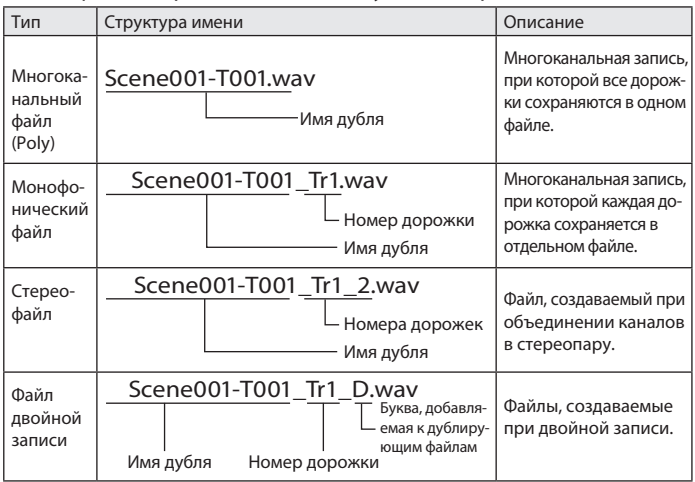

#### Подсказка

При записи в режимах с параметром Mono/Stereo для сохранения аудиофайлов создается папка с именем дубля.

**Запись**

## Настройка параметров следующей записи (NextTake)

**EIMDER** 

**TNPLIT** 

**CUTPLIT** PLAY

**TIMECODE** 

WAV Bit Depth

MP3 Bit Rate

File Max Size

Next Take

Dual Channel Rec. Pre Rec.

**MRU** 

DEC.

MFNII: Return

24

Off

ЖR

320khps

MFNII: Return

Вы можете настроить имя сцены или, например, режим его формирования.

Выбор имени сцены из введенных ранее .................. Стр. 39 Настройка сброса нумерации дублей ......................... Стр. 39

#### **Создание комментария для следующей записи.**

Вы можете создать комментарий, который будет сохранен в файле как метаданные.

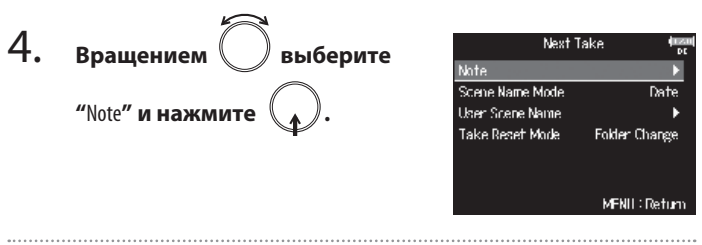

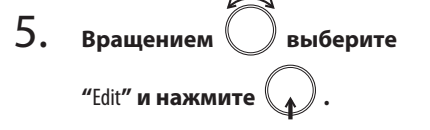

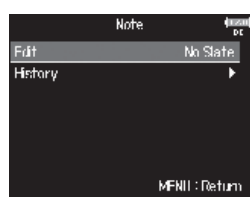

#### 6. **Отредактируйте комментарий.**

О том, как вводить символы, читайте в разделе "Экран ввода символов"  $(\rightarrow$  стр. 12)

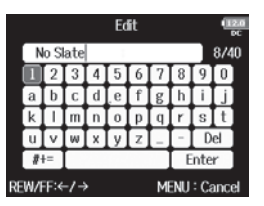

#### Кстати

Комментарий сохраняется в метаданных <NOTE>.

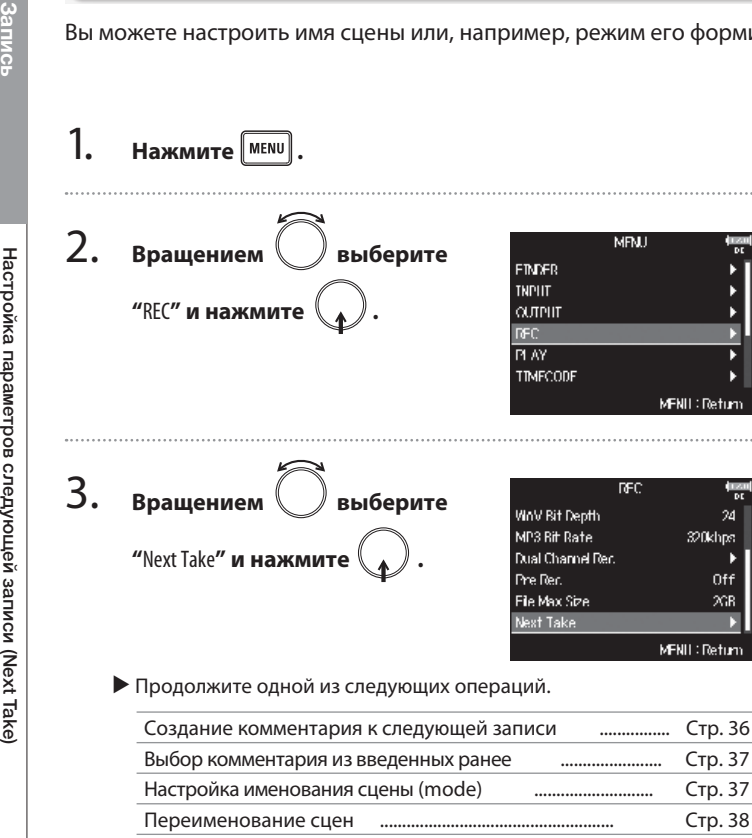
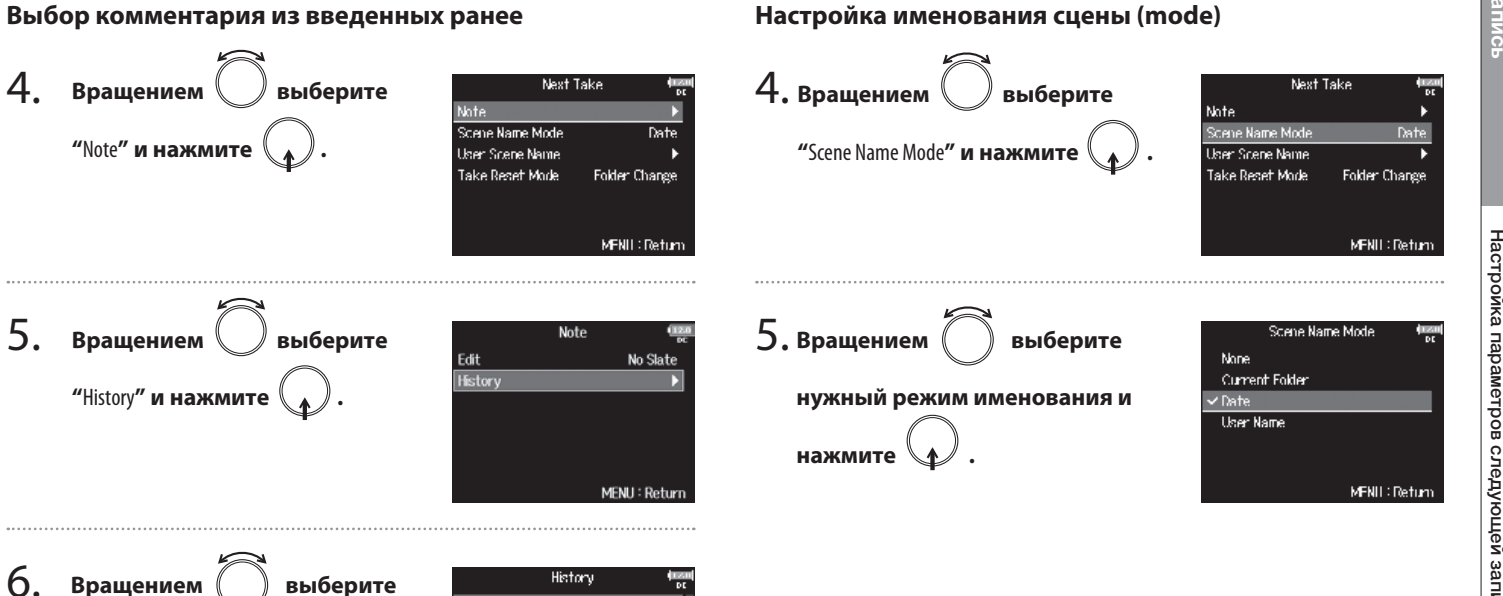

6. √No Slate **Environmental Noise нужный комментарий и**  «None» «None» «None» **нажмите .** <None> MFNII: Return Кстати Список введенных ранее комментариев очищается при использовании функции возврата к заводским установкам.

4.

5.

### Настройка параметров следующей записи (Next Take) (Продолжение)

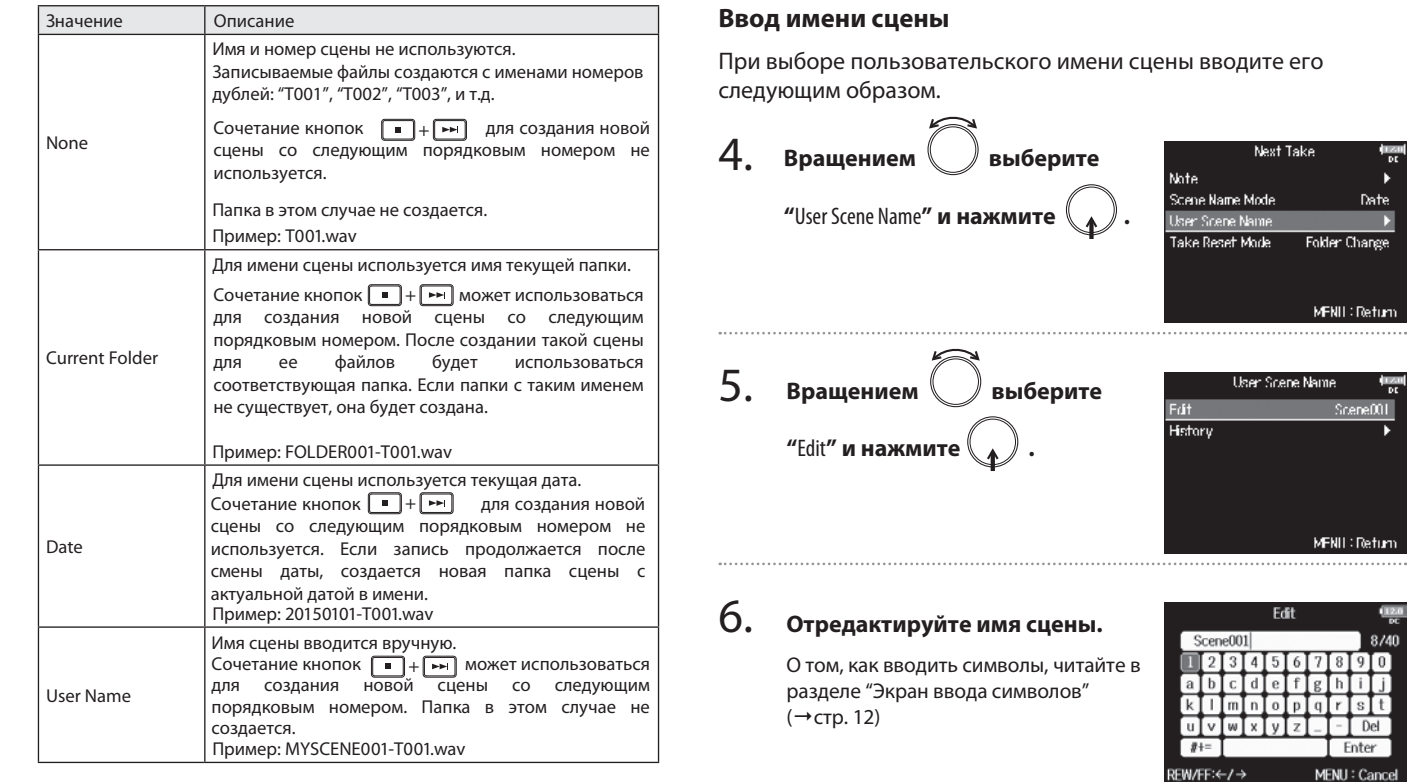

### Кстати

- Имя сцены сохраняется в метаданных <SCENE>.
- Имя сцены не может начинаться с пробела или символа "@".

Date Folder Change

MFNII: Return

MFNII: Return

Del Enter

MENU: Cancel

a Name Scene001

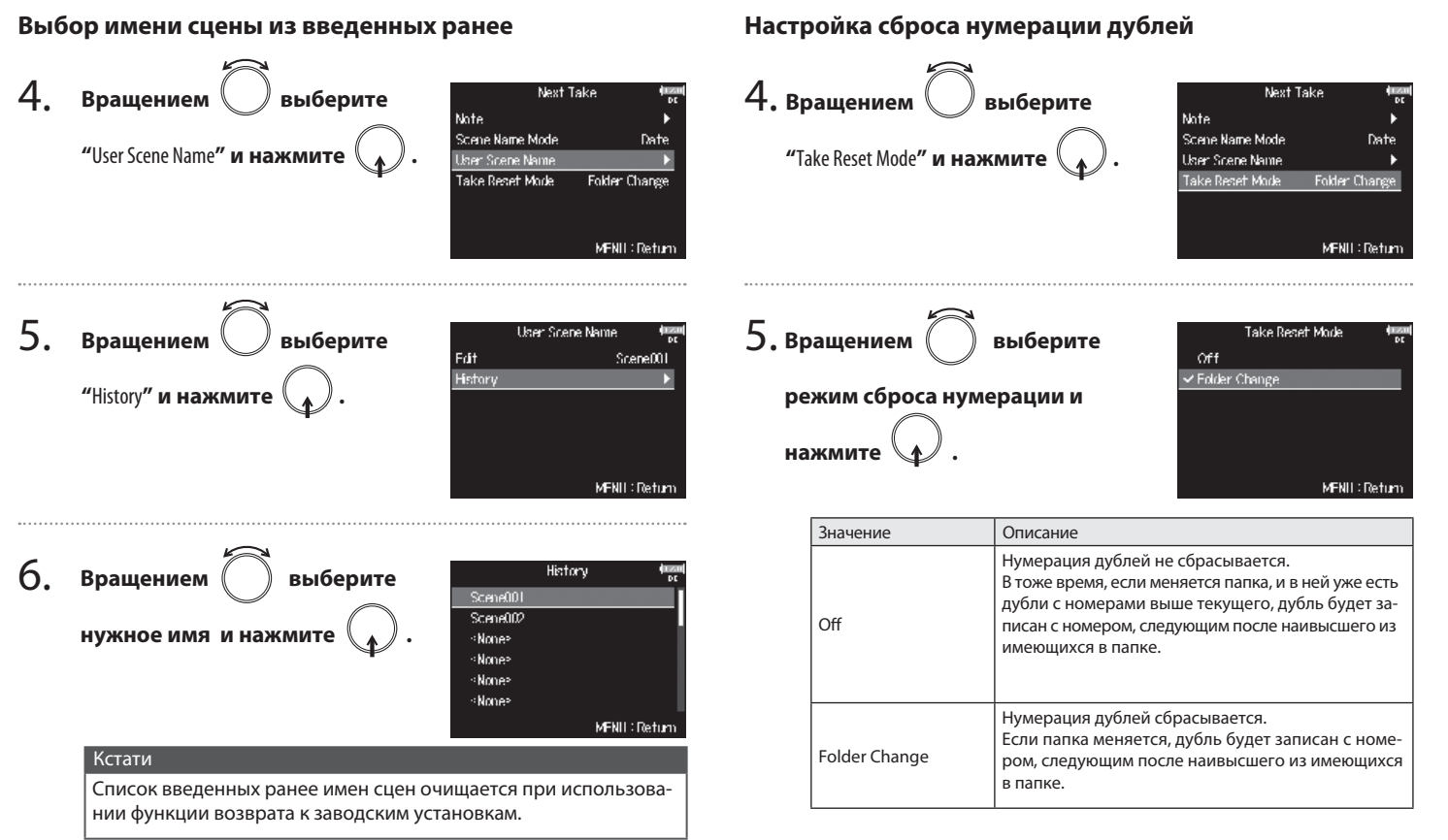

### Воспроизведение записей

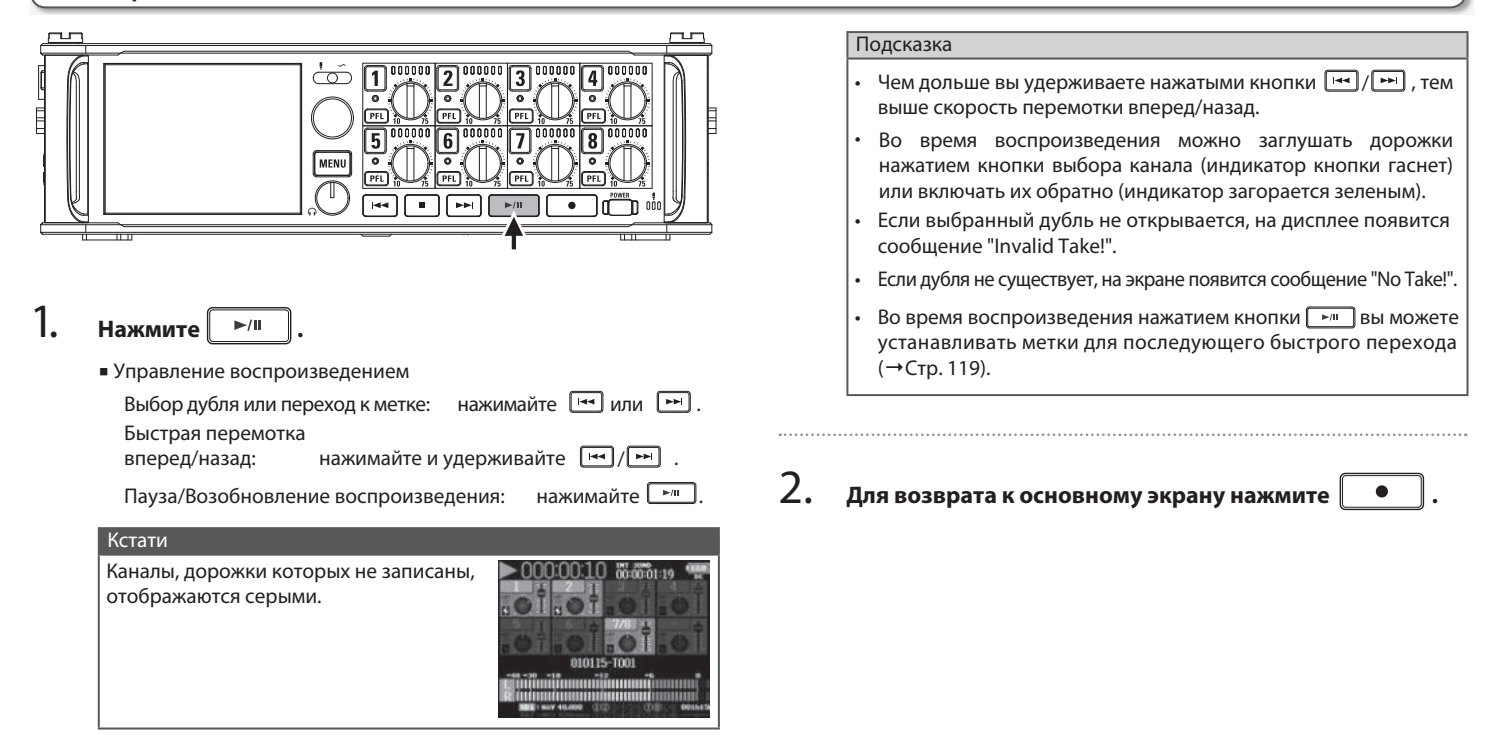

# Воспроизе

### Микширование дублей

Мы можете настроить уровень громкости и панораму каждой дорожки во время воспроизведения.

1. **Откройте экран микшера (**→**Стр. 11).**

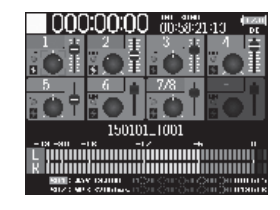

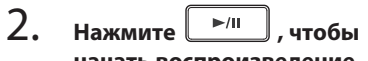

**начать воспроизведение.**

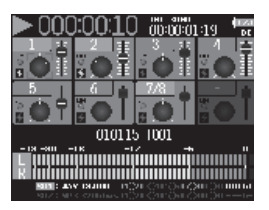

### 3. **Настройте параметры громкости и панорамы.**

■ Выбор и изменение параметров:

Перемещение курсора или изменение параметра: вращайте

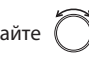

Выбор параметра для изменения: нажмите

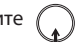

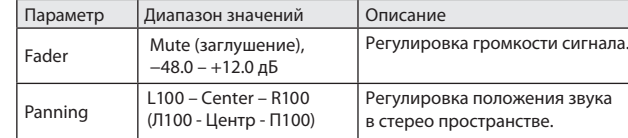

### Подсказка

• Вращением  $\curvearrowright$  вы можете перемещать курсор, а также менять параметры звучания основного MAIN OUT 1/2 и дополни-

тельного SUB OUT 1/2 выходов (→Стр. 78).

• Чтобы сбросить положение выбранного фейдера или регулятора панорамы к значению по умолчанию, нажмите и удержите  $\langle \cdot \rangle$ . Если значение по умолчанию уже установлено, канал будет заглушен.

### Кстати

- Параметры сохраняются для каждого дубля в отдельности и применяются во время воспроизведения.
- Параметры микширования не сохраняются для дублей, записанных в формате MP3.

### Выбор режима воспроизведения (Play Mode)

Вы можете выбрать режим воспроизведения.

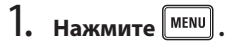

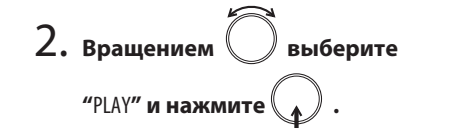

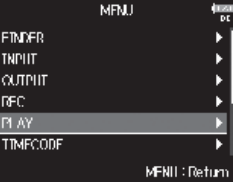

MFNII: Return

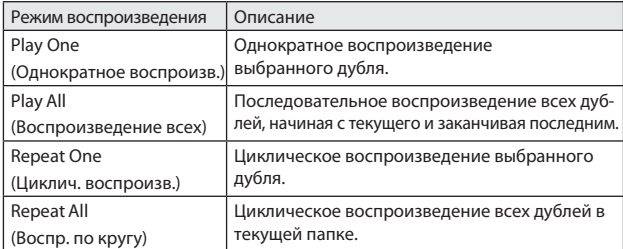

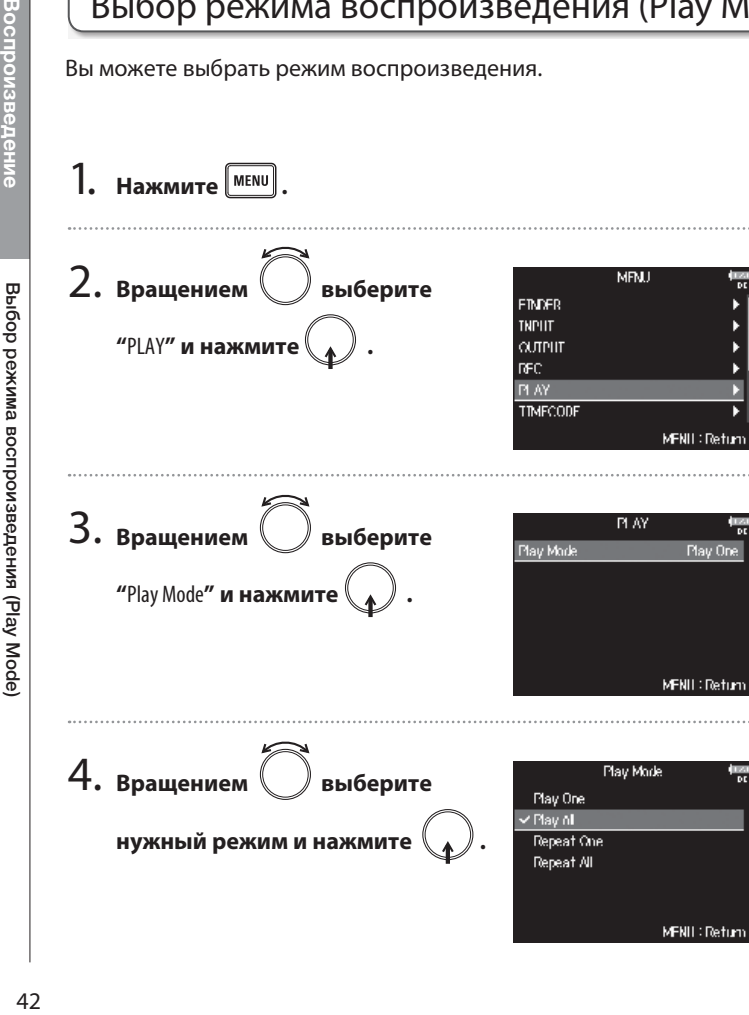

### Операции с папками и файлами (FINDER)

Функция проводника (FINDER) позволяет вам выбирать карту памяти SD, просматривать ее содержимое и создавать папки для проектов и сессий. Также она позволяет, например, выбирать для записи/воспроизведения или удалять папки и просматривать информацию о них.

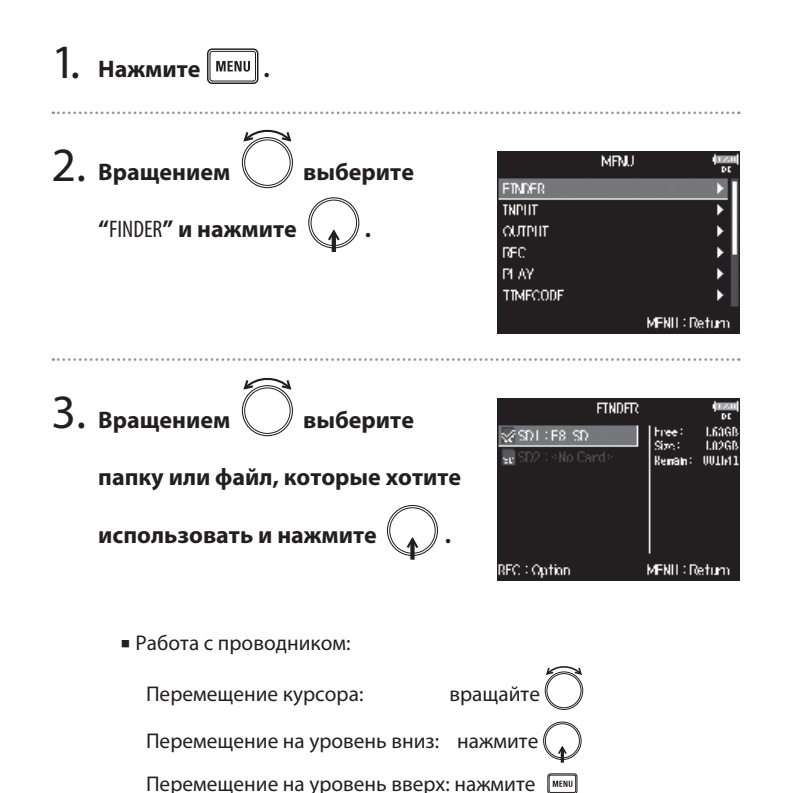

 $\blacksquare$  Выбрана карта SD **FINDER** Свободное место 1.63GE Размер Free:  $\sqrt{2}$ SD1 : F8 SD Size: 1.82G Возможное время записи Remain: 001h4 **REC: Option** MENU: Return ■ Выбрана папка  $SD1$  : F8  $SD$ Дата Date: 15/01/0 Время **THE TRASH** Time: 14:34:1!  $2150101$ в Scene001 ы **D** Scene002-T001 Scene002-T002 **ISBNew Folder** ٠ **REC: Option** MENU: Return ■Выбран файл  $SD1$ : F8 SD Таймкод TC: 14:34:30:0 Частота кадров **TTRASH** FPS: Длина ₹150101 00:04:2 Len: Fmt: **WA** Формат записи Scene001 48.000/2 Дата создания Scene002-T001 Date: 15/01/0 Time: 14:34:1 Scene002-T002 Время создания Size: 71.9M **ISBNew Folder** Размер SideMicLvI: RAW Уровень бокового микрофона **REC: Option MENU: Return** модуля MS

**Операции с папками и файлами**

Операции с папками и файлами

### Операции с папками и файлами (FINDER) (Продолжение)

### Кстати

- Если курсор установлен на дубле, вы можете нажать  $\boxed{\cdot \cdot \cdot}$ , чтобы прослушать его. Также вы можете использовать кнопки  $F = \sqrt{m}$
- На файле воспроизводимого дубля и папке, выбранной для записи/воспроизведения, появляется отметка-"галочка".
- ▶ Продолжите одной из следующих операций.

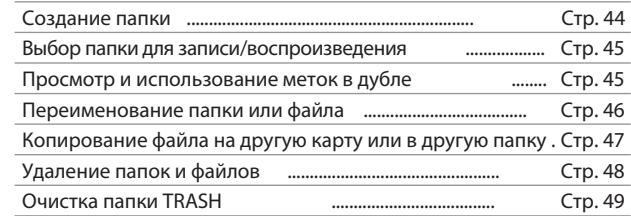

### **Создание папок**

Папки можно создавать на выбранной карте SD или внутри другой папки.

4. **Вращением выберите** <sub>ା</sub> ସମା∶Fଃ ସମ TT IRASIL 89150101 "New Folder" **и нажмите . la** Scene001 **D** Scene002 1001 **B** Scene002-T002

### 5. **Введите имя папки.**

О том, как вводить символы, читайте в разделе "Экран ввода символов"  $(\rightarrow$  стр. 12)

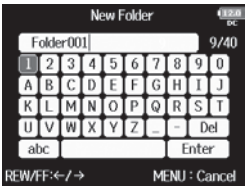

MFNII: Return

**Mew Folder** 

### Кстати

- Созданная папка выбирается как папка для следующей записи.
- Имя созданной папки записывается в метаданных <PROJECT> или <SCENE>.
- Имя папки не может начинаться с пробела или символа "@".

### **Выбор папки для записи/воспроизведения**

Проделайте следующие действия, чтобы выбрать папку, содержащую записи дублей, для прослушивания, или для новой записи.

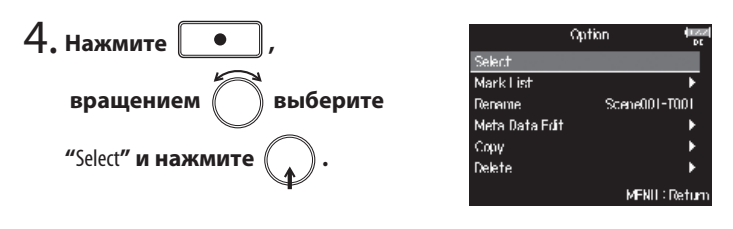

### **Просмотр меток дубля и использование их для навигации**

Вы можете просмотреть список меток записанного дубля.

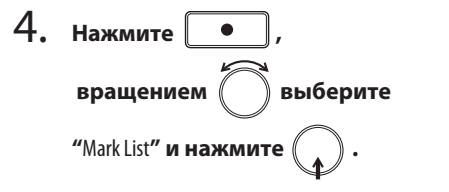

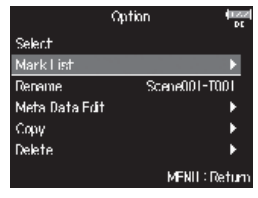

### Кстати

- Первый дубль внутри выбранной карты SD или папки выбирается для воспроизведения по умолчанию.
- После выбора папки для записи/воспроизведения открывается основной экран.

### **Вращением выберите метку и нажмите .** 5.

Откроется основной экран и начнется воспроизведение с выбранной метки.

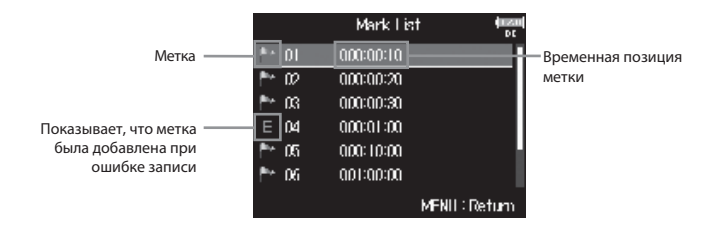

### Операции с папками и файлами (FINDER) (Продолжение)

### **Переименование папок и файлов**

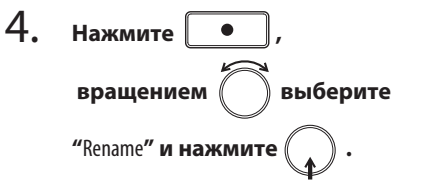

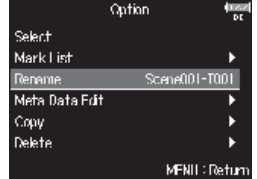

### 5. **Введите новое имя.**

О том, как вводить символы, читайте в разделе "Экран ввода символов"  $(\rightarrow$  стр. 12)

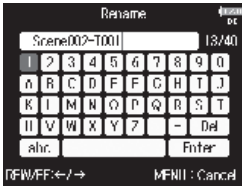

### **NOTE**

- Имя переименованной папки/файла записывается в метаданных <PROJECT> или <SCENE>.
- Имя не может начинаться с пробела или символа "@".

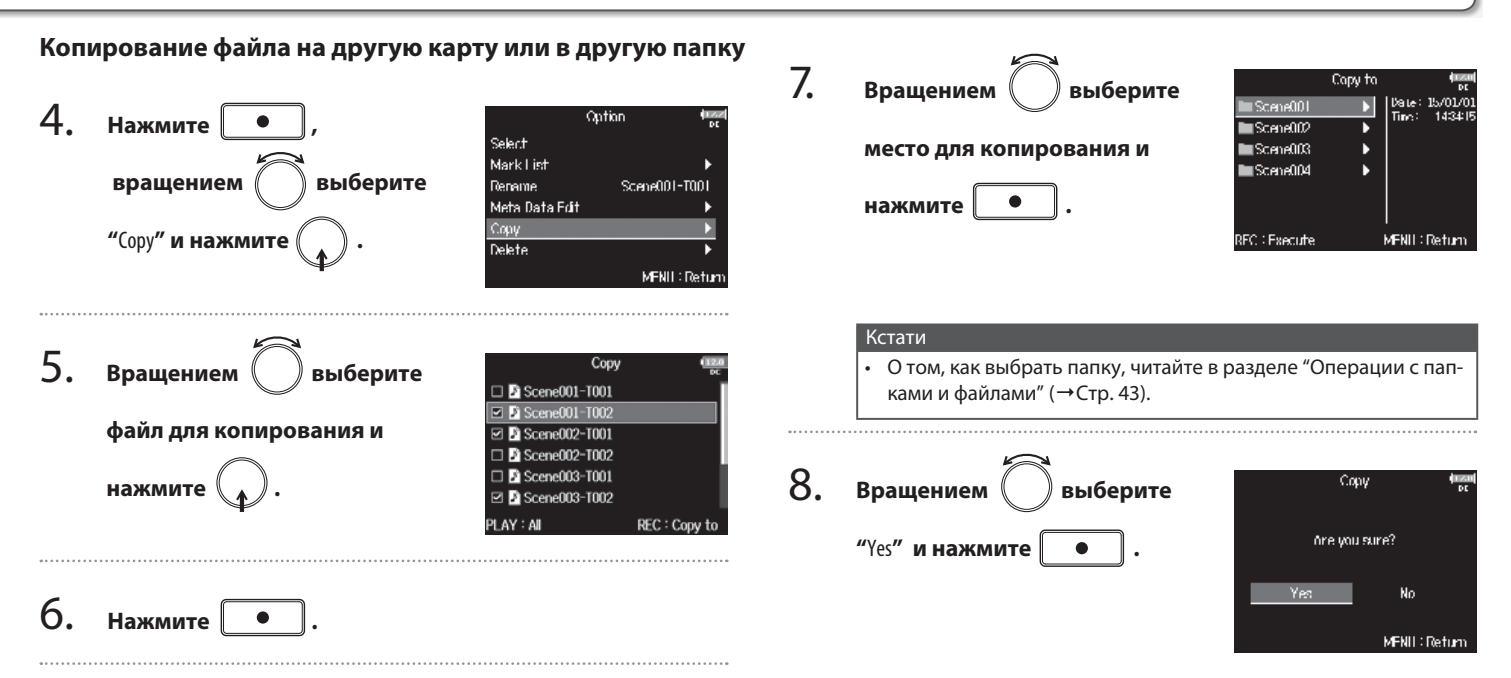

### Операции с папками и файлами (FINDER) (Продолжение)

### **Удаление папок и файлов**

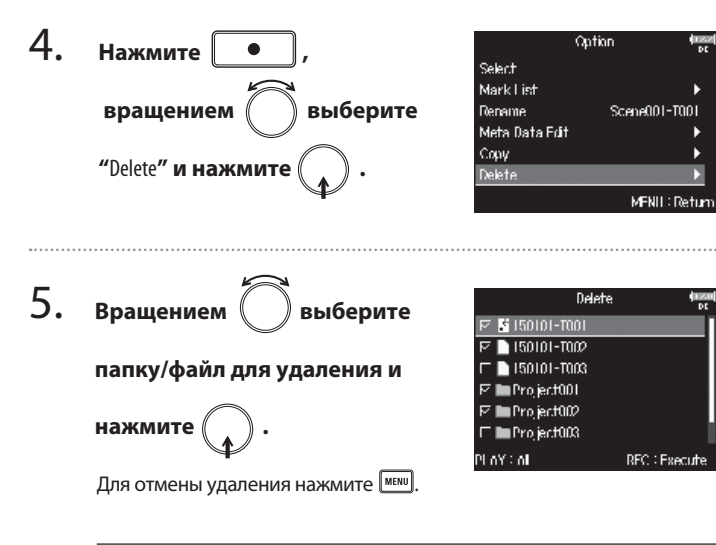

### Кстати

Вы можете выбрать/отменить выбор всех видимых в данный момент папок и файлов нажатием кнопки  $\boxed{\phantom{1}$ .

### 6. **Нажмите .**

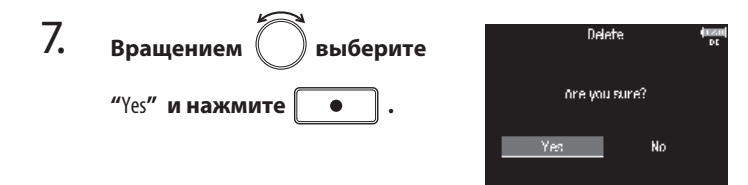

### Кстати

- Удаляемые папки и файлы не удаляются с карты SD сразу, а перемещаются в папку TRASH.
- Удаление папок и файлов из папки TRASH полностью удаляет их с карты SD.

MFNII: Return

### **Очистка папки TRASH**

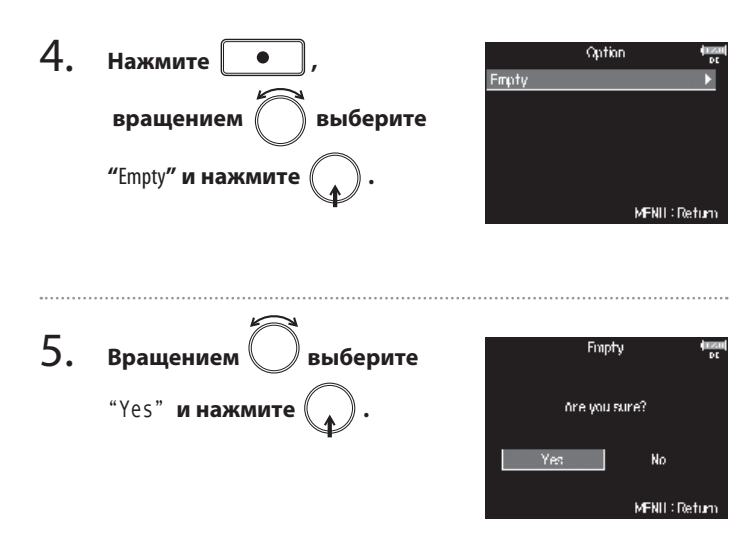

### Кстати Очистка папки TRASH полностью удаляет все данные в ней.

### О метаданных, сохраняемых в файлах

Во время записи **F8** сохраняет в файлах различную информацию (метаданные).

При открытии этих файлов в приложениях, поддерживающих метаданные, вы можете просматривать и использовать сохраненную информацию.

### Подсказка

• Метаданные - это информация о сохраненных в файлах данных.

Например, **F8** сохраняет имена сцен и номера дублей как метаданные в записываемых аудиофайлах.

- Блок данных (сhunk) блок информации, содержащий метаданные.
- Чтобы использовать блоки данных BEXT и iXML, приложение должно поддерживать оба формата данных.

### **Метаданные в файлах WAV**

Метаданные, сохраняемые в файлах формата WAV, записываемых **F8**, сохраняются в блоках данных форматов BEXT (Broadcast Audio Extension) и iXML.

Информацию о сохраняемых в этих блоках метаданных вы можете найти в разделах "Метаданные, содержащиеся в блоках данных BEXT в файлах WAV" (→Стр. 132) и "Метаданные, содержащиеся в блоках данных iXML в файлах WAV" (→Стр. 133).

### **Метаданные в файлах MP3**

Метаданные, сохраняемые в файлах формата MP3, записываемых **F8**, сохраняются в тэгах ID3v1.

Информацию о тэгах ID3 и форматах сохраняемых метаданных вы можете найти в разделе "Метаданные и тэги ID3, содержащиеся в файлах MP3" (→Стр. 135).

### Подсказка

• **F8** записывает файлы МP3 в соответствии со стандартом MPEG-1 Layer III.

• Метаданные файлов MP3 редактировать нельзя.

### Просмотр и редактирование метаданных

1. **Нажмите мели** 

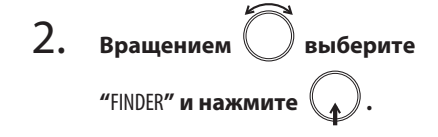

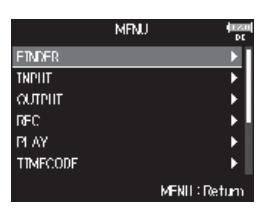

10: 1434/8000

Date: 15/01/0 14341

SideHicLvF: RAM

MFNII: Return

18000/2

res:

Len: 000421 **Fat:** 

line:  $|S_{2m}|$  $71.9H$ 

se SD1 (1 8.30)

**市 IRASIL** 

82150101

Scene001

**IMMew Folder** 

RFC : Option.

2 Scene002 1001

**D** Scene002 1002

3. **Вращением**  ) выберите

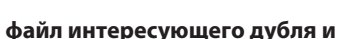

**нажмите .**

Откроется меню возможных действий. О том, как пользоваться проводником, читайте в разделе  $"$ Операции с папками и файлами" ( $\rightarrow$ Стр. 43).

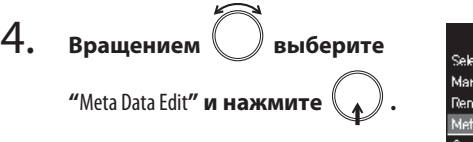

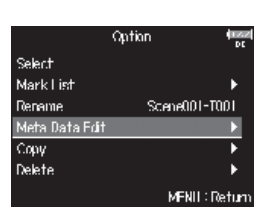

### ▶ Продолжите одной из следующих операций

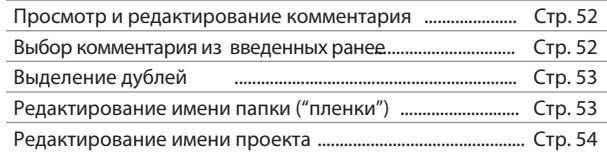

Операции с

### Просмотр и редактирование метаданных (Продолжение)

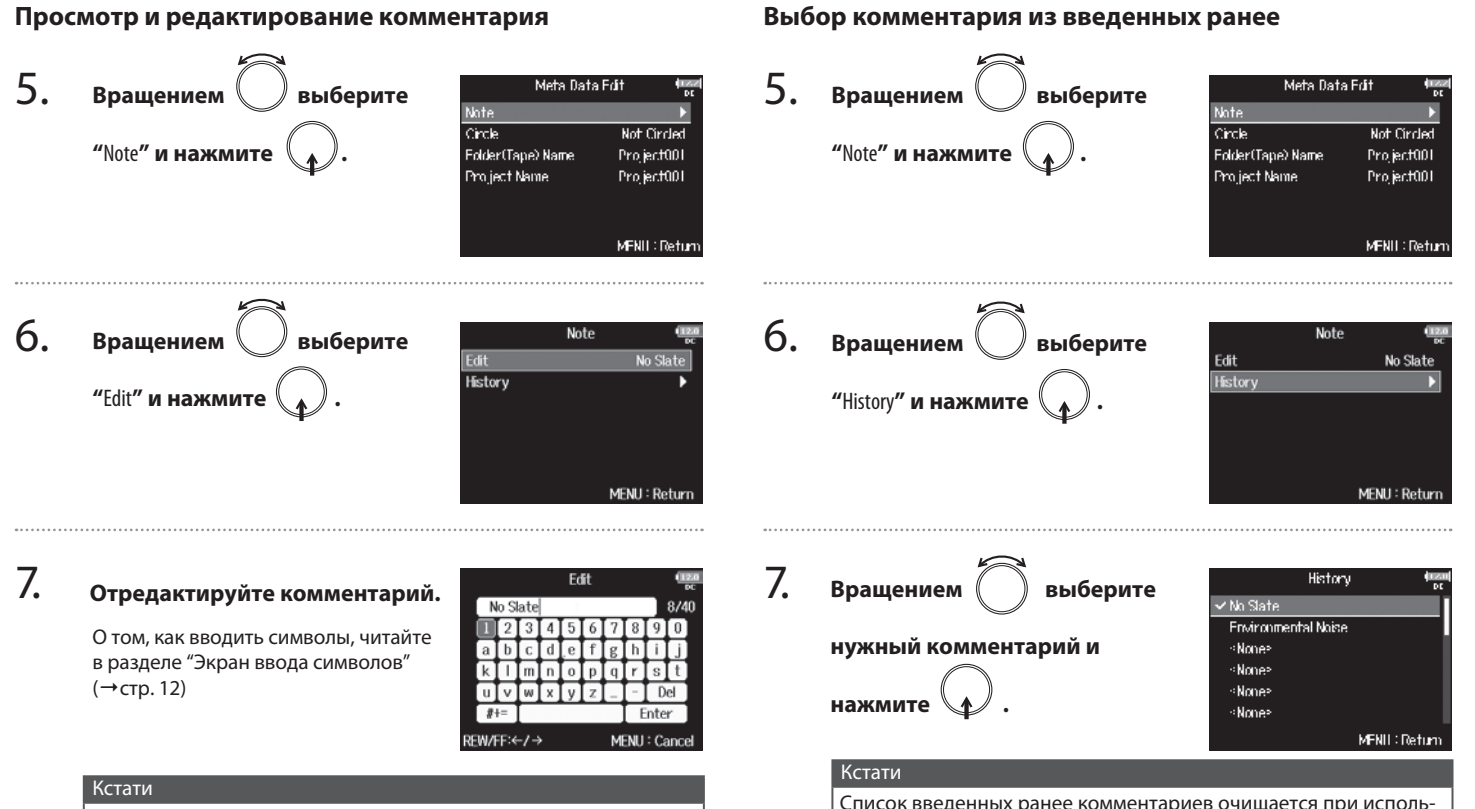

Комментарий сохраняется в метаданных <NOTE>.

# Просмотр и редактирование метаданных 53Просмотр и редактирование метаданных

### **Выделение дублей**

Эта функция позволяет добавить в начало имени лучшего дубля символ "@". Это называется "выделить дубль".

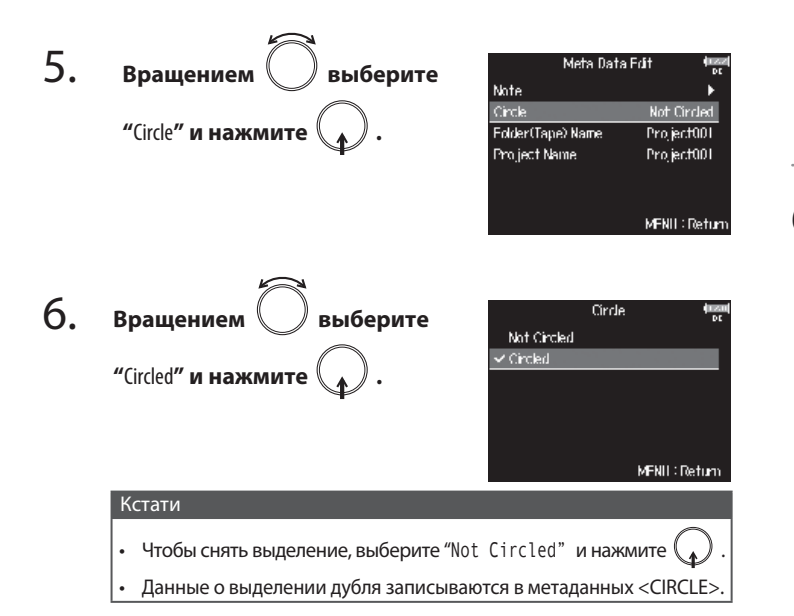

### **Редактирование имени папки ("пленки")**

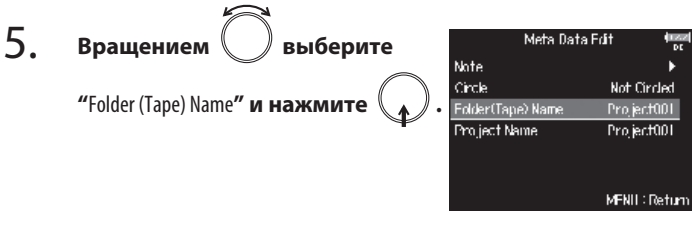

### 6. **Отредактируйте имя.**

О том, как вводить символы, читайте в разделе "Экран ввода символов"  $(\rightarrow$  стр. 12)

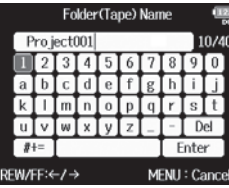

### Кстати

- Имя папки ("пленки") записывается в метаданных <TAPE>.
- Введенное имя присваивается папке, в которой содержатся записываемые дубли, сразу после записи.
- Имя папки не может начинаться с пробела или символа "@".

### Просмотр и редактирование метаданных (Продолжение)

### **Редактирование имени проекта**

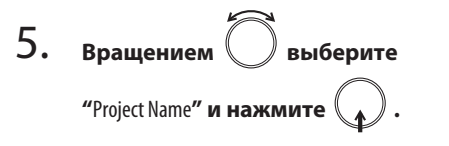

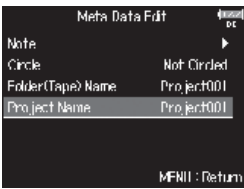

### 6. **Отредактируйте имя проекта.**

О том, как вводить символы, читайте в разделе "Экран ввода символов"  $(\rightarrow$  стр. 12)

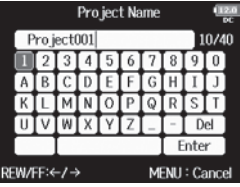

### Кстати

- Имя проекта сохраняется в метаданных <PROJECT>.
- Имя проекта сразу после записи присваивается папке в корневой директории карты SD, содержащей папку, в которой находятся записываемые дубли.
- Имя проекта не может начинаться с пробела или символа "@".

### Диаграмма прохождения сигнала Диаграмма прохождения сигнала

### Диаграмма прохождения сигнала

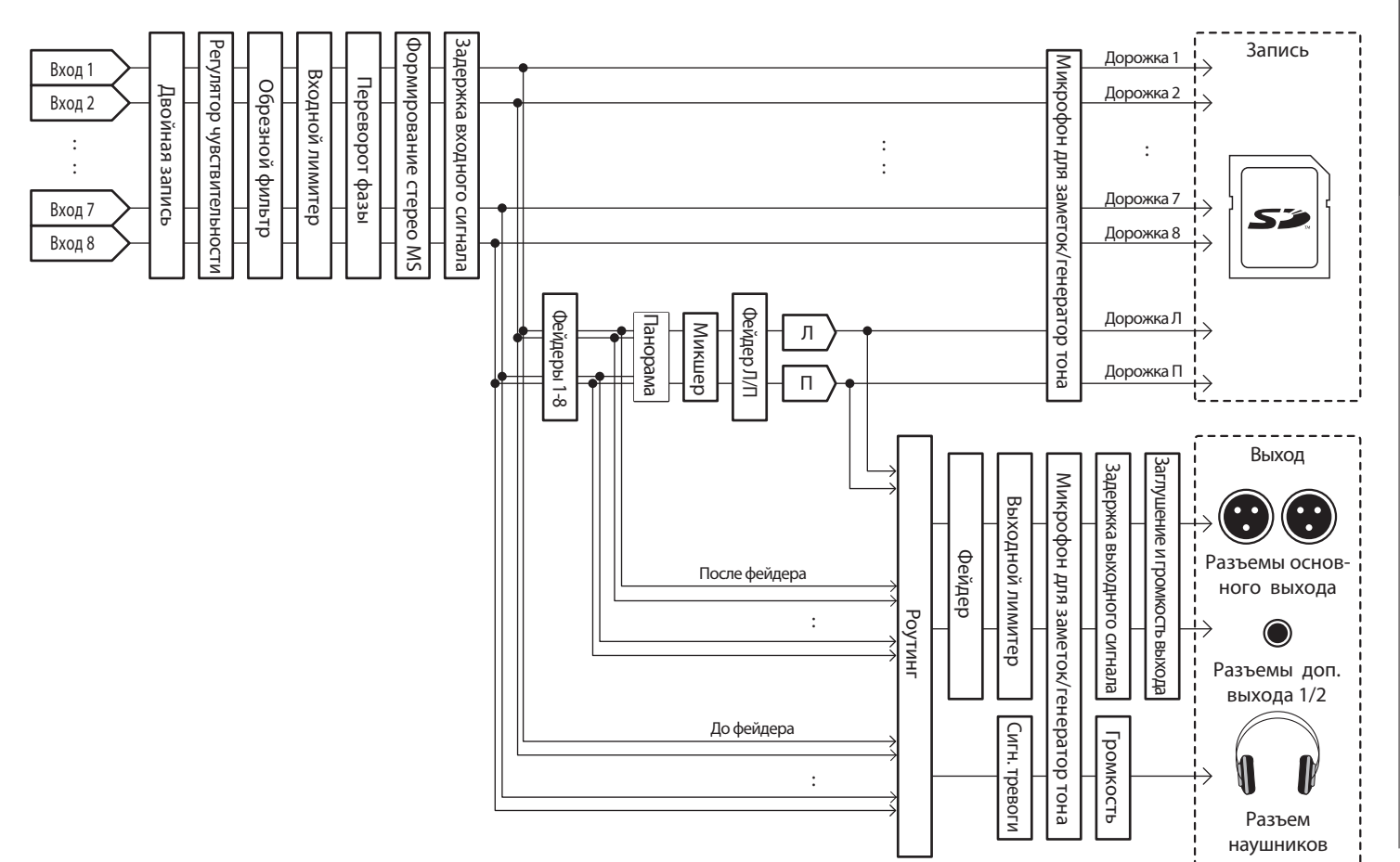

### Баланс входных сигналов при мониторинге

Контролируя входные сигналы при записи вы можете настраивать громкость и панораму каждого из них.

1. **Откройте на основном экране микшер (→Стр. 11).**

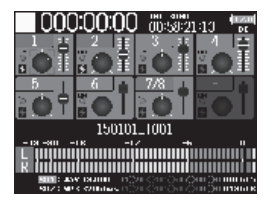

### 2. **Настройте параметры.**

■ Управление параметрами

Перемещение курсора и изменение значений:

вращайте . Выбор параметра для изменения: нажми

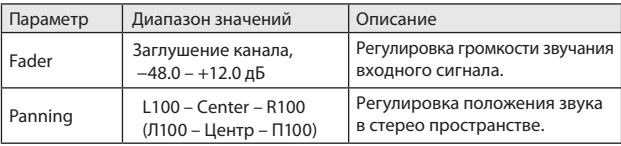

### Подсказка

- Вращением  $\left(\begin{array}{c} \searrow \end{array}\right)$  вы можете перемещать курсор, а также менять параметры звучания основного MAIN OUT 1/2 и дополнительного SUB OUT 1/2 выходов (→ Стр. 78).
- Чтобы сбросить положение выбранного фейдера или регулятора панорамы к значению по умолчанию, нажмите и удержите  $\left( \cdot, \cdot \right)$ . Если значение по умолчанию уже установлено, канал будет заглушен.

### Кстати

- Фейдеры основного MAIN OUT 1/2 и дополнительного SUB OUT 1/2 не влияют на громкость микрофона для заметок и генератора тона.
- Параметры громкости и панорамы в данном случае влияют только на мониторинг и звук, записываемый на стереодорожку Л/Р.
- Параметры громкости и панорамы сохраняются для каждого записанного дубля и могут быть изменены при воспроизведении ( $\rightarrow$ Стр. 41).
- Параметры микширования не сохраняются для дублей, записанных в формате MP3.

### Мониторинг сигнала на выбранном входе (PFL/SOLO)

Вы можете контролировать сигнал с определенного входа, а также настраивать различные параметры для выбранного входа.

### 1. **Нажмите кнопку на канале, вход которого хотите проконтролировать.**

Кнопка контроля выбранного канала загорится оранжевым, а на дисплее откроется экран контроля канала. В верхней части экрана отобразится надпись "PFL" или "SOLO", и вы сможете услышать в наушниках сигнал с входа выбранного канала.

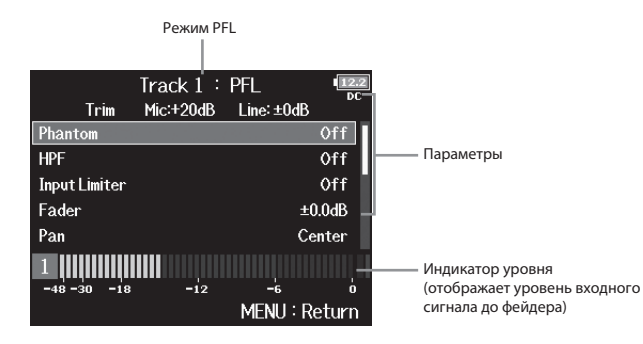

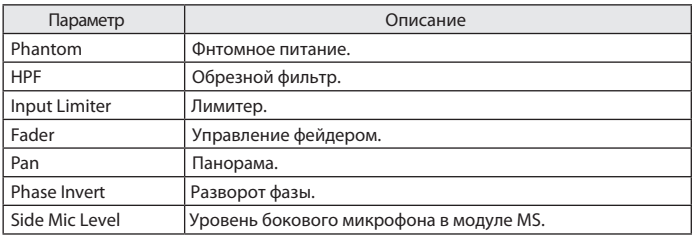

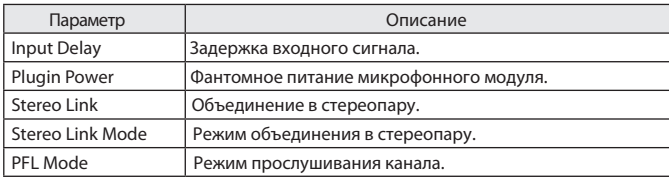

### Подсказка

• Для выбора параметра и изменения его значения используйте .

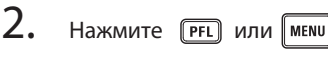

Настройки входов

### Режим мониторинга сигнала на выбранном входе (PFL Mode) В этом меню вы можете определить будет ли сигнал для контроля взят до фейдера (PFL), или после фейдера (SOLO). 1.  $4$ . Вращением  $\bigcirc$  выберите PFI Mode ٠. **Нажмите** *MENU* Triput 1 PFL Trput 2  $FFT$ **желаемый канал и**  Trout 3 PFI Trout 4 **PFI** 2. **MRU Вращением выберите** Trout 5 PFI **EIMDER нажмите .** Trout 6 PFI **TNPITT** MFNII: Return **"**INPUT**" и нажмите . CUTPLIT** DEC. **PLAY** Подсказка **TIMECODE** Чтобы применить настройку сразу ко всем каналам, выберите **"**All**"**. MFNII: Return  $\overline{3}$ . Вращением  $\overline{\bigcirc}$  выберите  $\overline{\bigcirc}$   $\overline{5}$ . **Topat 1 Вращением выберите**  $\vee$  PFI **Вращением выберите**  $\overline{\text{so}}$  റ **нужный режим контроля и**  Phantom **"**PFL Mode**" и нажмите .** Plugin Power Off Trout Delay **нажмите .**Stereo Link Mode PFI Mode MFNII: Return MFNII: Return Значение Описание PFL Контроль сигнала до фейдера.

SOLO Контроль сигнала после фейдера.

## Включение обрезного фильтра (НРF) Включение обрезного фильтра (HPF)

### Включение обрезного фильтра (HPF)

Этот фильтр позволяет обрезать нижние частоты в спектре сигнала, чтобы снизить на записи шумы ветра, взрывных согласных и др.

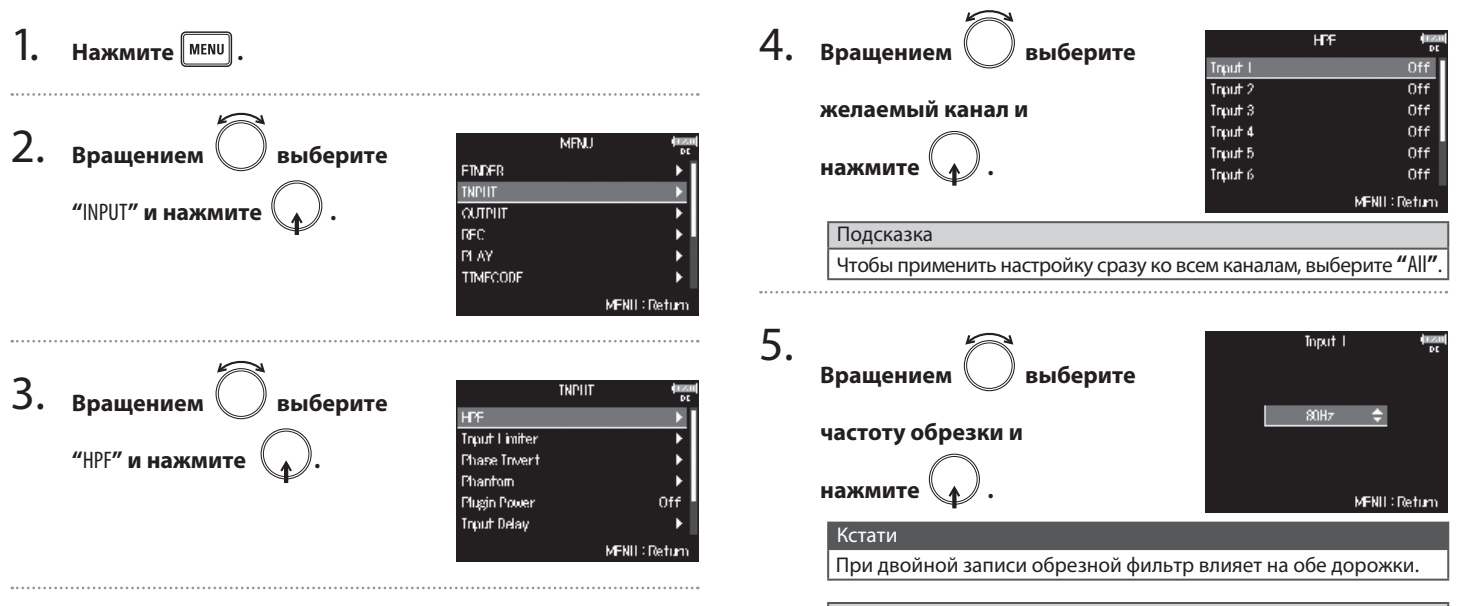

### Подсказка

Частота среза может быть от 80 до 240 Гц.

### Входной лимитер

60 **Настройки входов** Входной лимитер астройки вхо

Лимитер предохраняет от искажений на записи в случае появления сигнала с неожиданно высоким уровнем.

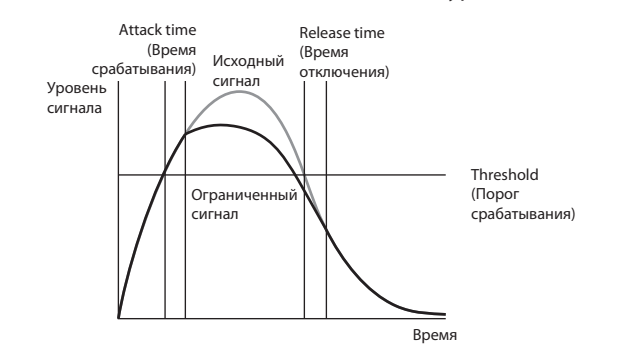

Если при включенном лимитере уровень входного сигнала превышает пороговое значение, то он автоматически будет понижен для предотвращения искажений при записи. "Attack time" - параметр, определяющий, как быстро после превышения сигналом порогового уровня будет включаться ограничение сигнала. "Release time" - параметр, определяющий, как быстро после снижения уровня сигнала ниже порогового будет отключаться ограничение сигнала. Вы можете настраивать оба параметра для повышения качества звука.

### Подсказка

- В **F8** применяются новейшие лимитеры с запасом по уровню 10дБ, позволяющие уровню сигнала оставаться ниже порога срабатывания, что дает более эффективное предохранение от искажений из-за перегрузки.
- В лимитерах **F8** используется сжатие 20:1.

1. **Нажмите мени** 2. MFNU **Врашением | Выберите** EIMPR **TNPHT "**INPUT**" и нажмите .**  $Q$ **DEC PLAY TIMECODE** MENII: Return 3. **Вращением выберите TNPLIT HPF** Trout Limiter **"**Input Limiter**" и нажмите .** Phase Invert Phantom Plugin Power Off **Trout Delay** MFNII: Return 4. **Input Limiter Вращением | Выберите** Trout I  $T$ nout 2 **желаемый канал и**  Trout 3 Trout 4 Trout 5 **нажмите .** Trput 6 MFNII: Return

### Подсказка

Чтобы применить настройку сразу ко всем каналам, выберите **"**All**"**.

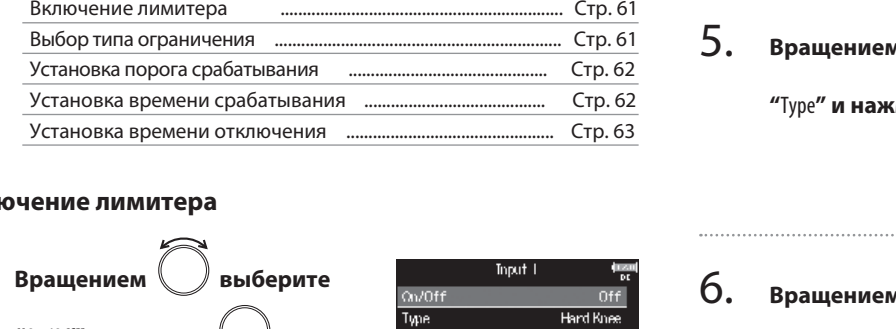

### **Вклю**

▶ Продолжите одной из следующих операций.

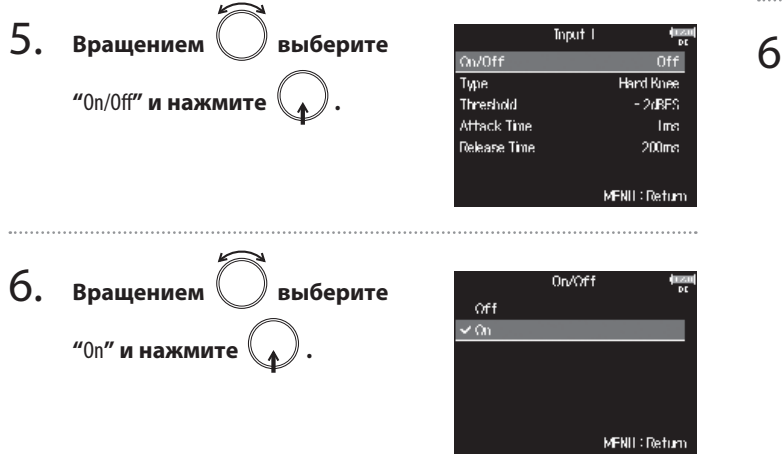

### **Выбор типа ограничения**

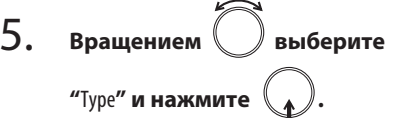

 $\sum_{i=1}^{n}$ 

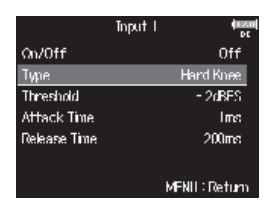

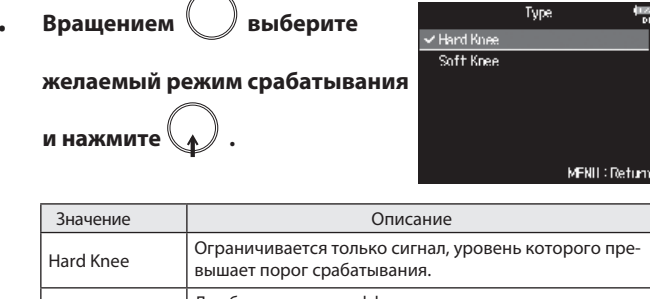

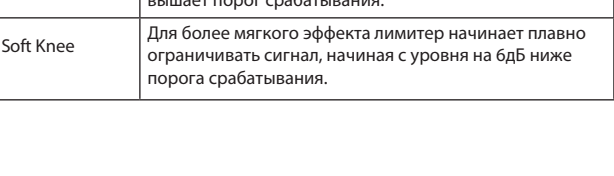

### **Установка порога срабатывания**

Определение уровня сигнала, с которого начинается ограничение.

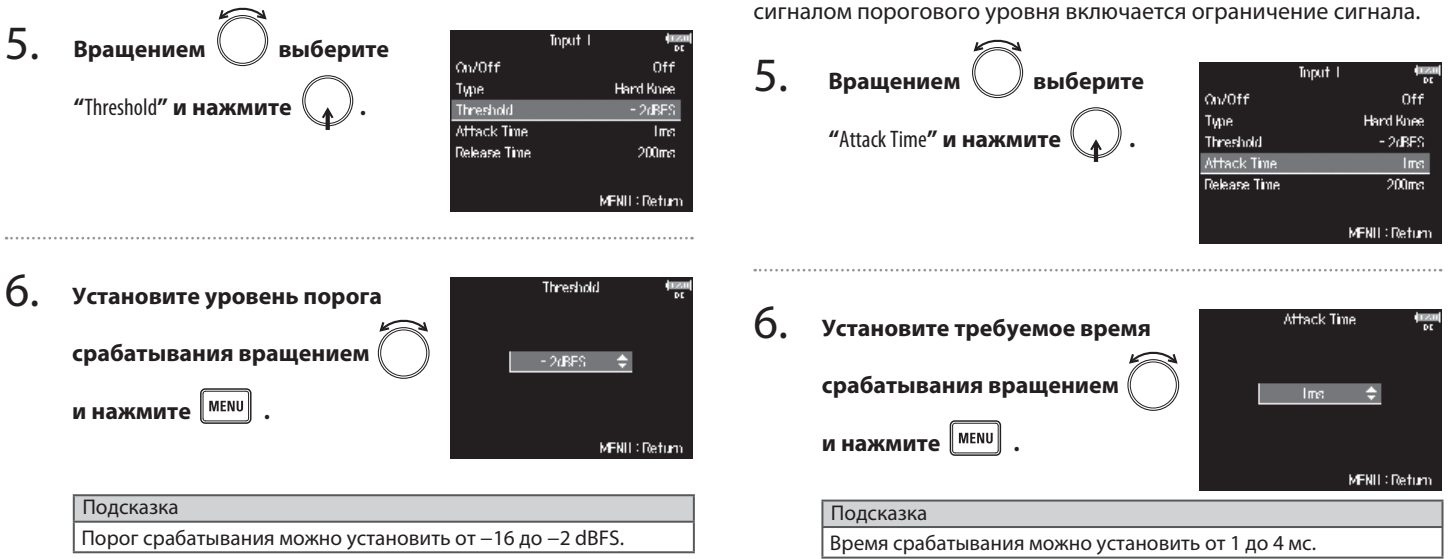

**Установка времени срабатывания**

Определение времени, в течении которого после превышения

### **Установка времени отключения**

Определение времени, в течении которого лимитер отключается после опускания уровня сигнала ниже порога срабатывания.

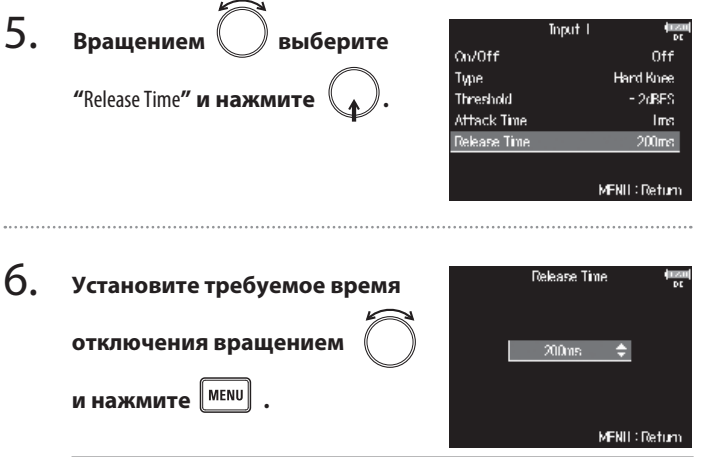

Подсказка Время отключения можно установить в диапазоне от 1 до 500мс.

### Кстати

- Для каналов, объединенных в стереопары, или дорожек микрофонов MS действие лимитера также объединяется. Если сигнал превышает порог срабатывания в одном из объединенных каналов, лимитер срабатывает для обоих каналов.
- При срабатывании лимитера крайний правый сегмент индикатора уровня и индикатор лимитера на дисплее загораются желтым.

### Переворот фазы входного сигнала (Phase Invert)

Эта функция позволяет инвертировать фазу сигнала.

Это может оказаться полезным при взаимовычитании сигнала, вызванного расположением микрофонов.

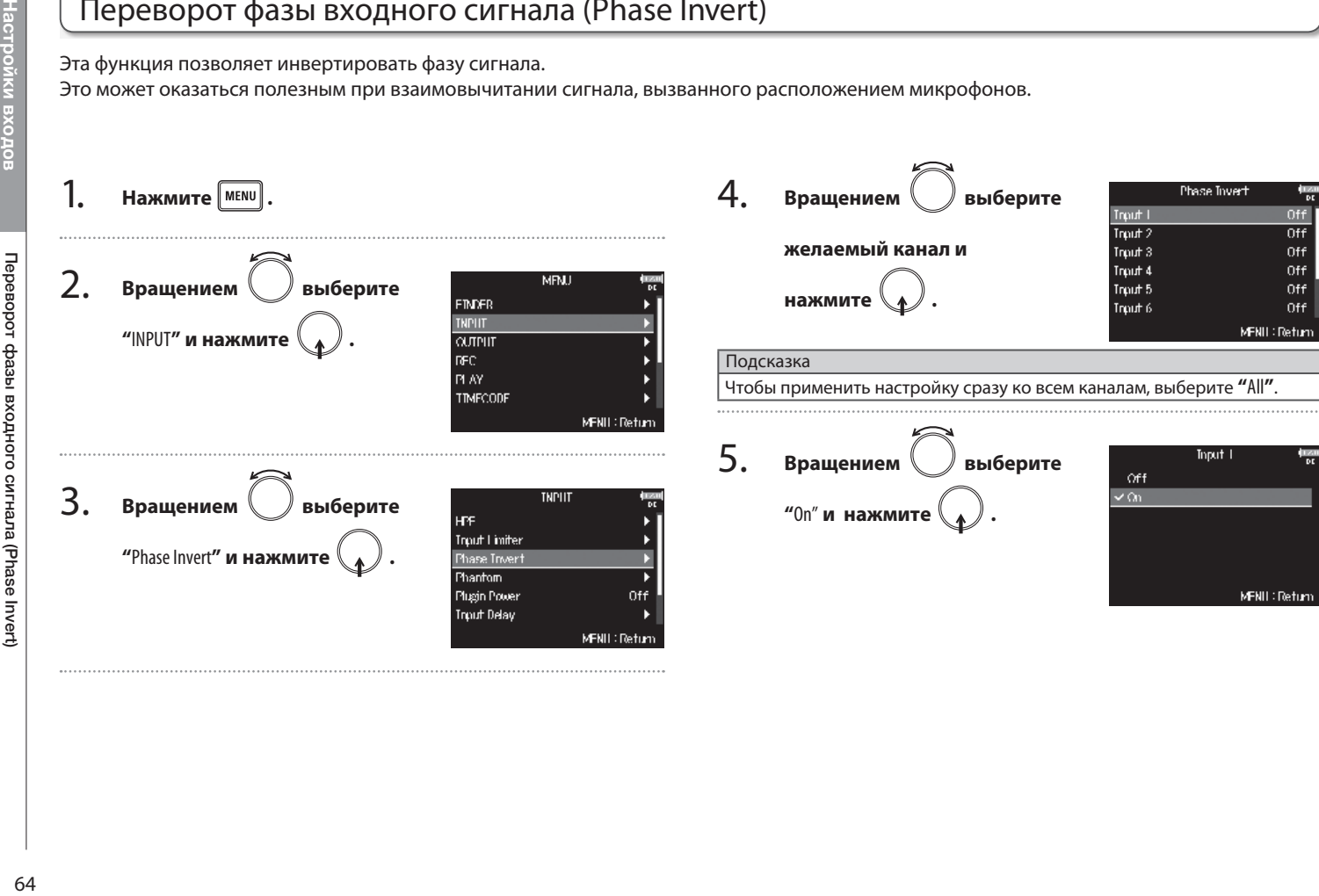

### Настройки входов **Настройки входов**

### Настройка фантомного питания (Phantom)

**F8** имеет функцию фантомного питания с напряжением +24 или +48В, которое может быть включено отдельно для каждого входа.

### Подсказка

Фантомное питание - это функция питания устройств, которым требуется внешний источник питания, например конденсаторных микрофонов. Стандартным напряжением фантомного питания является +48В, но некоторым устройствам достаточно напряжения +24В.

### Кстати

Не используйте эту функцию с устройствами, которые не поддерживают фантомное питание. Это может привести к их повреждению.

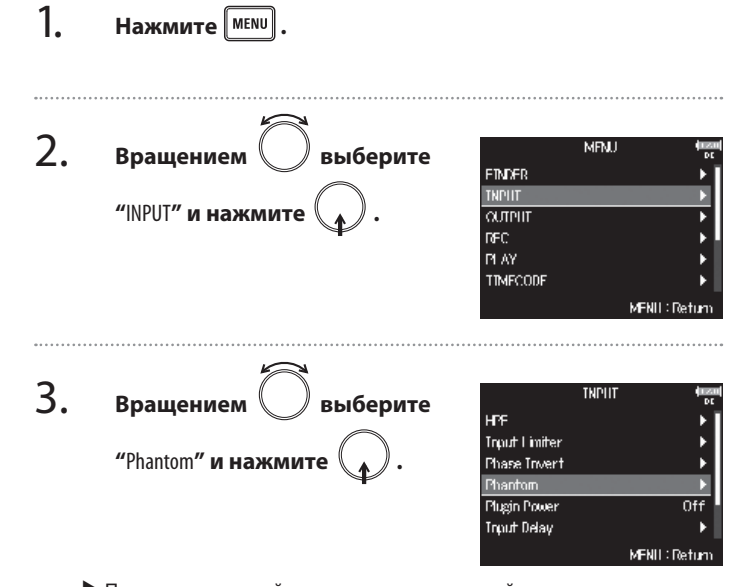

▶ Продолжите одной из следующих операций.

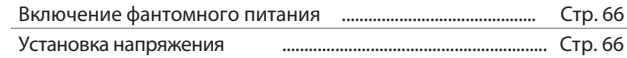

### Настройка фантомного питания (Phantom) (Продолжение)

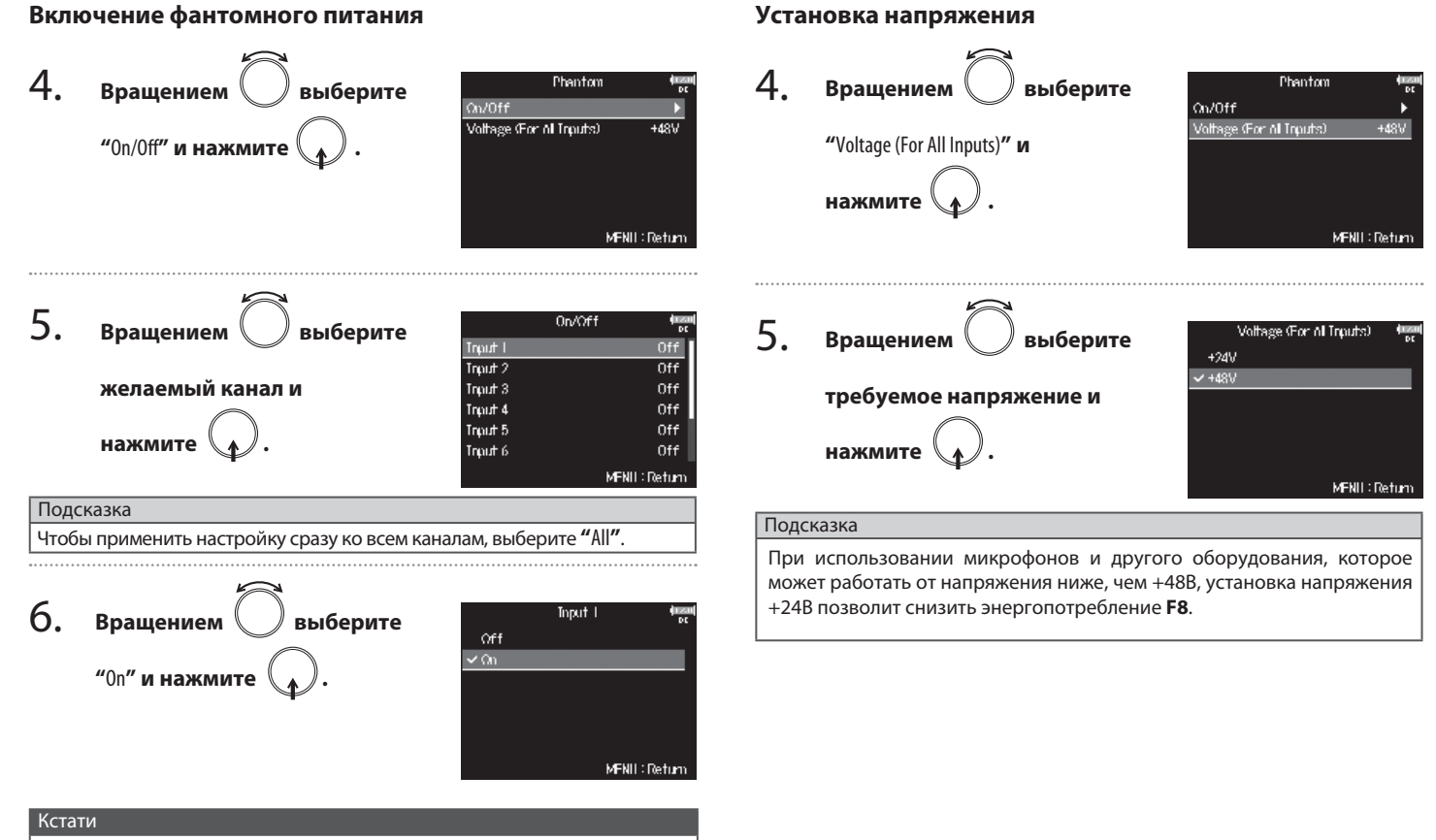

При подключении модуля микрофонов фантомное питание для входов 1/2 отключается.

### Включение фантомного питания для микрофонного модуля (Plugin Power)

Используйте эту функцию в случае подключения микрофона, требующего фантомного питания, к входным разъемам MIC/LINE микрофонного модуля.

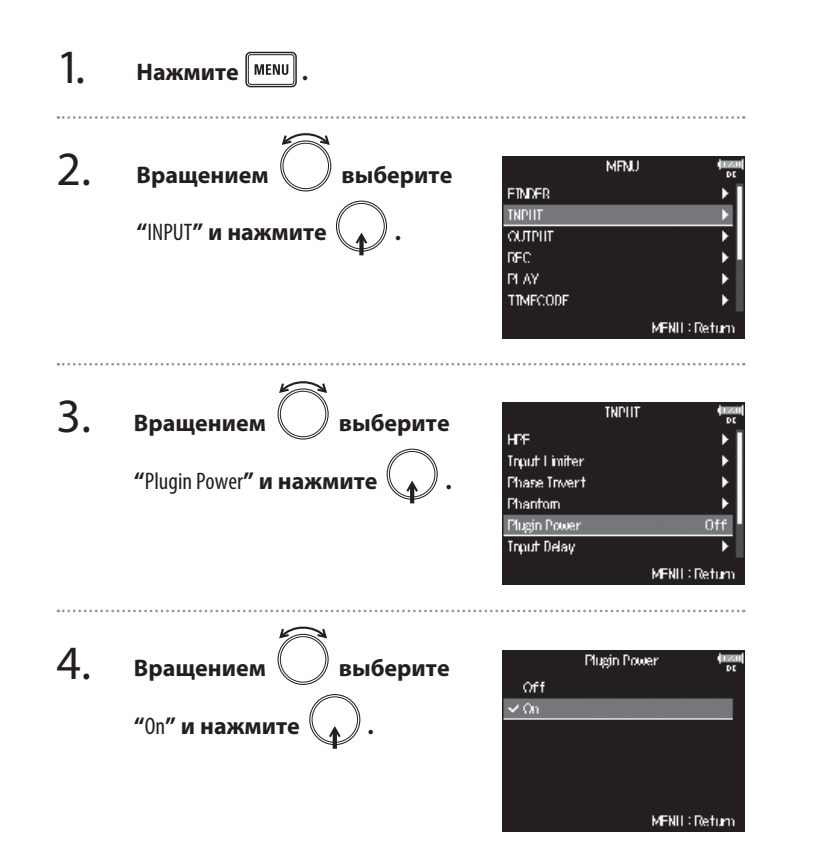

**Настройки входов**

Настройки входов

### олки вхс

### Задержка входного сигнала (Input Delay)

Используйте эту функцию для коррекции расхождения синхронизации входных сигналов при записи.

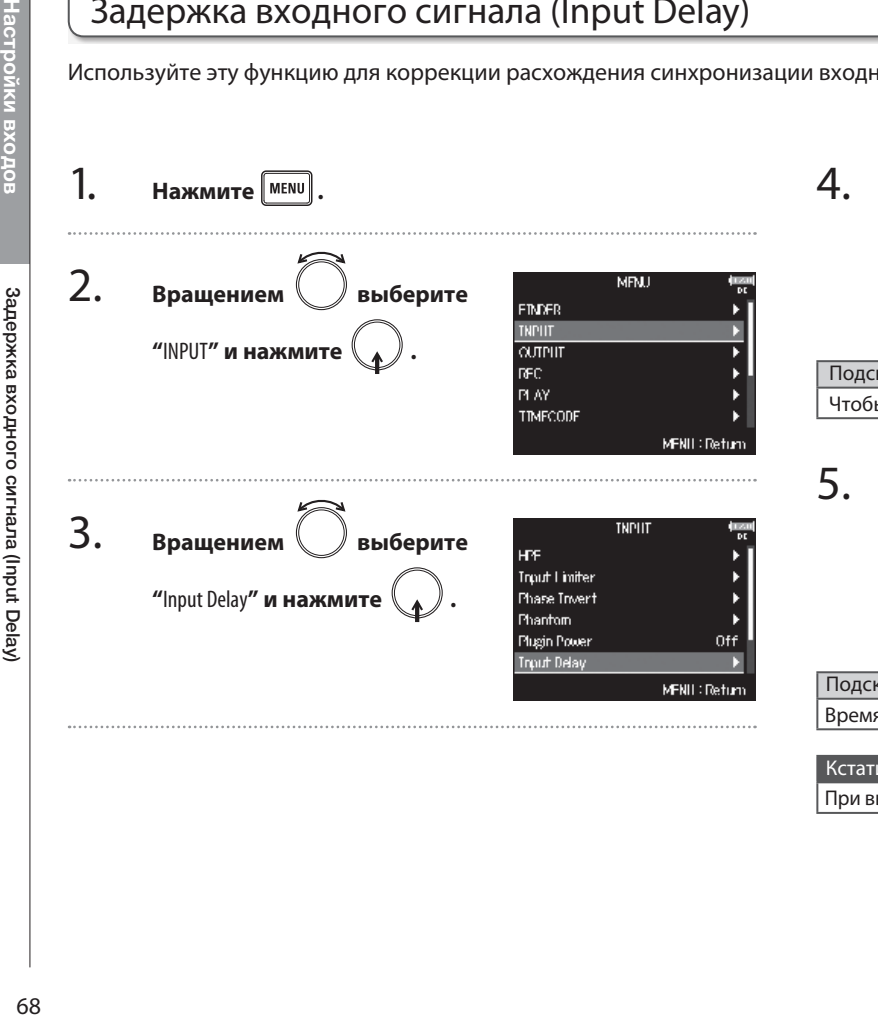

### **Вращением выберите Input Delay** Triput 1  $0.0$ ms Trput 2  $0.0$ me **желаемый канал и**  Trout 3  $0.0$ met Trout 4  $0.0$ ms Trout 5  $0.0$ ms **нажмите .** Trout 6  $0.0$ met MFNII: Return Подсказка

Чтобы применить настройку сразу ко всем каналам, выберите **"**All**"**.

**Topat 1 Установите требуемое время задержки вращением**  $0.0$ me **и нажмите** <u>MENU</u> MFNII: Return

### Подсказка

Время задержки может быть от 0 до 30мс.

### Кстати

При выборе частоты дискретизации 192кГц функция задержки недоступна.

### Конвертация сигнала M-S в обычный стерео-сигнал (Stereo Link Mode)

Сигнал со стереомикрофона системы MS, подключенного к объединенным в стереопару каналам, можно конвертировать в обычный стерео-сигнал. См. "Объединение входов в стерео-пары" (→Стр. 24).

### **О формате стереозаписи Mid-side** 1.

В этом режиме стереозаписи используются средний направленный микрофон для записи звука с прямого направления и двунаправленный микрофон для записи звука слева и справа. Вы можете настраивать уровень сигнала с бокового микрофона, тем самым изменяя ширину стерео-базы.

Поскольку микрофоны MS позволяют получить очень широкую стерео-панораму, они хорошо подходят для записи открытых пространств с большим количеством источников звука, например, звукового окружения, оркестров и живых выступлений.

Запись в режиме M-S также чрезвычайно эффективна в случае необходимости контролировать уровень звучания окружения, что позволяет использовать эту технологию как для записи живых концертов, так и в студии. К тому же, стерео-сигнал, полученный с применением такой техники, является полностью моно-совместимым, что делает его особенно полезным при записи звука для кино, видео или трансляции.

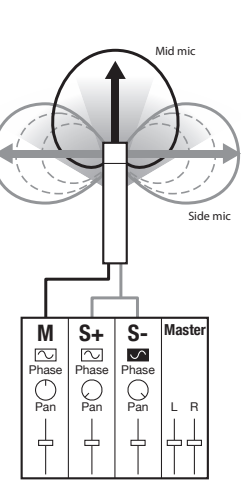

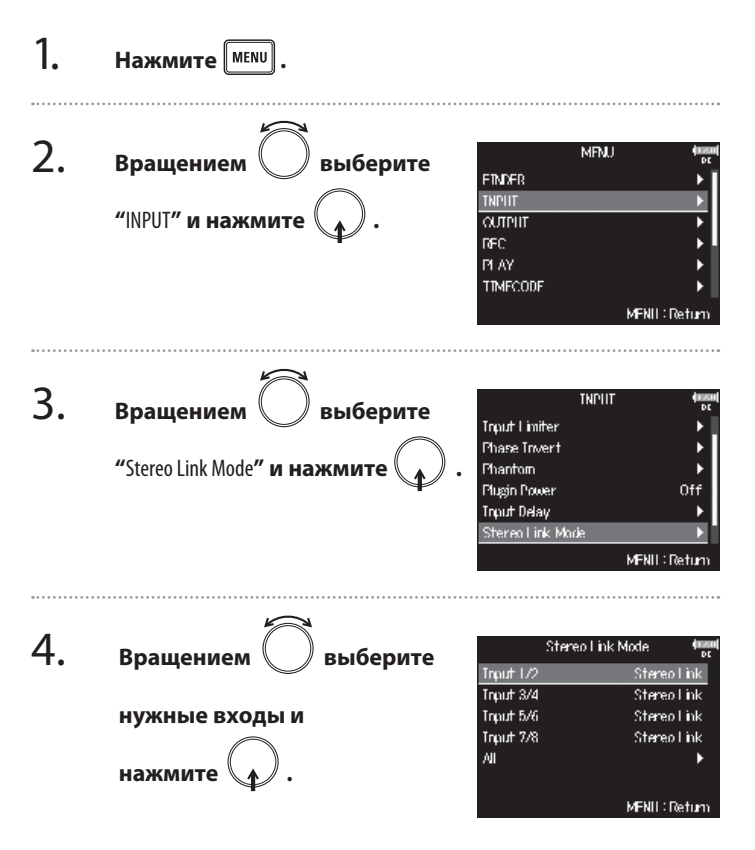

### Конвертация сигнала M-S в обычный стерео-сигнал (Stereo Link Mode) (Продолжение)

Подсказка Чтобы применить настройку сразу ко всем парам входов, выберите **"**All**"**.

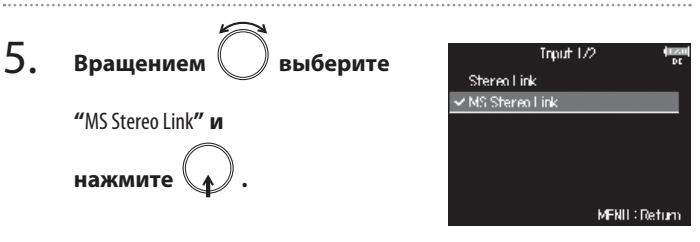

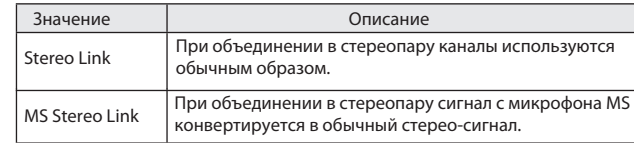

### Кстати

• При выборе **"**MS Stereo Link**"** нечетные каналы используются как сигнал с центрального микрофона, а четные как сигнал бокового микрофона.

• Использование функции "MS Stereo Link" невозможно при подключенном модуле микрофонов ZOOM, сигналы Л/П которого не могут быть индивидуально перенаправлены на каналы 1/2.

### Подсказка

- Для изменения баланса микрофонов M-S используйте регуляторы на соответствующих каналах.
- При подключенном модуле микрофонов MS уровнем сигнала бокового микрофона для входов 1/2 можно управлять с экрана контроля канала.

### Настройки входов **Настройки входов**

### Регулировка уровня сигнала бокового микрофона модуля MS (Side Mic Level)

При подключенном модуле микрофонов MS перед началом записи вы можете настроить уровень сигнала бокового микрофона (ширину стерео-поля).

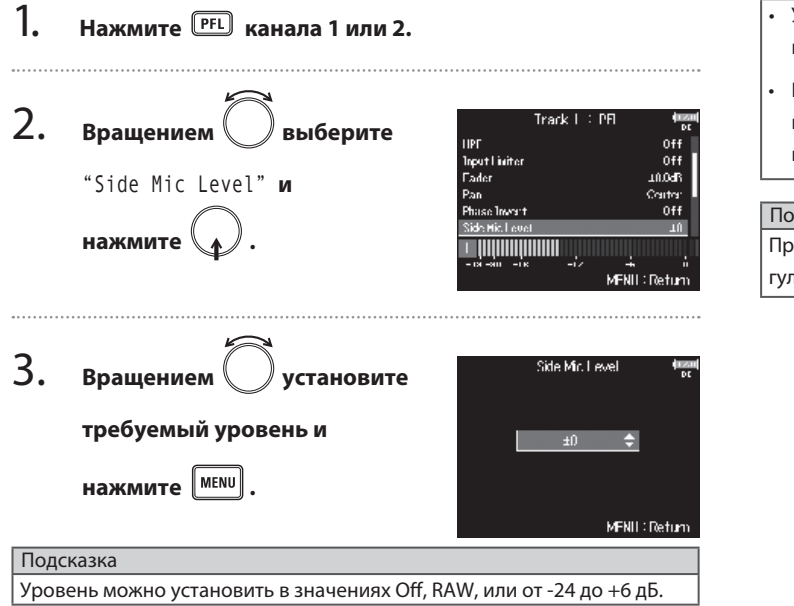

### Кстати

- Увеличение уровня сигнала бокового микрофона расширяет стереопанораму.
- При выборе значения RAW запись производится без декодирования в стерео. Ширина стерео-поля может быть настроена после записи с помощью ZOOM MS Decoder или других плагинов.

### дсказка

ри двойной записи уровень бокового микрофона также можно отрегулировать для каналов 5/6, соответствующих каналам 1/2.

### Назначение сигналов для выхода наушников (Headphone Routing)

Вы можете назначить режим прослушивания каждого канала в наушниках до или после фейдера.

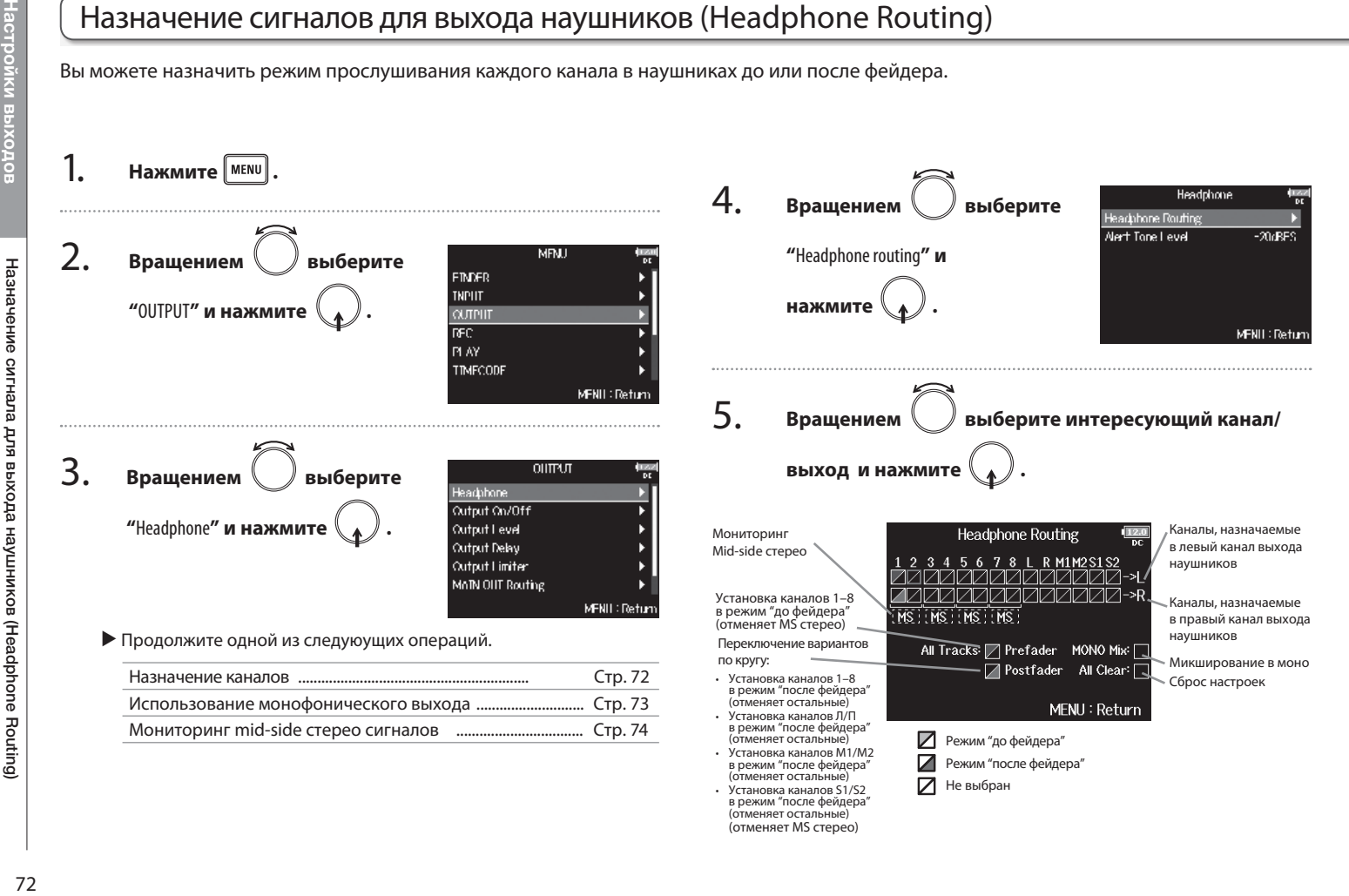
#### **Использование монофонического выхода** Подсказка Нажимайте  $\binom{1}{1}$  для циклического переключения между 4. Headphone Routing вариантами: "до фейдера"  $\rightarrow$  "после фейдера"  $\rightarrow$  "Не выбран". **Вращением / Выберите** 5 6 7 8 L R MIM2SIS2 **"**Mono Mix**" и нажмите .** EHSEEHSEEHSEEHS! Кстати • Выходы Л/П, MAIN OUT 1/2 или SUB OUT 1/2 нельзя установить All tracks [7] Preflader | MXNXX Hist [1] Nustfader All Clears в режим "до фейдера". MFNII: Return • Нельзя выбрать для контроля в наушниках каналы 1–8, Л/П, MAIN OUT 1/2 и SUB OUT 1/2 одновременно. Выбор одного из этих выходов снимает выбор с остальных. 5.  $H$ ажмите  $\vert$ <sup>мени</sup>

#### 6. **Нажмите** <sup>MENU</sup>

# Назначение сигналов для выхода наушников (Headphone Routing) (Продолжение)

#### **Мониторинг стерео-сигналов Mid-Side**

Сигналы со стереомикрофонов Mid-Side могут быть конвертированы для мониторинга в обычный стереосигнал.

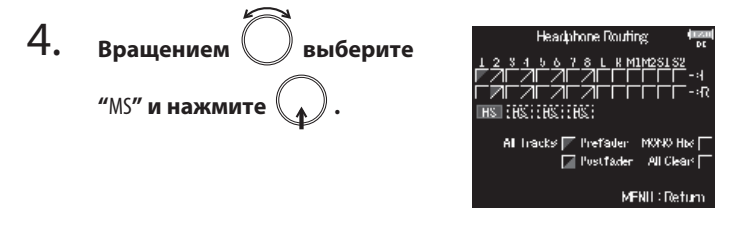

#### 5. **Нажмите мени**

#### Кстати

- Функция недоступна для каналов, режим объединения в стерео которых установлен в "MS Stereo Link".
- Функция применима только для каналов, к которым подключен стереомикрофон или модуль микрофонов MS, а уровень сигнала бокового микрофона установлен в RAW.
- При включении этого типа мониторинга выбранные каналы направляются на выход наушников в режиме "до фейдера", при этом нечетные каналы отправляются на выход левого канала наушников, а четные на выход правого. Маршрутизация каналов в этом случае не может быть изменена вручную.

# Настройка предупреждающих сигналов (AlertTone Level)

Можно настроить громкость предупреждающих сигналов, звучащих в наушниках, например, при старте и остановке записи.

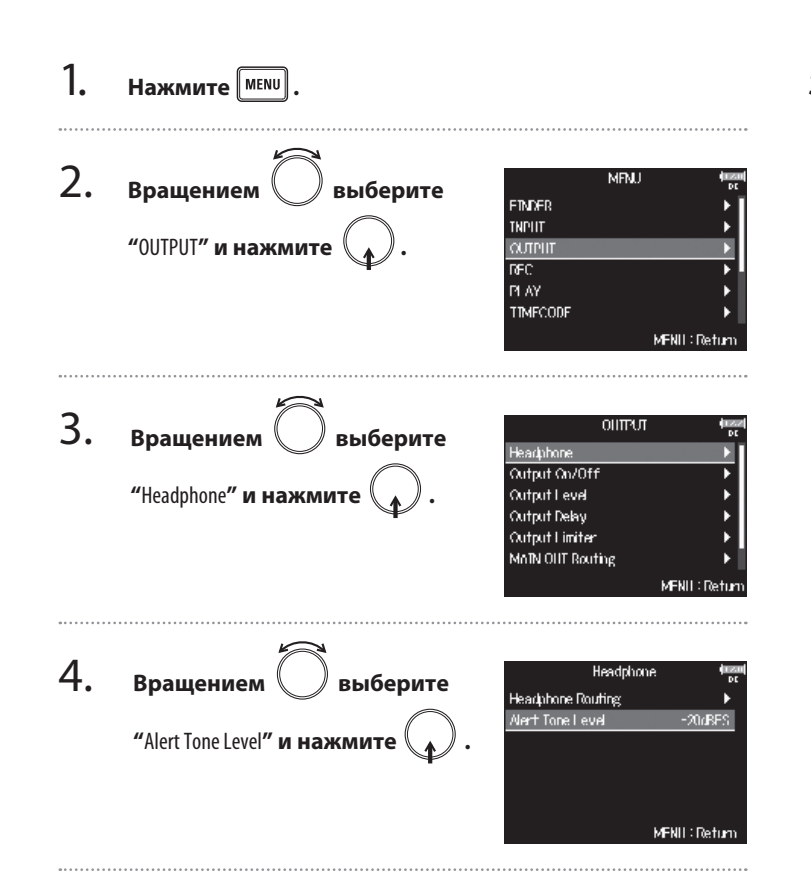

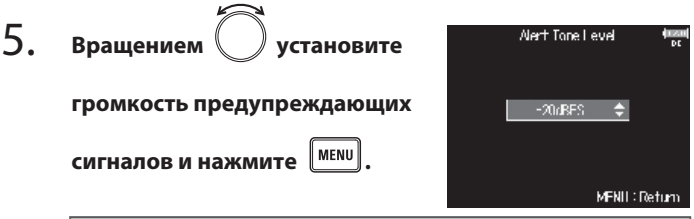

#### Подсказка

- Громкость может быть установлена в "Off" или от -60 до -12 dBFS.
- При выборе значения "Off" сигналы не воспроизводятся.

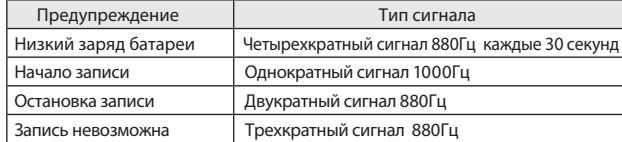

# Отключение выходов (Output On/Off)

Отключив ненужные выходы вы можете снизить энергопотребление и увеличить время использования устройства при работе от батареек.

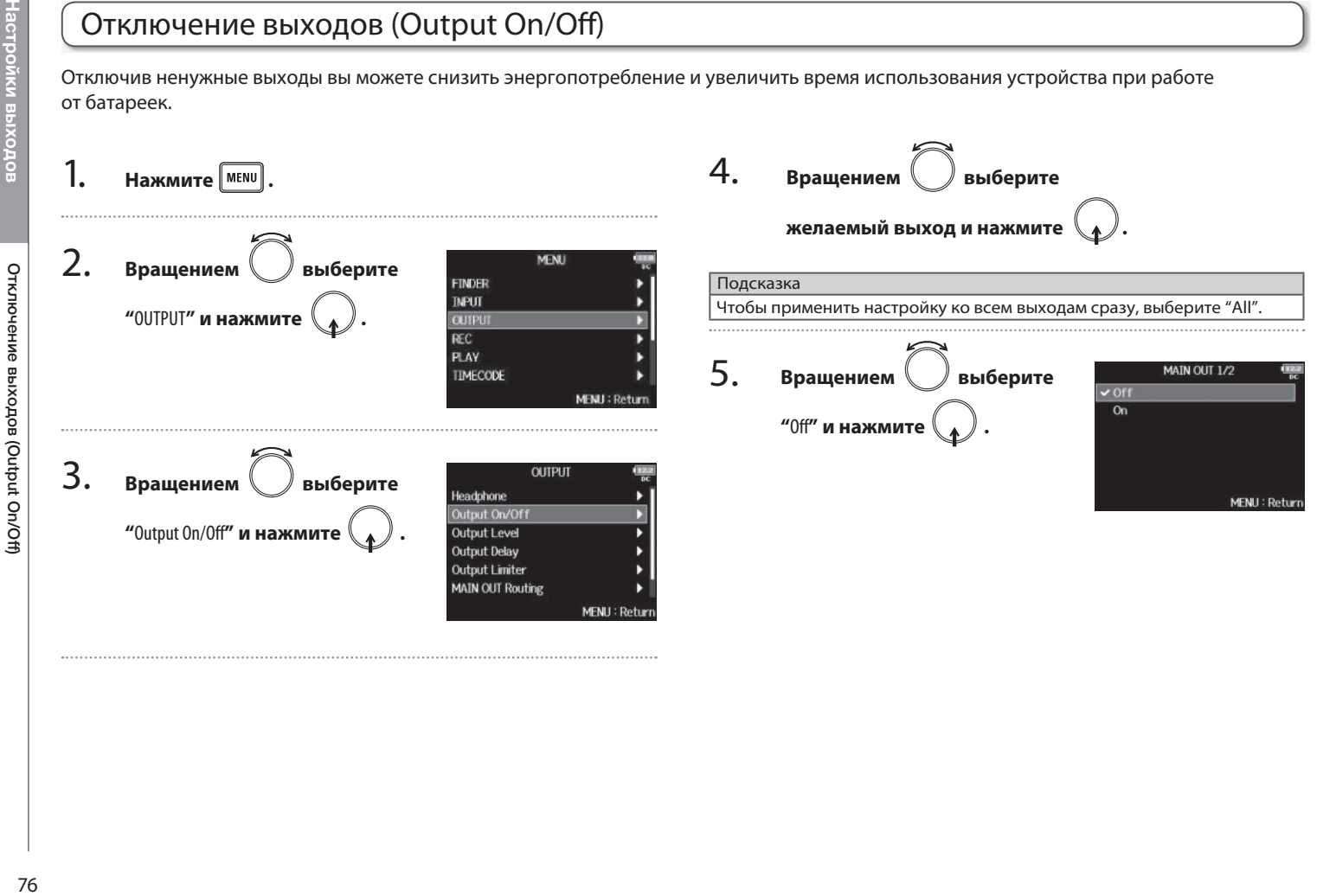

# Установка стандартного выходного уровня (Output Level)

Можно выбрать стандартный выходной уровень.

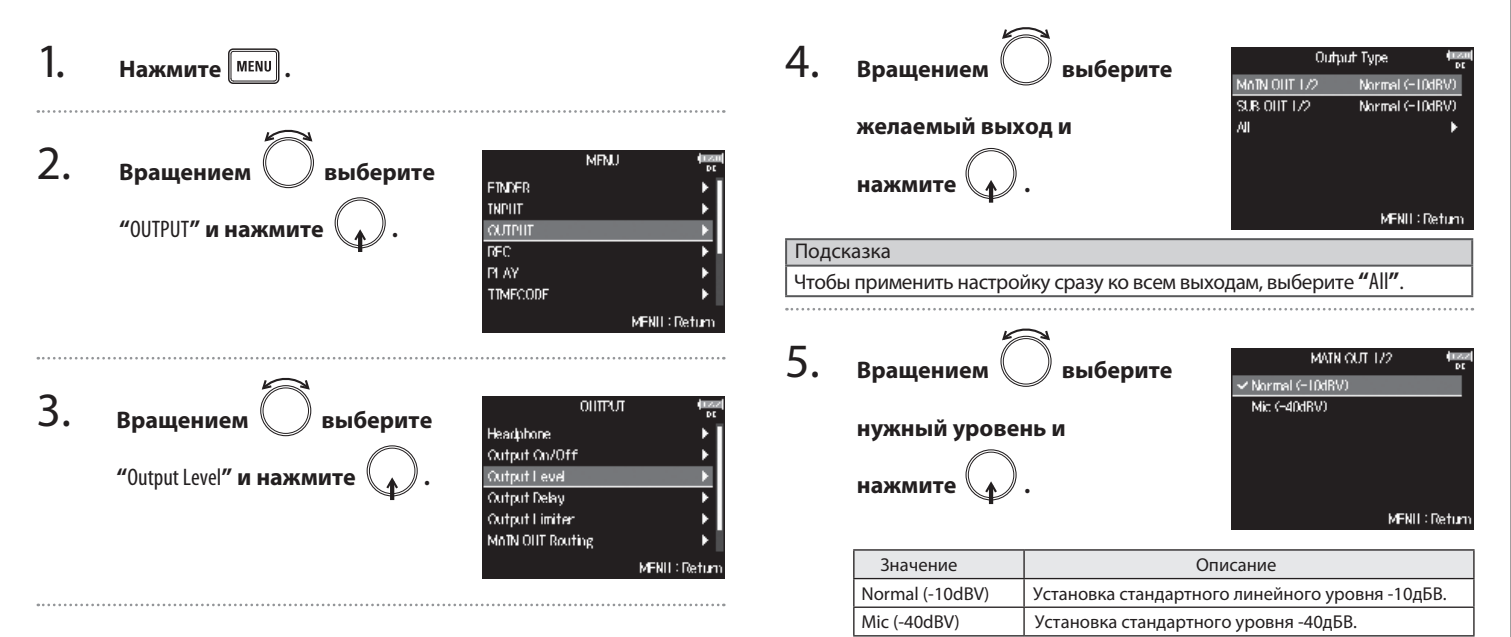

# Регулировка выходного уровня

Можно настроить уровень основного MAIN OUT 1/2 и дополнительного SUB OUT 1/2 выходов.

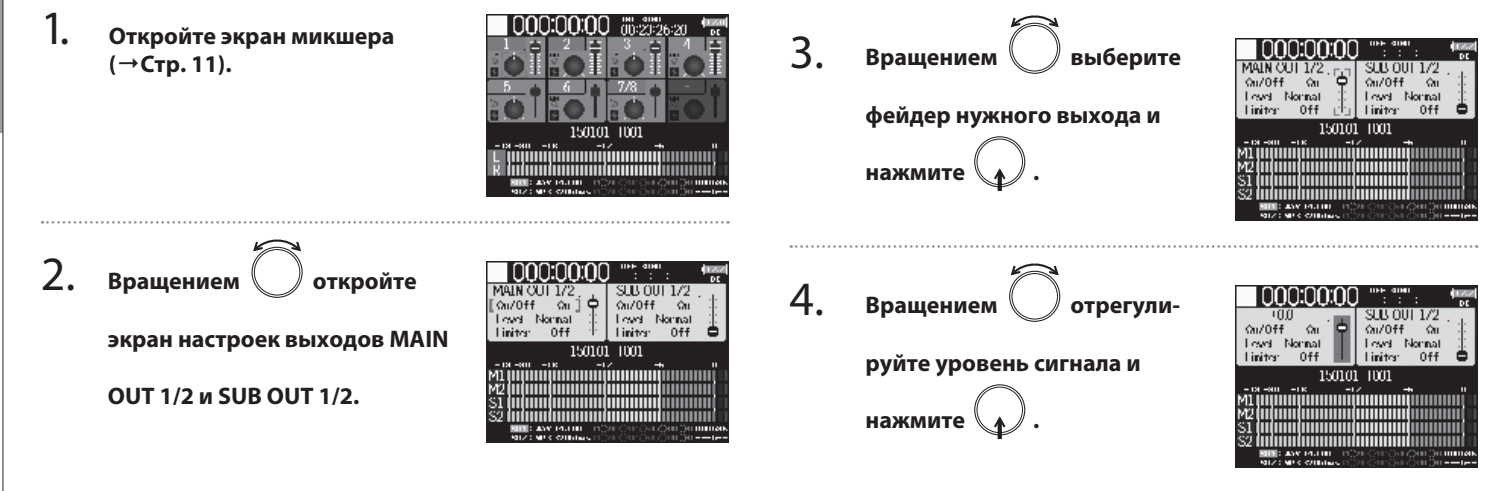

#### Подсказка

- Уровень выхода можно установить от -48 до +12 дБ или заглушить ("Mute").
- Также вы можете проверить и изменить различные параметры выхо-

дов на экране настроек основного и дополнительного выходов.

Регулировка выходного уровня

Регулировка выходного уровня

# Задержка выходного сигнала (Output Delay) Задержка выходного сигнала (Output Delay)

# Задержка выходного сигнала (Output Delay)

Вы можете установить задержку выходного сигнала, чтобы скорректировать разницу во времени для устройств, ко входу которых подключен **F8**.

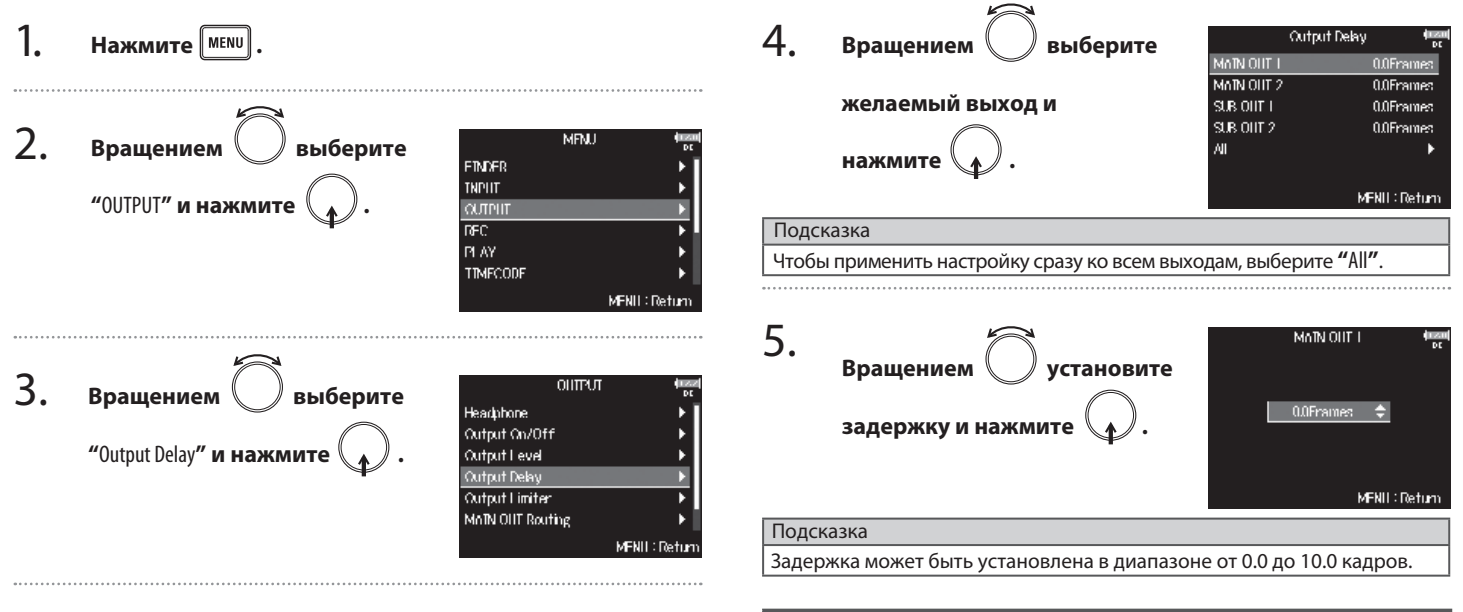

#### Кстати

• Задержка в миллисекундах зависит от частоты кадров установленно-

го таймкода.

• При выборе частоты дискретизации 192кГц функция задержки недоступна.

# Выходной лимитер

Использование лимитера на выходе может защитить от перегрузки устройства, подключенные к выходу.

MRU.

**OUTPUT** 

Headphone

Output On/Off

Output Level

Output Delay

**Cutput Limiter** 

MAIN OIIT Routing

MFNII: Return

MFNII: Return

#### Подсказка

Подробнее о действии лимитера читайте в разделе "Входной лимитер" (→Стр. 60).

1. **Нажмите** <sup>MENU</sup>

**Настройки выходов**

астройки выхо

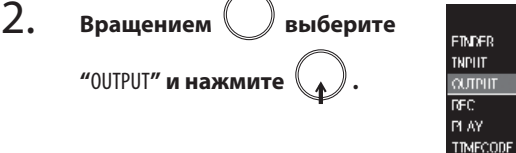

3. **Вращением выберите "**Output Limiter**" и нажмите .**

**Вращением выберите нужный выход и нажмите .**

#### Подсказка

Чтобы применить настройку сразу ко всем выходам, выберите **"**All**"**.

▶ Продолжите одной из следующих операций.

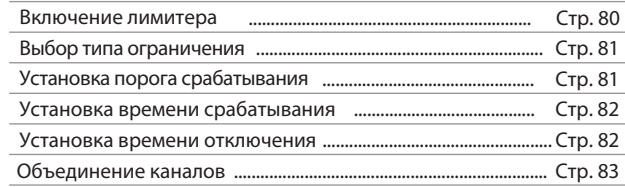

#### **Включение лимитера**

- 5. MATN OUT 172 **Вращением выберите** On/Off Type **"**On/Off**" и нажмите .** Threshold **Attack Time Release Time**
- 6. **Вращением / Выберите "**On**" и нажмите .**

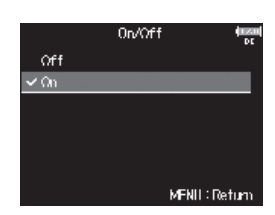

1 ink

Hard Knee

MFNII: Return

 $-2dBFS$ 

Ime.

 $\Omega$ 

 $200<sub>ms</sub>$ 

4.

 $\cdots$ 

Выходной лимитер

Выходной лимитер

**Выбор типа ограничения Установка порога срабатывания** Определение уровня сигнала, с которого начинается ограничение. 5. MATN OUT 172 **Вращением выберите** 늓 On/Off Off 5. MATN OUT 172 **Вращением | Выберите** Type: Hard Knee Ov/Off Off **"**Type**" и нажмите . Threshold**  $-2d$ BES Hard Knee Type Affack Time Ima. **"**Threshold**" и нажмите . Threshold**  $-2dBFS$ Release Time  $200ms$ **Attack Time** line. 1 ink  $\Omega_{\rm D}$ **Release Time** 200mg MFNII: Return 1 ink -Co. MFNII: Return 6. Type. **Вращением выберите** m. √ Hard Knee 6. **Threshold Установите уровень порога**  Soft Knee **желаемый режим срабатывания срабатывания вращением**  $-2d$ RES **и нажмите . и нажмите МЕNU** MFNII: Return MFNII: Return Значение Описание Ограничивается только сигнал, уровень которого пре-Hard Knee Подсказка вышает порог срабатывания. Порог срабатывания можно установить от −16 до −2 dBFS.Для более мягкого эффекта лимитер начинает плавно Soft Knee ограничивать сигнал, начиная с уровня на 6дБ ниже порога срабатывания.

#### **Установка времени срабатывания**

Определение времени, в течении которого после превышения сигналом порогового уровня включается ограничение сигнала.

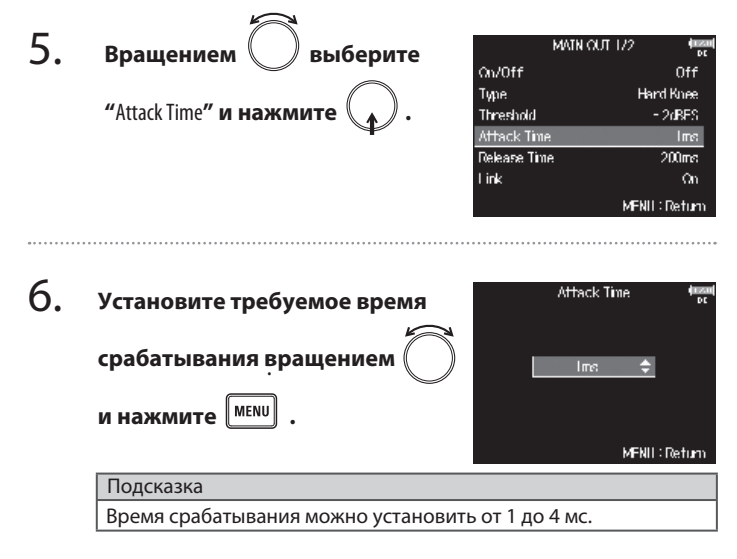

#### **Установка времени отключения**

Определение времени, в течении которого лимитер отключается после опускания уровня сигнала ниже порога срабатывания.

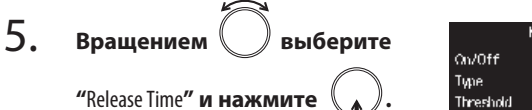

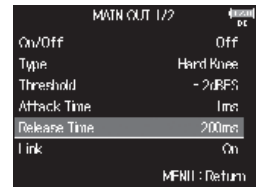

6. **Release Time Установите требуемое время отключения вращением** 200ms **и нажмите**  $\mathbb{M}^{\text{MENU}}$ MFNII: Return Подсказка Время отключения можно установить в диапазоне от 1 до 500 мс.

#### **Объединение каналов**

Лимитер может работать как синхронно, так и раздельно для каналов 1 и 2 основного выхода MAIN OUT, также как и для каналов 1 и 2 дополнительного выхода SUB OUT.

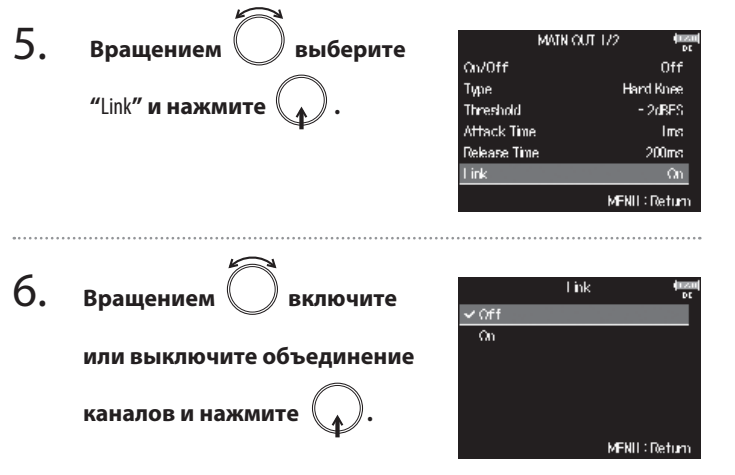

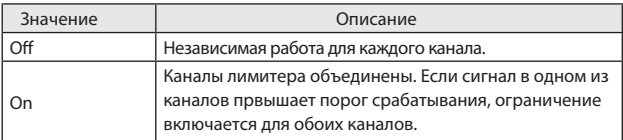

# Выбор сигнала для основного выхода (MAIN OUT Routing)

Вы можете отправить на основной выход сигнал с любого канала в режиме "до" или "после фейдера".

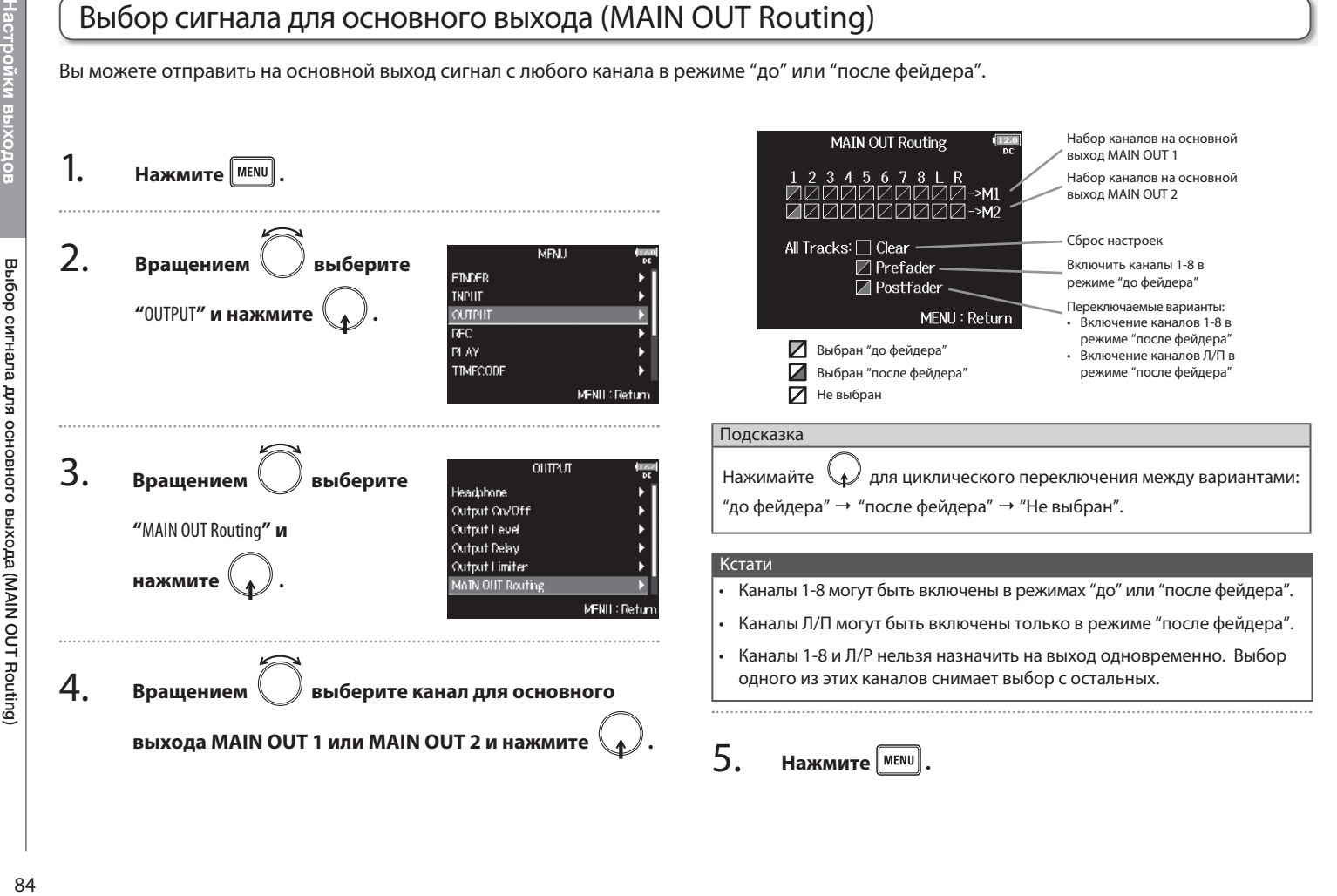

# Выбор сигнала для дополнительного выхода (SUB OUT Routing)

Вы можете отправить на дополнительный выход сигнал с любого канала в режиме "до" или "после фейдера".

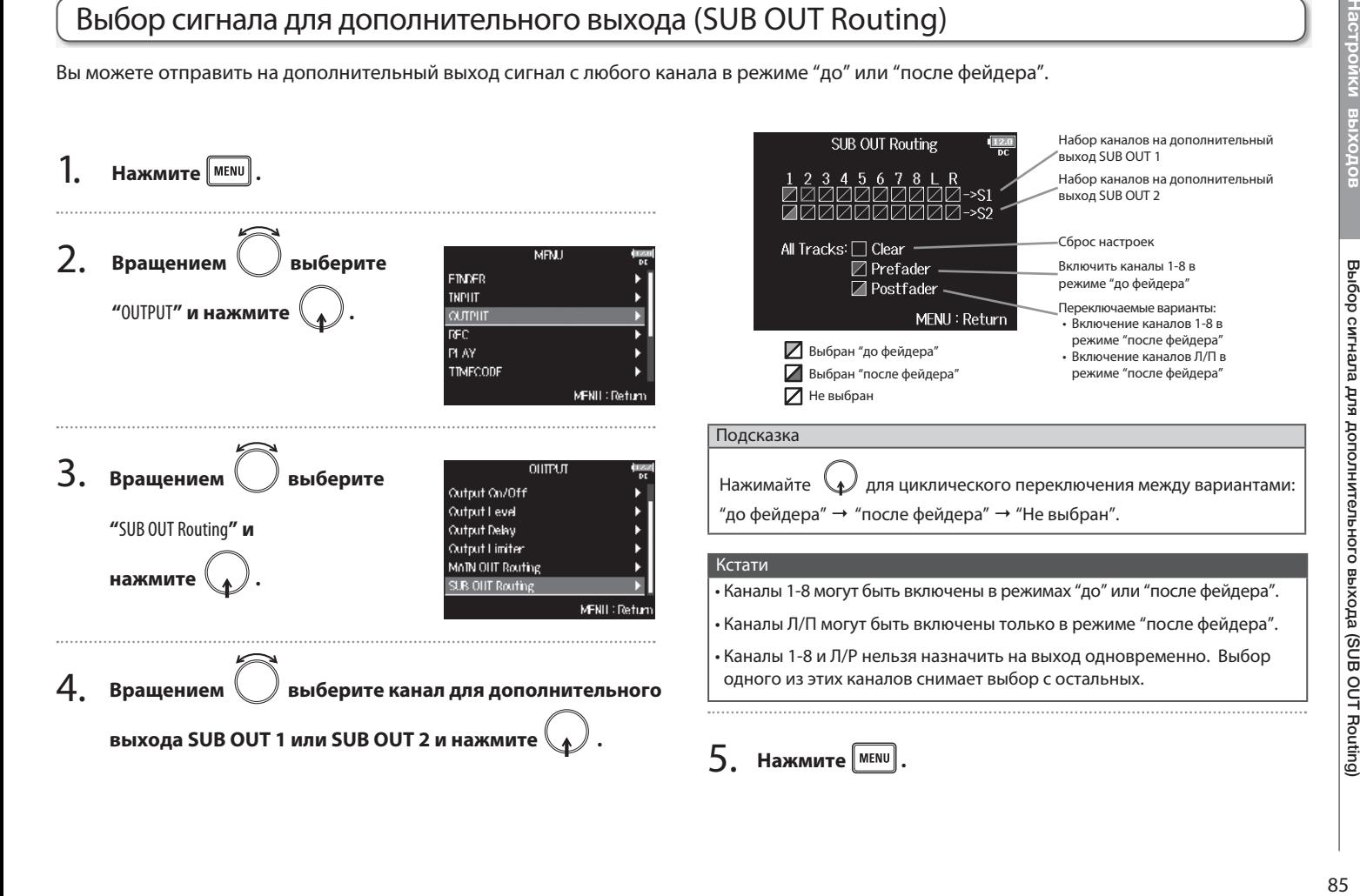

# О цифровой синхронизации

**F8** может получать и передавать синхросигнал (таймкод) в формате SMPTE.

Таймкодом называется информация о текущем времени, записываемая в файл при видео- или аудио-записи. Эта информация используется при видеомонтаже, управлении другими устройствами и синхронизации звука с видео.

#### **Использование таймкода при монтаже**

Наличие таймкода в аудио- и видео-файлах облегчает их совмещение и синхронизацию при нелинейном монтаже.

В **F8** применяется прецизионный тактовый генератор, производящий синхросигнал с высочайшей точностью (+/- 0.2мд, или примерно 0.5

# кадра в 24 часа). 00:10:00:00 Таймкод 00:10:03:00 Программное обеспечение нелинейного монтажа 00:10:03:00 Видеофайл Таймкод 00:10:00:00

Аудиофайл

Подсказка

#### **Примеры подключения**

В зависимости от используемого вместе с **F8** оборудования возможны следующие варианты подключений.

#### **Синхронизация с видеокамерой**

**F8** записывает сигнал с микрофона и передает таймкод. **F8** сохраняет генерируемый им таймкод в записываемом аудиофайле. Видеокамера записывает получаемый таймкод в видеоданных.

#### **Синхронизация от внешнего источника**

Таймкод транслируется с внешнего генератора синхросигнала.

**F8** и видеокамера сохраняют получаемый таймкод в записываемые ими аудио- и видео-данные. Получаемый таймкод также может использоваться для синхронизации тактового генератора.

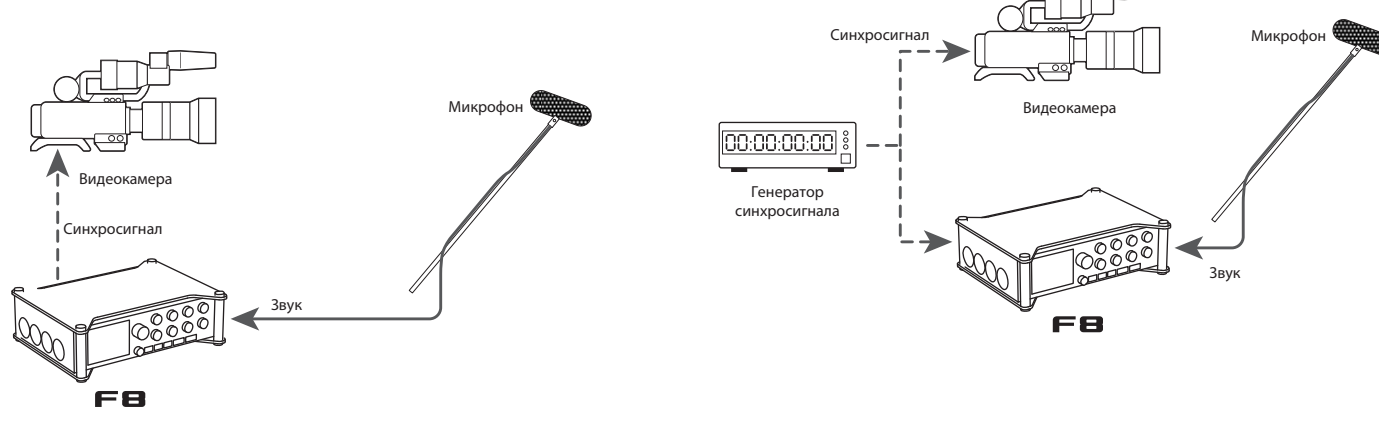

# Настройка синхронизации

1. **Нажмите MENU** 

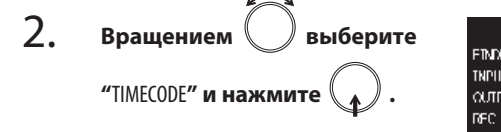

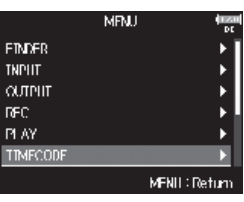

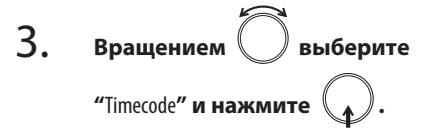

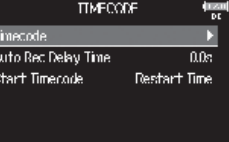

MFNII: Return

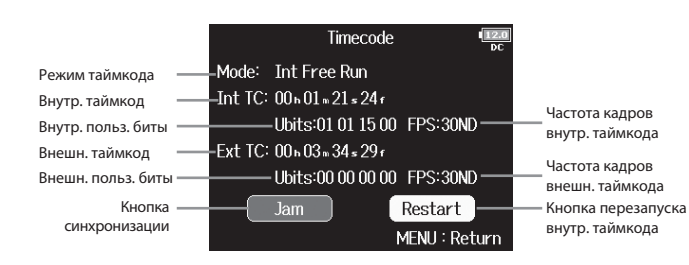

▶ Продолжите одной из следующих операций.

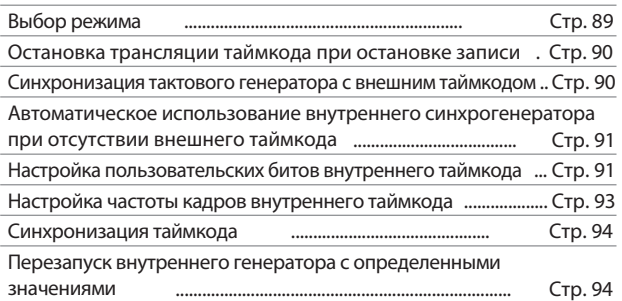

. . . . . . .

### **Выбор режима**

Выбор режима синхронизации позволяет определить:

- Будет ли **F8** генерировать таймкод или получать его от внешнего источника
- Будет ли продолжаться генерация таймкода после остановки записи

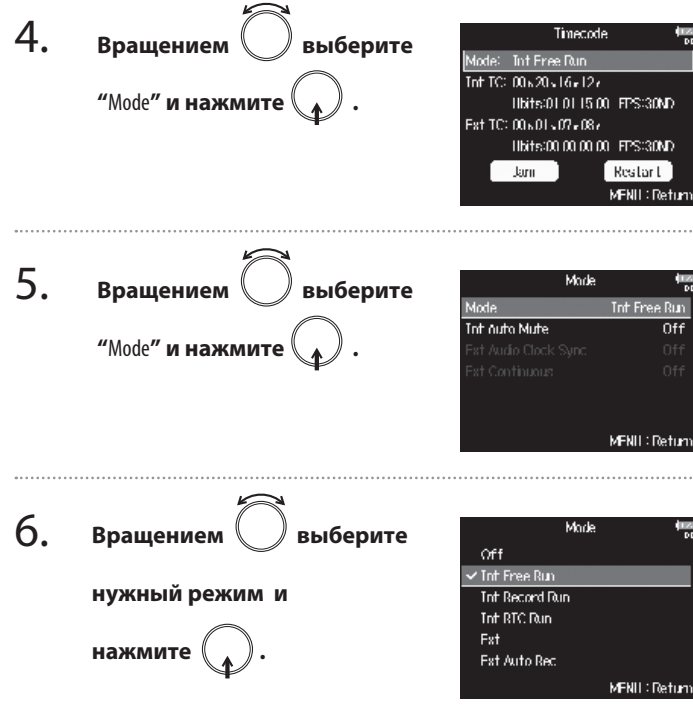

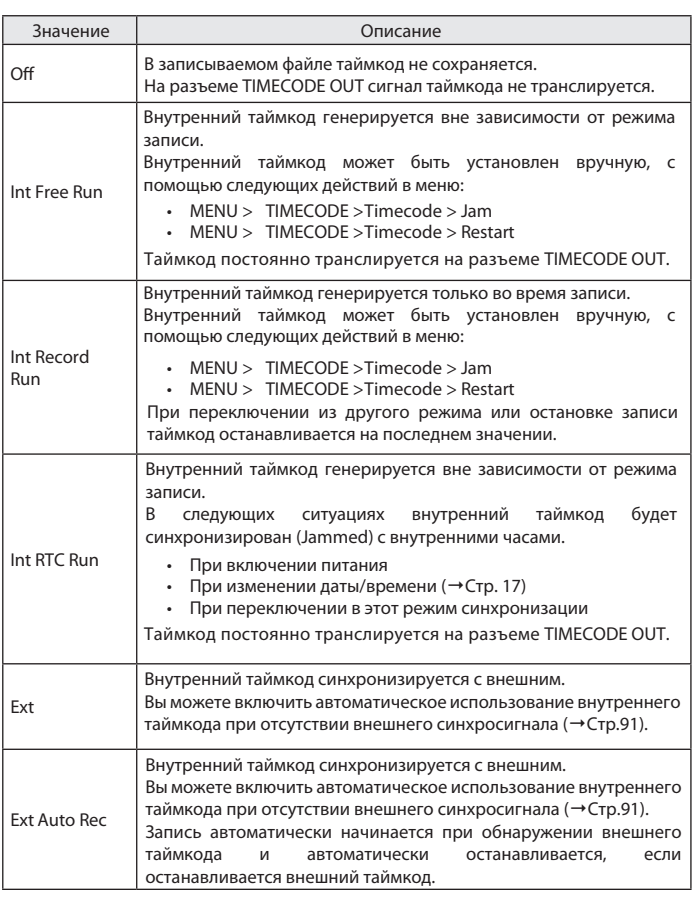

# Настройка синхронизации (Продолжение)

#### **Остановка трансляции таймкода при остановке записи**

Вы можете определить, будет ли продолжаться трансляция таймкода на разъеме TIMECODE OUT после остановки записи.

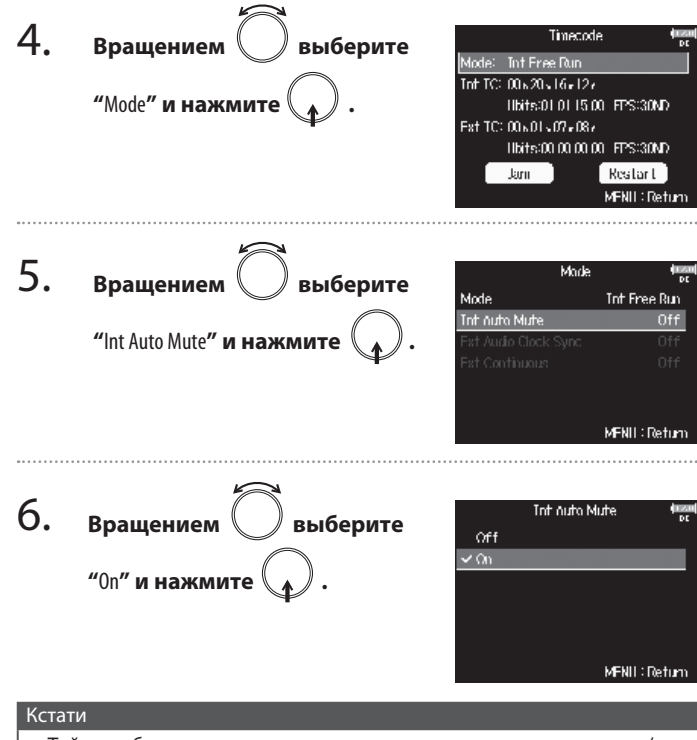

- Таймкод будет продолжать транслироваться при паузе в записи/воспроизведении.
- Функция недоступна в режимах "Off", "Ext" или "Ext Auto Rec".

#### **Синхронизация тактового генератора с внешним таймкодом**

4. Timecode **Вращением выберите** Mode: Thit Free Dun Tot TC: 00x20x16x12y **"**Mode**" и нажмите .** Ilbits:01.01.15.00 FPS:30MD Fat TC: 00x01x07x08v 11bits:00.00.00.00 FPS:30MD Jani Restart MFNII: Return 5. Mode **Вращением / Выберите** Mode Ext **"**Ext Audio Clock Sync**" и Fat Audio Clock Sync.** Off **Fat Continuous** On. **нажмите .** MFNII: Return 6. Fxt Audio Clock Sync. **Вращением выберите** Off  $\vee$  On **"**On**" и нажмите .** MFNII: Return

#### Кстати

- Функция недоступна в режимах "Off", "Int Free Run", "Int Record Run" или "Int RTC Run".
- При отсутствии внешнего таймкода для непрерывности записи используется внутренняя синхронизация.

#### **Автоматическое использование внутреннего синхрогенератора при отсутствии внешнего таймкода**

Вы можете включить автоматический переход на внутренний таймкод во избежание прерывания записи.

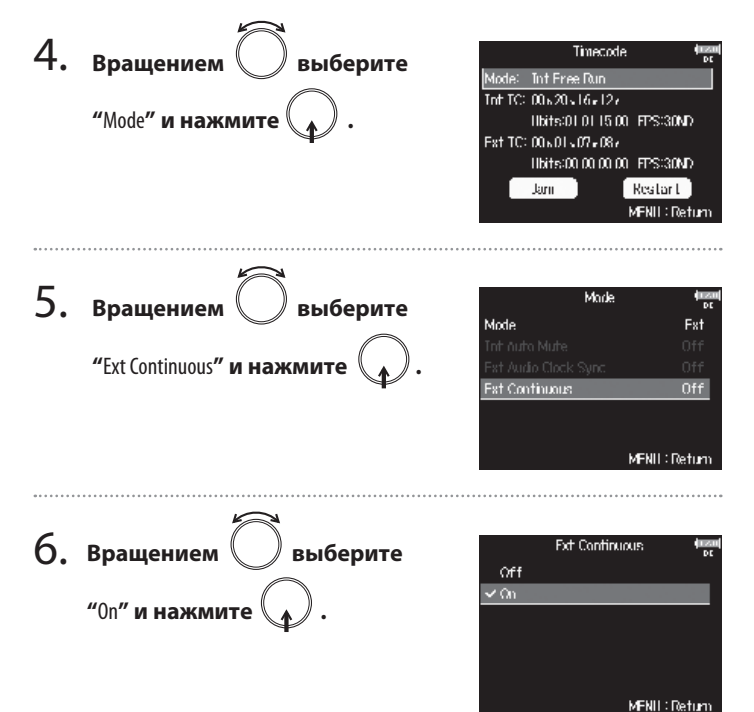

#### Кстати

• Функция недоступна в режимах "Off", "Int Free Run", "Int Record Run" или "Int RTC Run".

#### **Настройка пользовательских битов внутреннего таймкода**

Пользовательские биты - это данные, которые вы можете сохранить в записываемом таймкоде. Всего можно сохранить до 8 символов (цифры 0-9 и буквы A-F). Например, сохранение информации о дате может пригодиться для последующего монтажа.

#### **Выбор режима пользовательских битов (Ubits)**

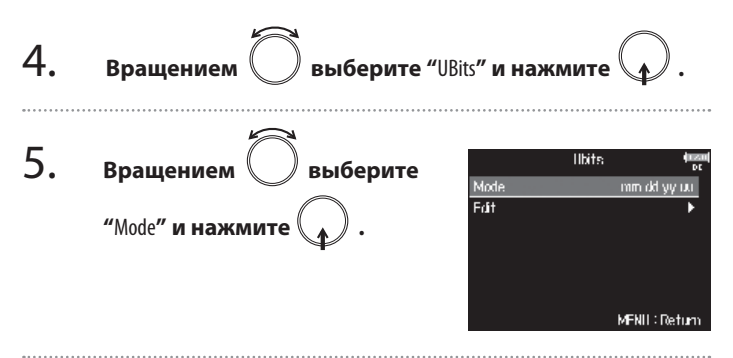

# Настройка синхронизации (Продолжение)

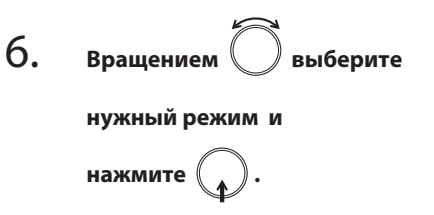

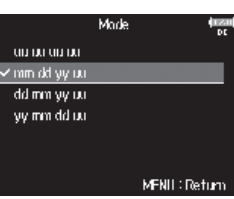

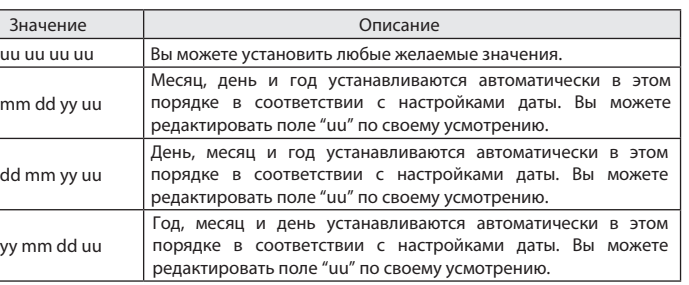

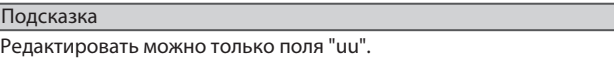

#### **Редактирование пользовательских битов (Ubits)**

4.

**Вращением выберите "**UBits**" и нажмите .**

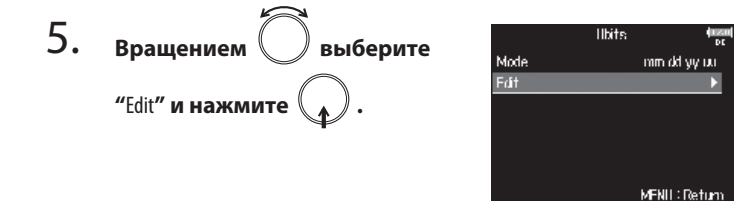

#### 6. Frit **Установите значения.** ■ Изменение значений mm рØ  $01$  $15 - \frac{7}{3}$  00  $\frac{21}{3}$ Перемещение курсора и изменение значений: Fnter MFNIL: Cancel

Вращайте Выбор поля для изменения: нажмите .

#### Подсказка

В пользовательских битах можно использовать только цифры от 0 до 9 и латинские буквы от A до F.

7. **По окончании редактирования вращением выберите "**Enter**" и нажмите .**

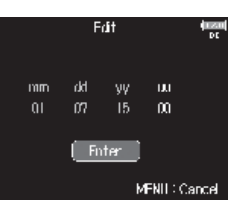

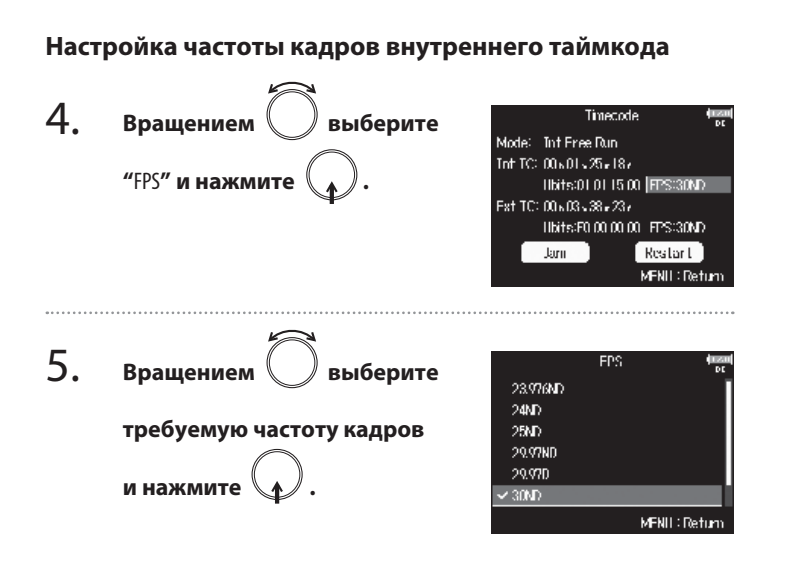

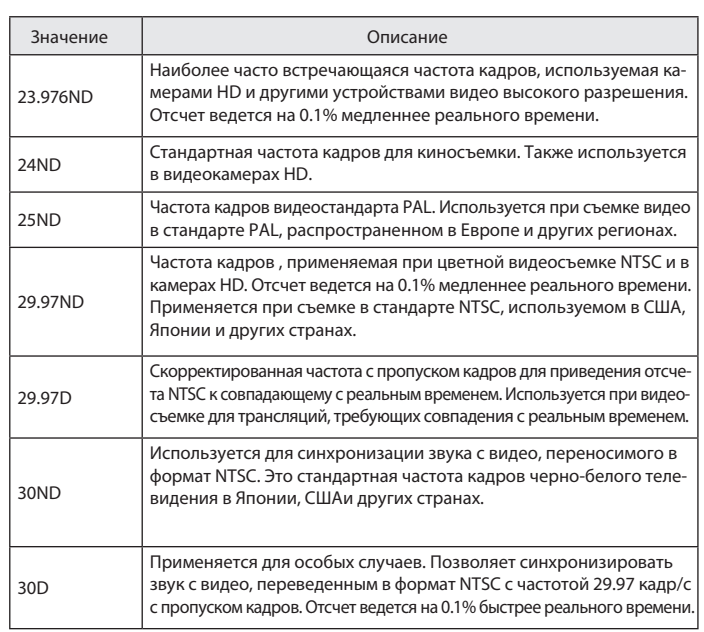

#### Подсказка

- ND (non-drop) означает таймкод без пропуска кадров.
- D (drop) означает таймкод с пропуском кадров.

#### Кстати

Соответствующая частота кадров должна быть заранее установлена на всех подключенных аудио- и видео-устройствах.

# Настройка синхронизации (Продолжение)

#### **Синхронизация таймкода**

Внутренний генератор синхронизируется с таймкодом от внешнего источника, получаемым на разъем TIMECODE IN.

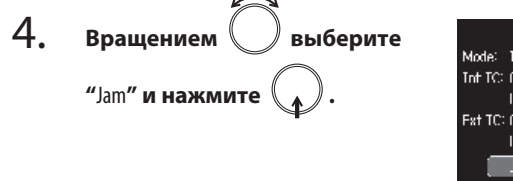

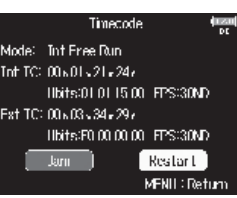

#### **Перезапуск внутреннего таймкода с определенными значениями.**

Timecode 4. Вращением **Имение Выберите** Mode: Int Free Run Tot TC: 00x01x33+24v **"**Restart**" и нажмите .** Ilbits:01.01.15.00 FPS:30MD Fat TC: 00x03x46x29y Ilbits:F0.00.00.00 FPS:30MD Jani | Restart |

MFNII: Return

**Restart** 

Restart<sup>1</sup>

MFNII: Return

#### 5. **Установите значения.**

Int IC:  $00h = 00$ ,  $12.5h = 22h$ ■ Изменение значений **Restart Time:** Перемещение курсора и изменение  $700 - 700 - 00 - 00$ значений: Restart MFNII: Return Вращайте Выбор поля для изменения: нажмите 6. Restart **Вращением**  $\langle \rangle$  **выберите Int IC**  $00h = 00$ ,  $24.5h = 22h$ **"**Restart**" и нажмите .Restart Time:**  $00<sub>b</sub>$  $00x - 00x = 00x$ 

# Настройка задержки синхростарта записи (Auto Rec Delay Time)

При включенной функции автостарта записи от внешнего таймкода из-за его кратковременного возникновения возможна случайная запись. Чтобы предотвратить это, вы можете настроить период времени, после которого начинается запись, если внешний таймкод продолжает поступать.

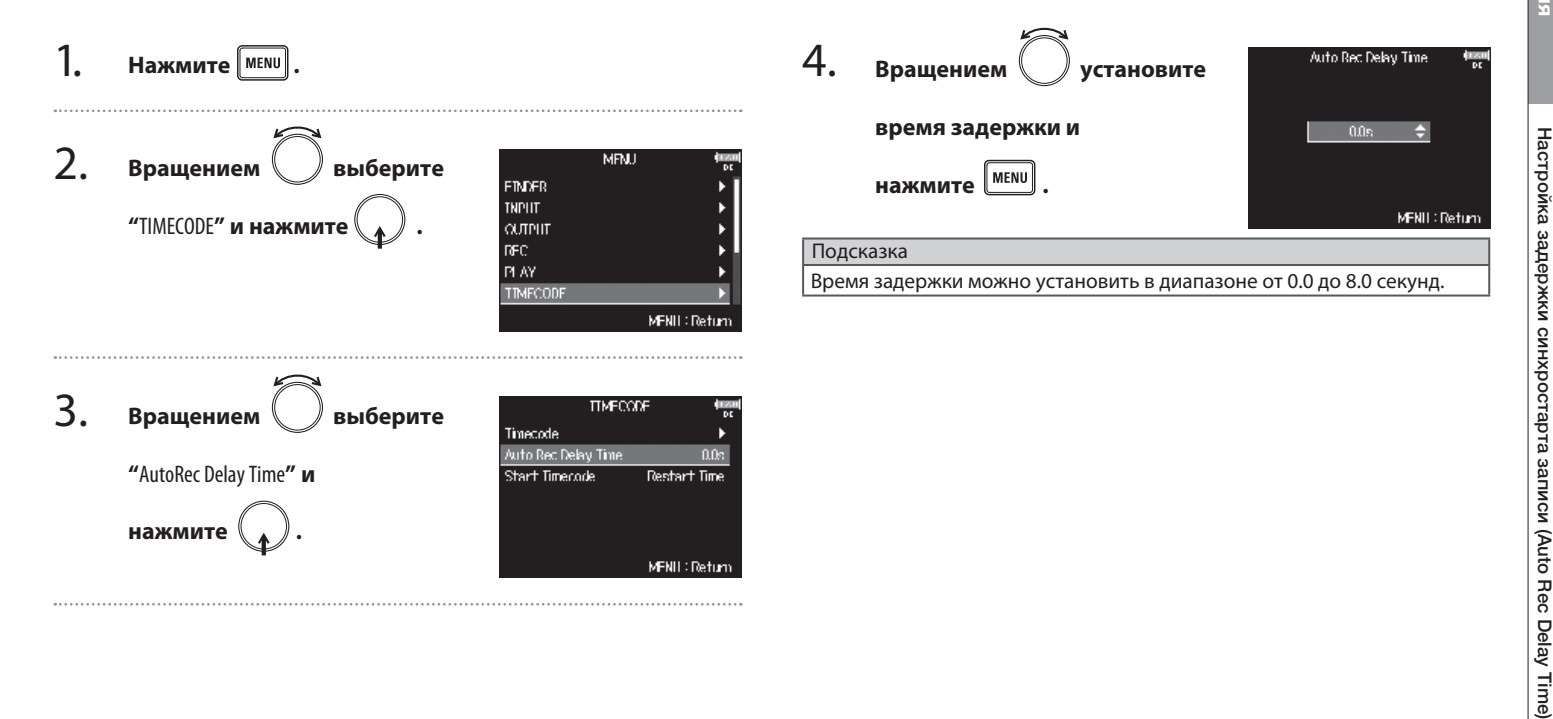

# Инициализация синхронизации при включении (Start Timecode)

Внутренний синхрогенератор отключается при выключении питания **F8** и заново инициализируется при включении устройства. Вы можете определить источник значений для внутреннего таймкода при старте устройства.

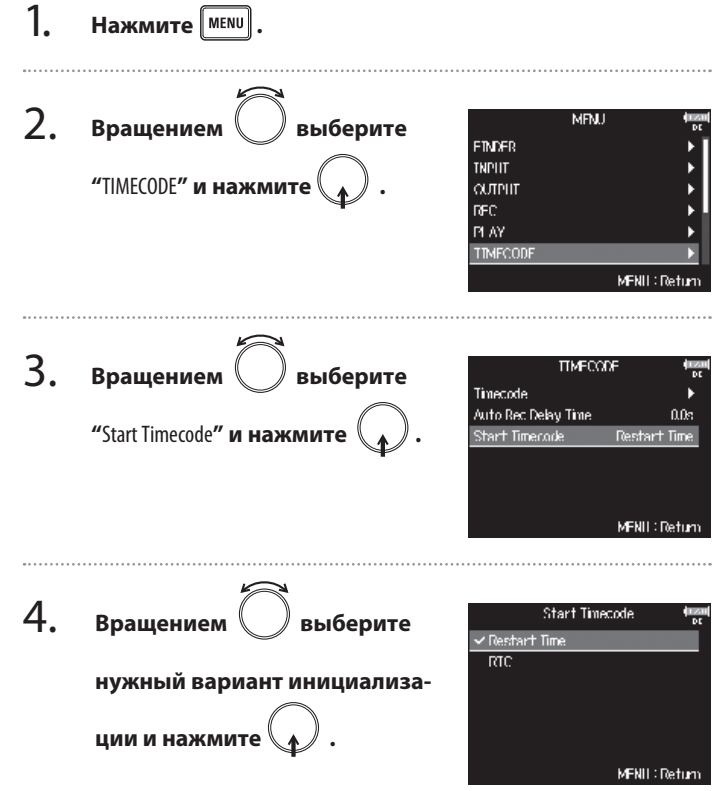

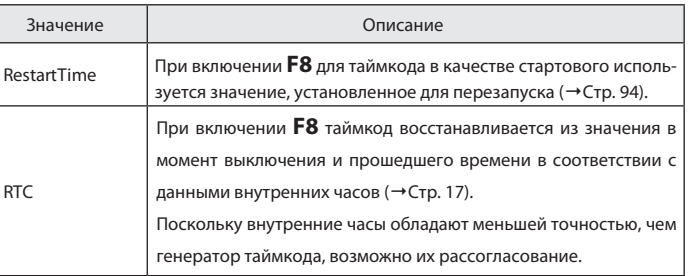

# О служебном микрофоне и генераторе тона

При записи с **F8** вы можете добавлять звуковые комментарии, описывающие, например, снимаемую сцену фильма или планируемые правки (по принципу киносъемочной "хлопушки"). Также вы можете записывать настроечный тон для последующей синхронизации с видео.

**F8** имеет встроенный служебный микрофон для записи комментариев и возможность вывода тонального сигнала различной частоты.

#### Подсказка

"Хлопушка" - дощечка с откидной частью, применяемая при съемке кино.

#### Кстати

- Служебный микрофон и генератор тона нельзя использовать одновременно.
- Служебный микрофон и генератор тона нельзя использовать во время воспроизведения аудиофайлов.

# Запись с использованием служебного микрофона (Slate Mic)

Вы можете использовать встроенный служебный микрофон для записи комментариев и описания записываемых дублей.

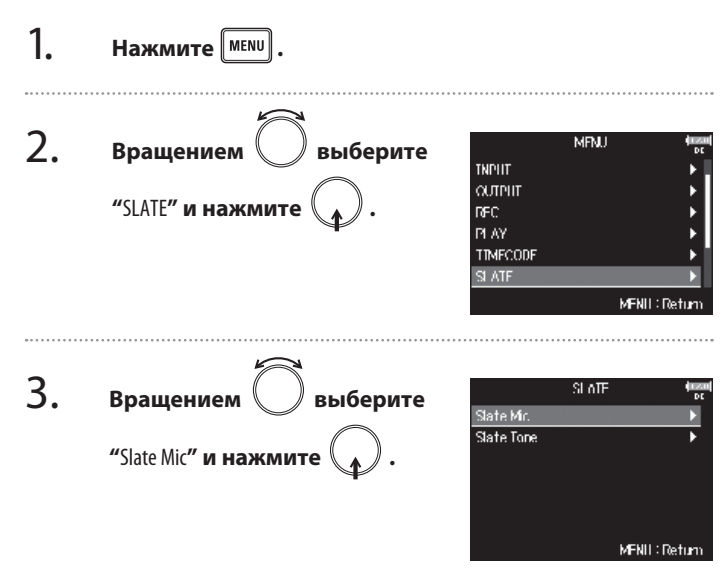

▶ Продолжите одной из следующих операций.

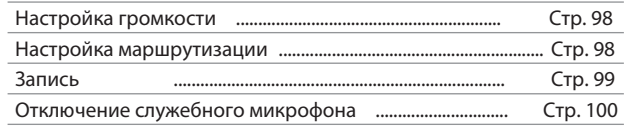

## **Настройка громкости**

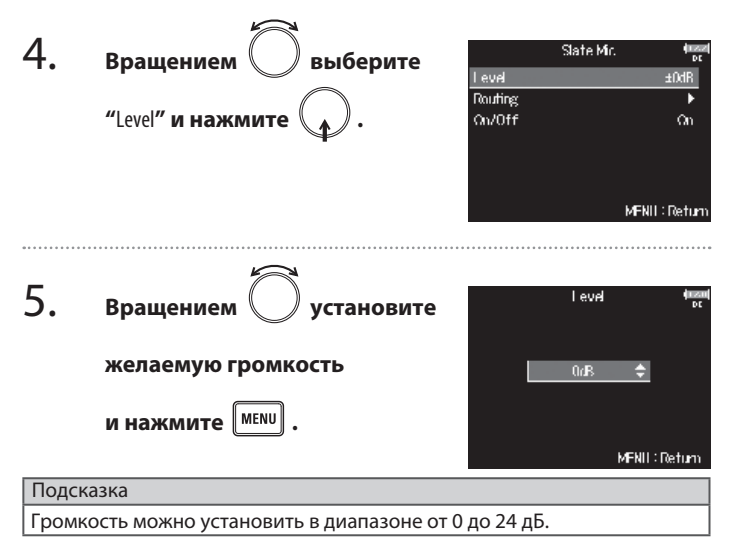

# **Настройка маршрутизации**

Выберите канал, в который будет направлен сигнал служебного микрофона.

4. Вращением **Выберите** 

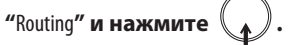

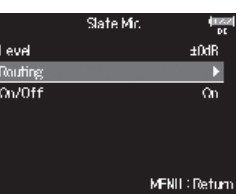

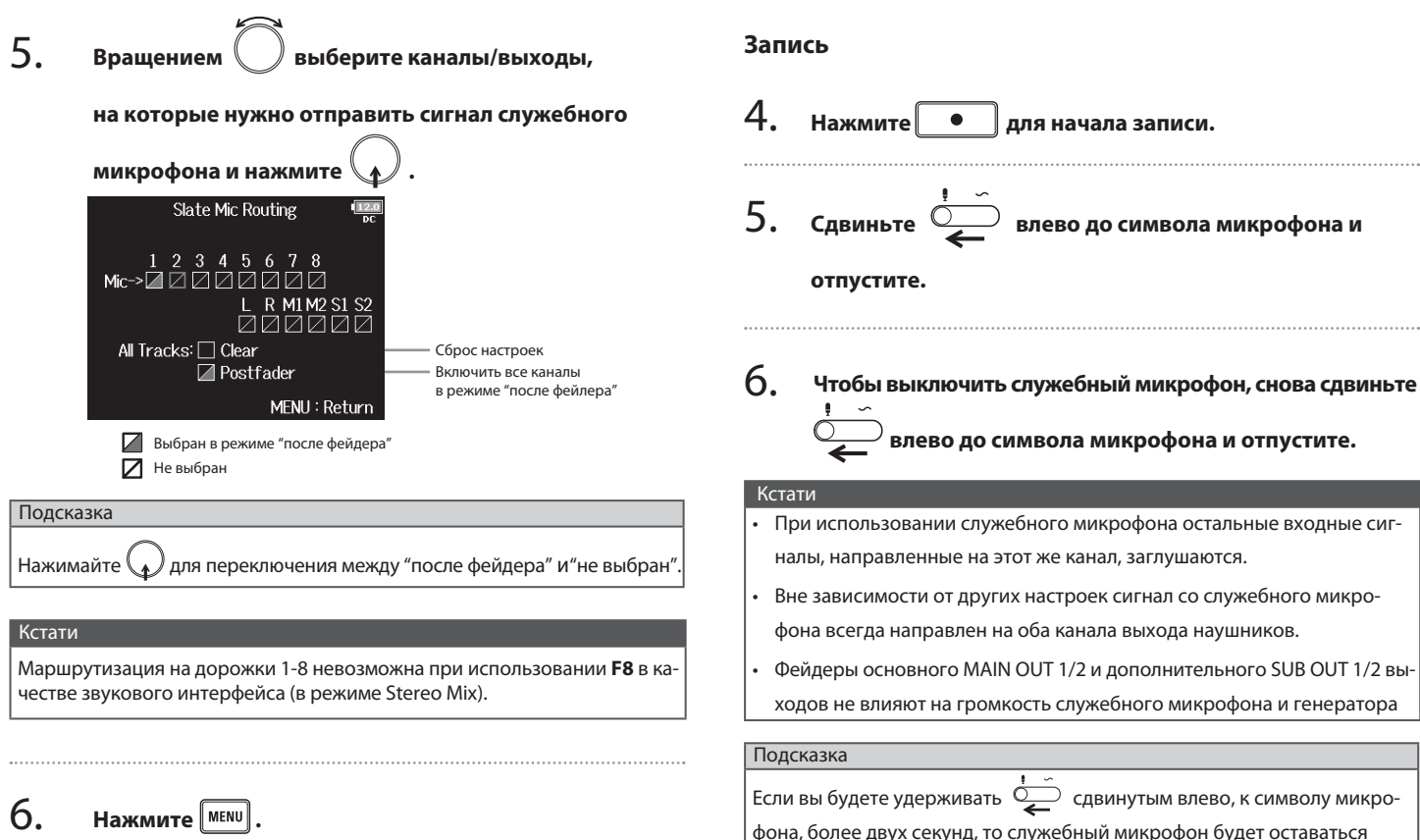

включенным до отпускания переключателя.

# Запись с использованием служебного микрофона (Slate Mic)

#### **Отключение служебного микрофона**

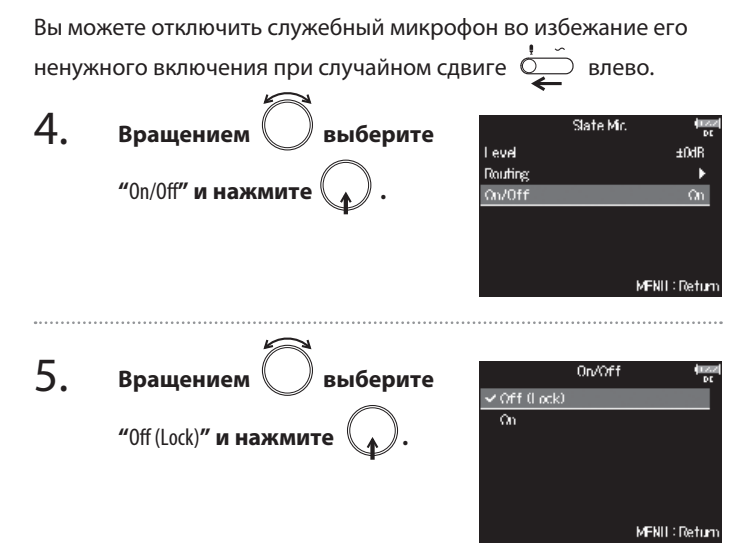

# Запись с использованием генератора тона (Slate Tone)

Наличие записанного в начале дорожки тона облегчает совмещение звука с видео при последующем редактировании. Также генератор тона можно использовать для контроля уровней записи на подключаемом оборудовании.

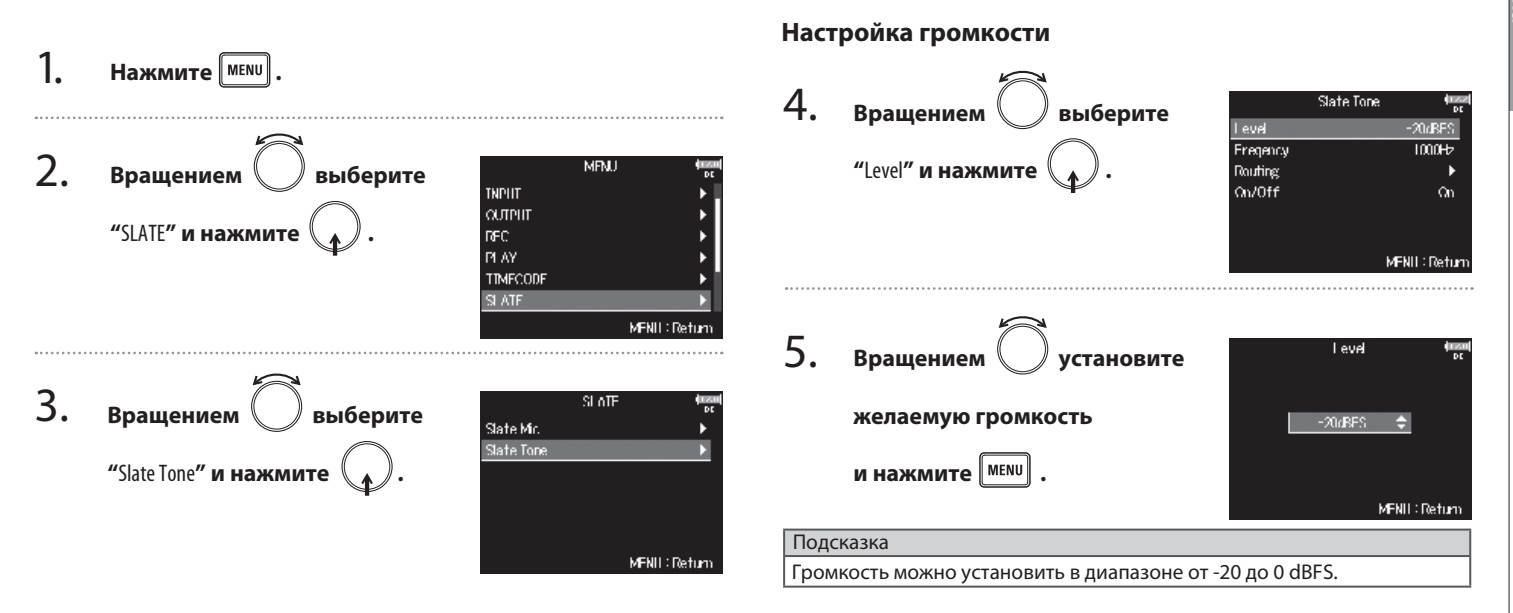

#### ▶ Продолжите одной из следующих операций.

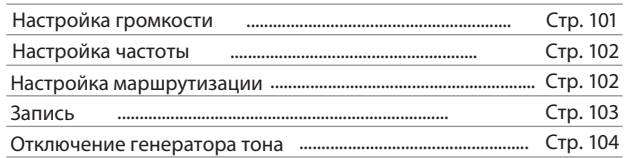

# Запись с использованием генератора тона (Slate Tone) (Продолжение)

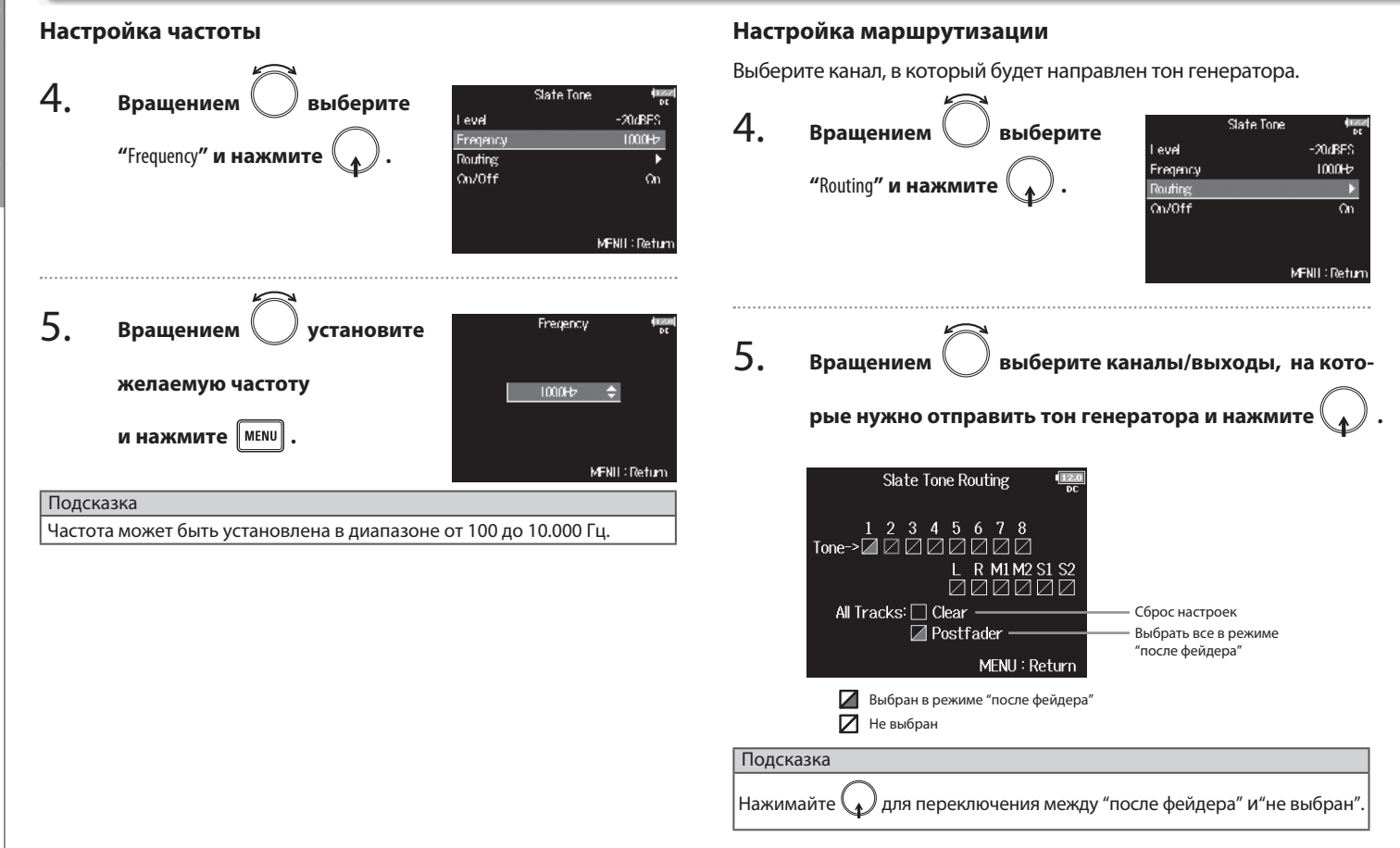

# Запись с использованием генератора тона (Slate Tone Запись с использованием генератора тона (Slate Tone)

#### Кстати

Маршрутизация на дорожки 1-8 невозможна при использовании **F8** в качестве звукового интерфейса (в режиме Stereo Mix).

#### 6. **Нажмите мени**

#### **Запись**

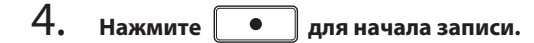

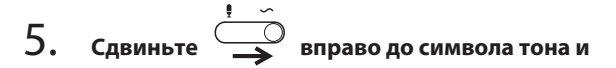

#### **отпустите.**

#### Кстати

- При использовании генератора тона остальные входные сигналы, направленные на этот же канал, заглушаются.
- Вне зависимости от других настроек сигнал с генератора тона всегда направлен на оба канала выхода наушников.
- Фейдеры основного MAIN OUT 1/2 и дополнительного SUB OUT 1/2 выходов не влияют на громкость служебного микрофона и генератора

#### Подсказка

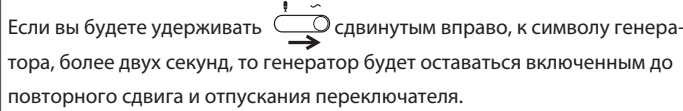

# Запись с использованием генератора тона (Slate Tone) (Продолжение)

#### **Отключение генератора тона**

Вы можете отключить генератор тона во избежание его ненужного включения при случайном сдвиге  $\circ$  вправо.

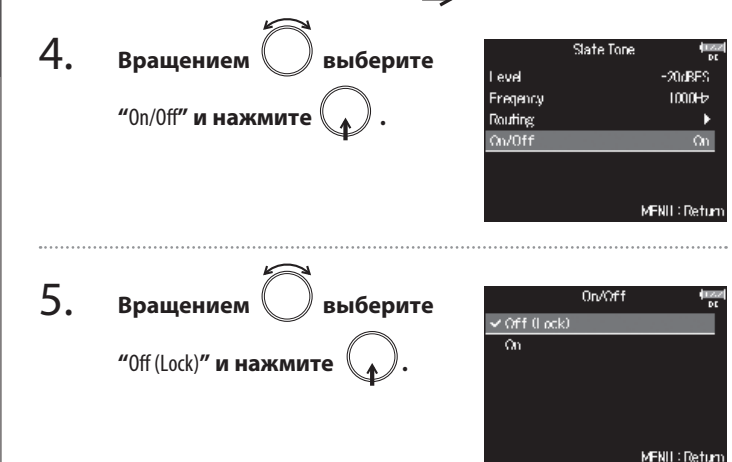

# Обмен данными с компьютером (SD Card Reader)

Подключив **F8** к компьютеру, вы можете использовать его как кардридер - просматривать и копировать данные на картах SD.

#### **Подключение к компьютеру**

1. Нажмите <sup>| мени</sup>

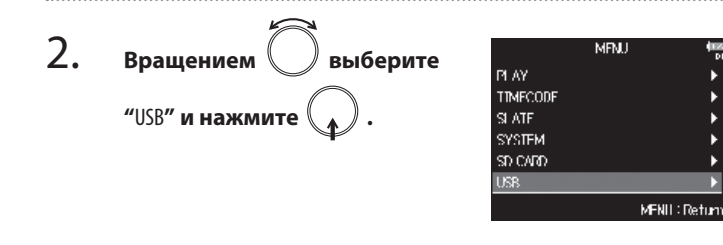

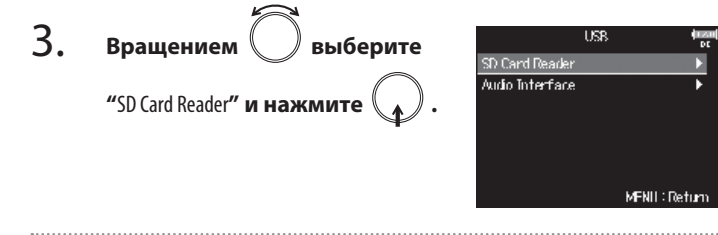

# 4. **Соедините F8 и компьютер кабелем USB.**

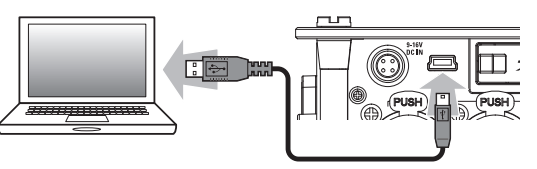

#### Кстати

- Поддерживаемые операционные системы: Windows: Windows Vista или новее Mac OS: Mac OS X (10.6 или новее)
- **F8** не может получать питание через USB. Используйте для питания устройства батарейки, специализированный адаптер или внешний источник постоянного тока.

#### Подсказка

При подключении **F8** к компьютеру карты SD, установленные в слоты 1 и 2, распознаются компьютером как отдельные карты памяти.

# **Отключение**

#### 1. **Отключение от компьютера**

Windows: выберите **F8**, кликнув на иконку "Безопасное удаление устройств" в нижней части экрана.

Mac OS: перетащите иконку **F8** в корзину.

#### Кстати

Всегда производите процедуру безопасного извлечения перед отключением кабеля USB.

2. **Отключите кабель от компьютера и F8**

# **и нажмите .**

# Звуковой интерфейс (Audio Interface)

 Сигнал со входов **F8** может быть передан в компьютер или iPad, а звук, воспроизводимый на iPad или компьютере можно передать на выходы **F8**.

#### **Подключение к компьютеру или iPad**

**режим работы интерфейса** 

**и нажмите .**

1. **Нажмите** <sup>MENU</sup>

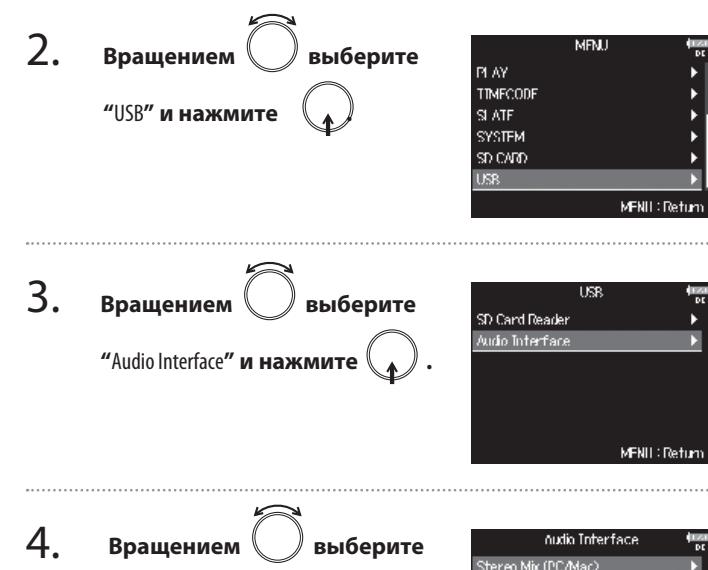

Stereo Mix (Pad) Multi Track (PC/Mac)

MFNII: Return

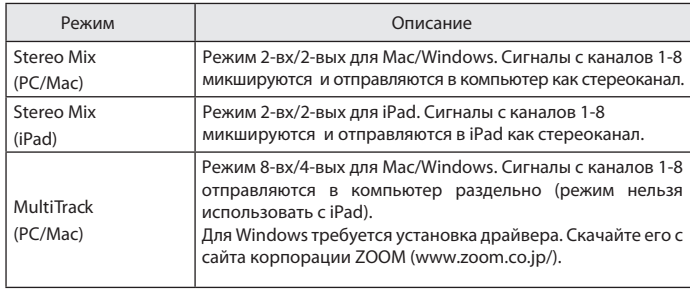

# 5. **Соедините F8 и компьютер или iPad кабелем USB.**

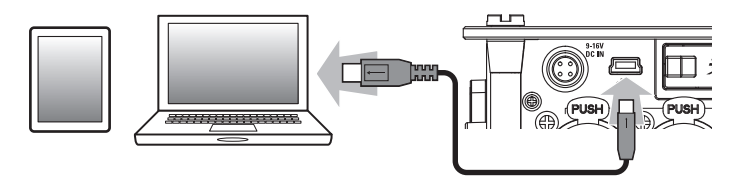

#### Кстати

- Для подключения к iPad требуется Lightning to USB Camera Adapter.
- **F8** не может получать питание через USB. Используйте для питания устройства батарейки, специализированный адаптер или внешний источник постоянного тока.

i USB

#### **Отключение**

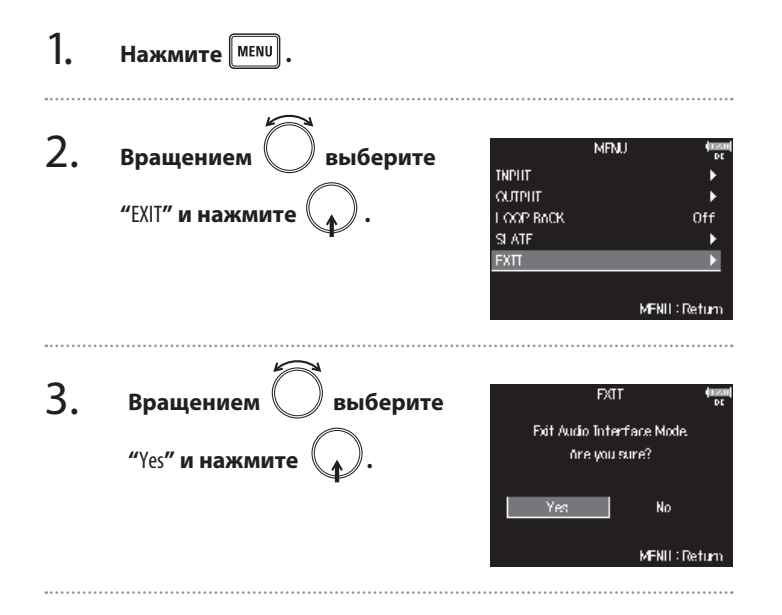

4. **Отключите кабель от компьютера или iPad и F8.**

# Блок-схема звукового интерфейса

#### **Режим Stereo Mix**

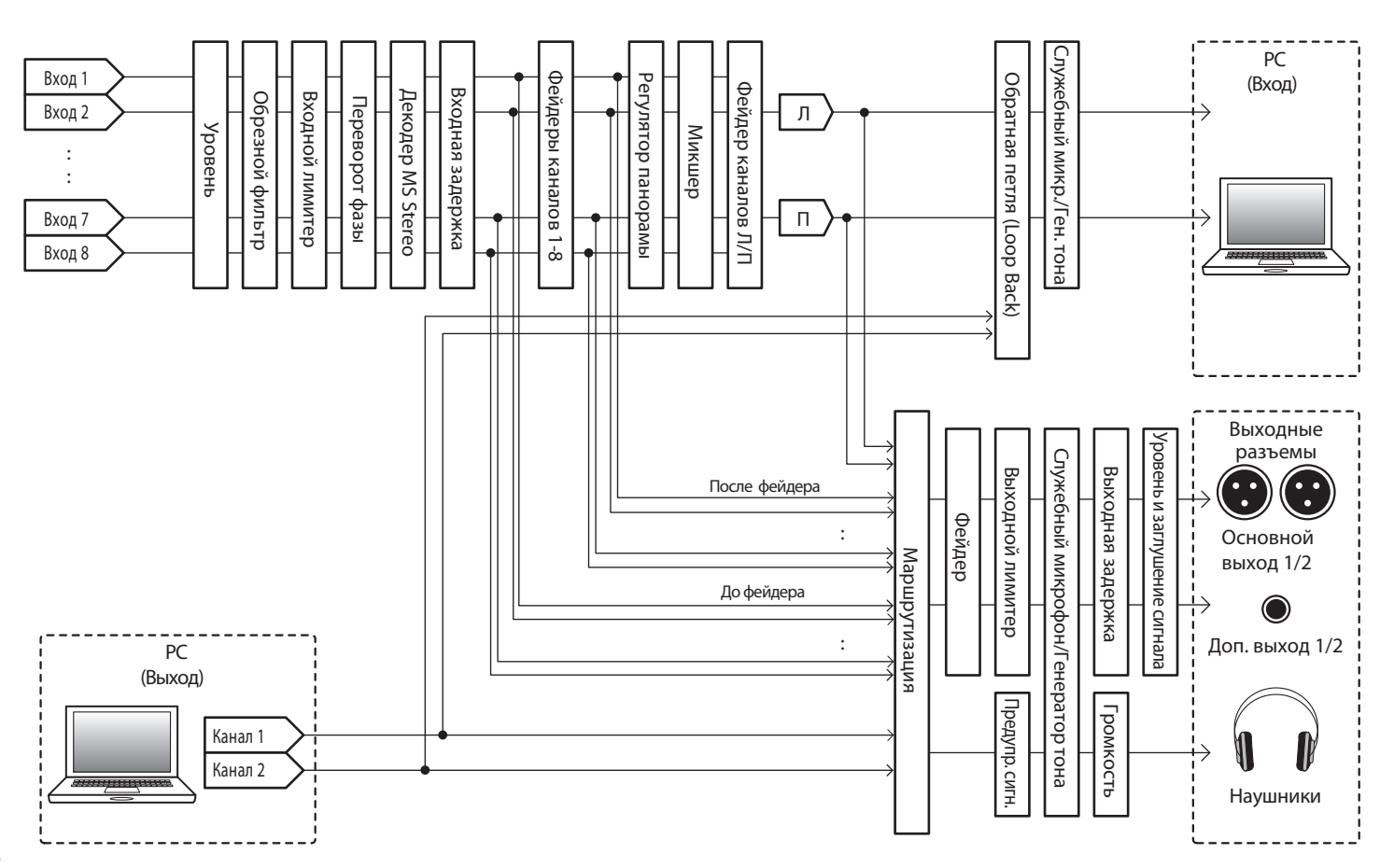
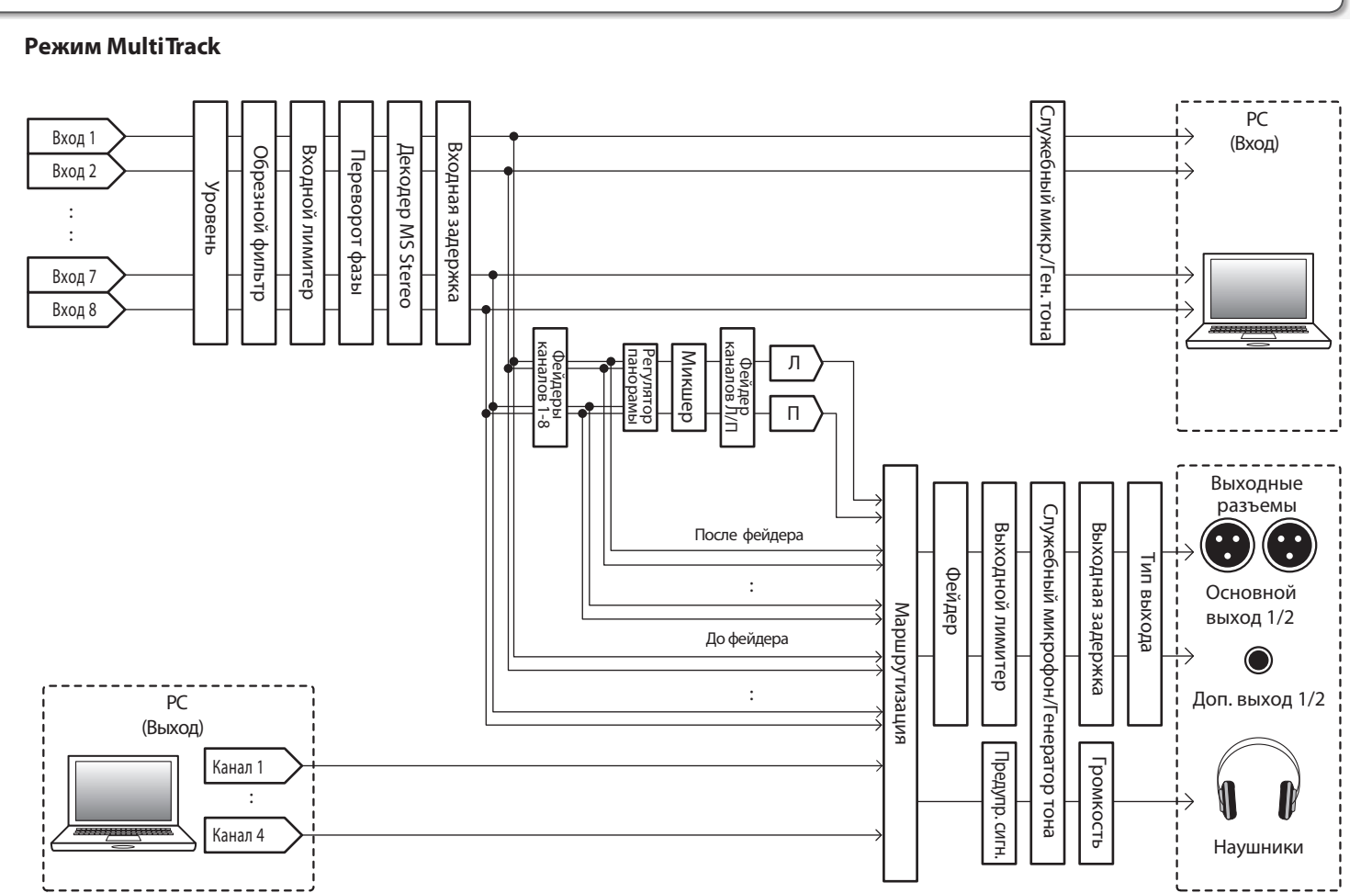

**Функции USB**

**BSN NNHNHVQ** 

Блок-схема звукового интерфейса

Блок-схема звукового интерфейса

109

# Настройки звукового интерфейса

**Нажмите** <sup>MENU</sup>

При использовании **F8** в качестве звукового интерфейса можно производить следующие настройки. Подробнее об управлении читайте на соответствующих страницах.

#### **Настройка обратной петли (только в режиме Stereo Mix) Микширование входов**

Эта функция позволяет смикшировать звук, воспроизводимый с компьютера или iPad, со звуком на входах **F8** и вернуть обратно на вход компьютера или iPad ("loop back").

Вы можете использовать ее, например, для накладывания дикторской начитки на музыку, воспроизводимую с компьютера и записывать полученный микс, или организовать трансляцию с компьютера.

Вы можете настроить баланс входных сигналов при отправке их в компьютер или iPad. В режиме Multitrack каждый канал посылается индивидуально. В режиме Stereo Mix отправляется смикшированный стереосигнал.

1. **Откройте экран микшера (**→**Стр. 11).**

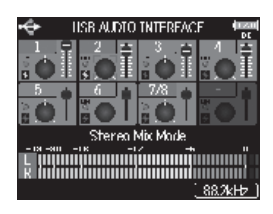

#### 2. **MRU Вращением выберите TNPIIT OUTPHT "**LOOP BACK**" и нажмите . COP BACK**  $\alpha$  $\overline{\mathbf{S}}$  ATF EXT. MFNII: Return 3. LOOP BoOK **Вращением выберите** Off  $\sim$  On. **"**On**" и нажмите .** MFNII : Return

2.

#### **Настройте параметры громкости и панорамы.**

■ Выбор и изменение параметров:

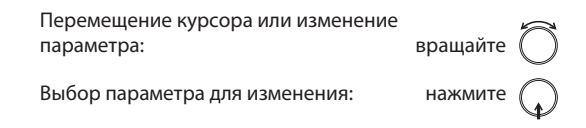

1.

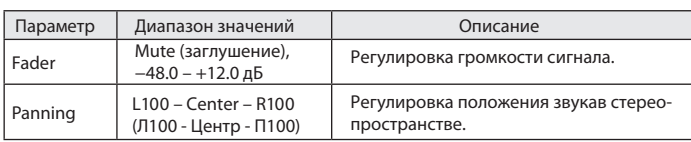

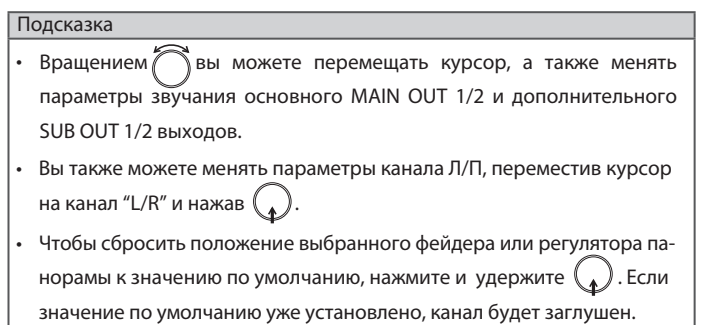

# Настройка отображения таймкода (Home Timecode Display Size)

Вы можете выбрать размер шрифта, которым будет отображаться таймкод на основном экране.

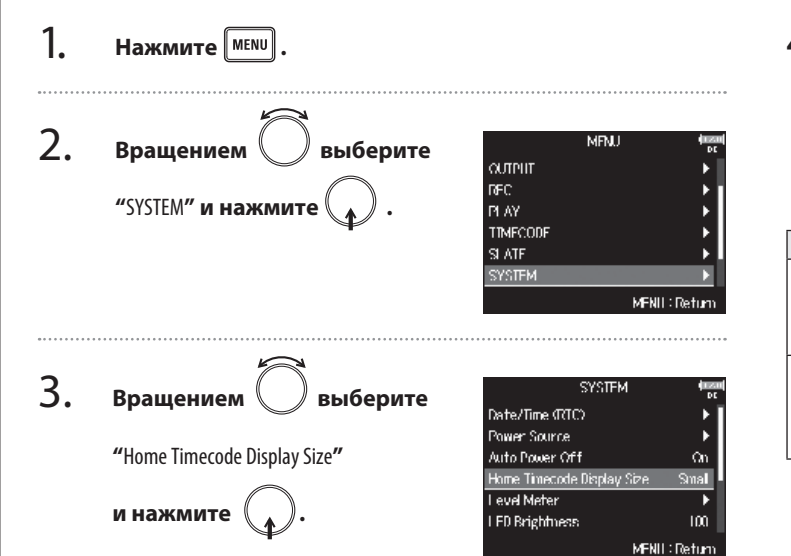

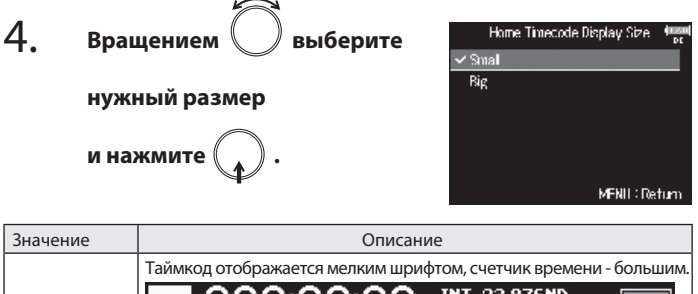

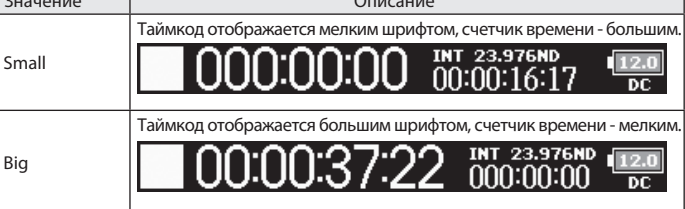

# Настройка вида индикаторов уровня (Level Meter)

Вы можете настроить стиль отображения индикаторов уровня на дисплее.

 $H$ ажмите  $\mathbf{R}$ <sup>мени</sup>

#### **Выбор типа индикации**

Вы можете выбрать отображение средних значений (VU) или пиковую индикацию.

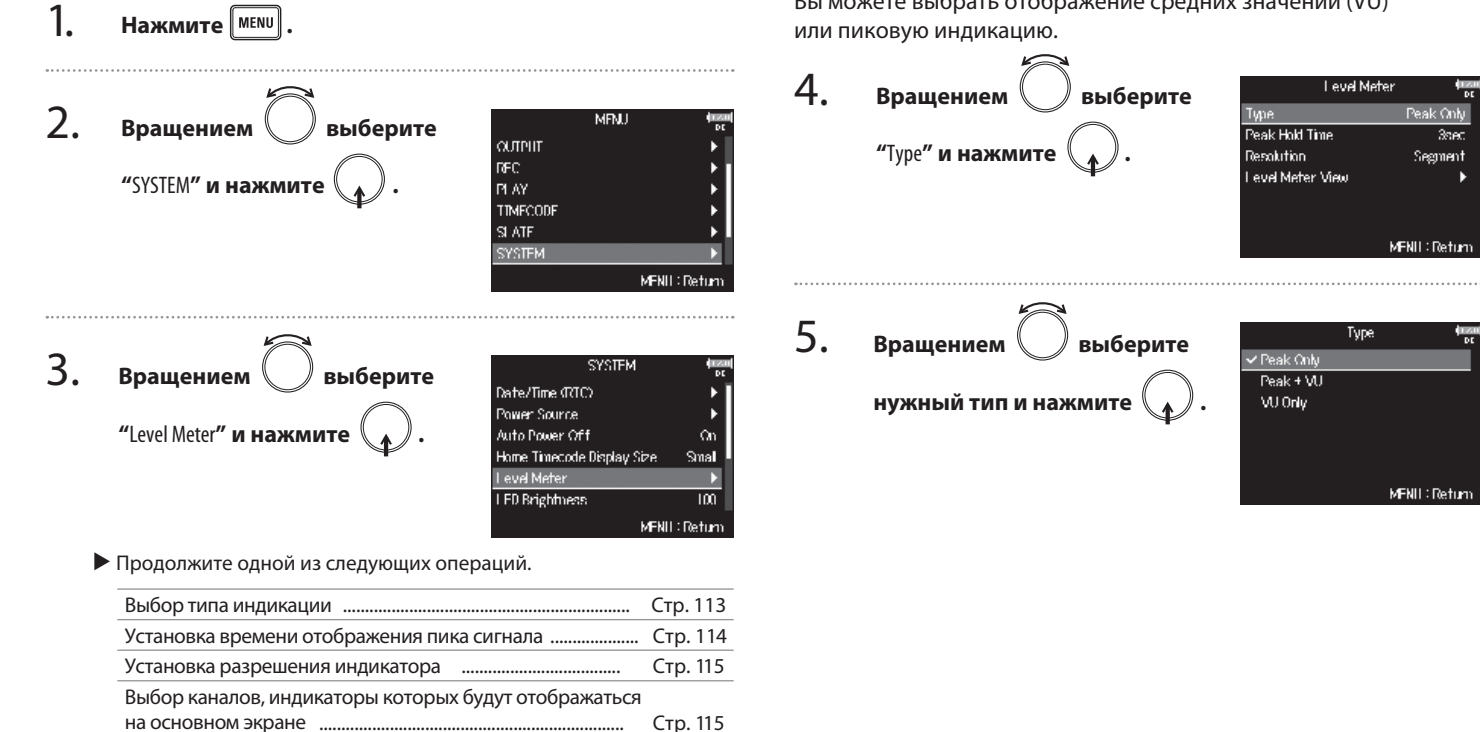

Настройка вида индикаторов уровня (Level Meter)

Настройка вида индикаторов уровня (Level Meter

# Настройка вида индикаторов уровня (Level Meter) (Продолжение)

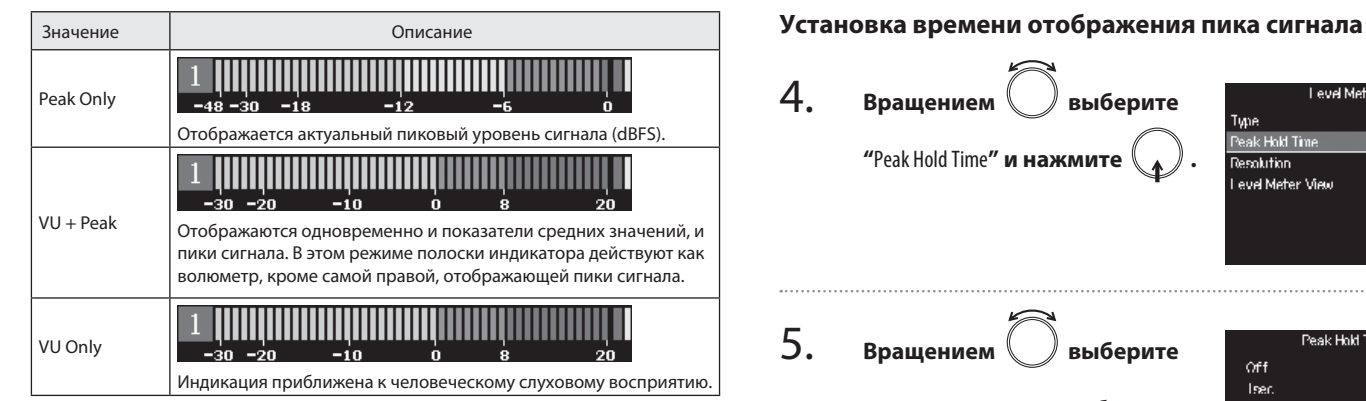

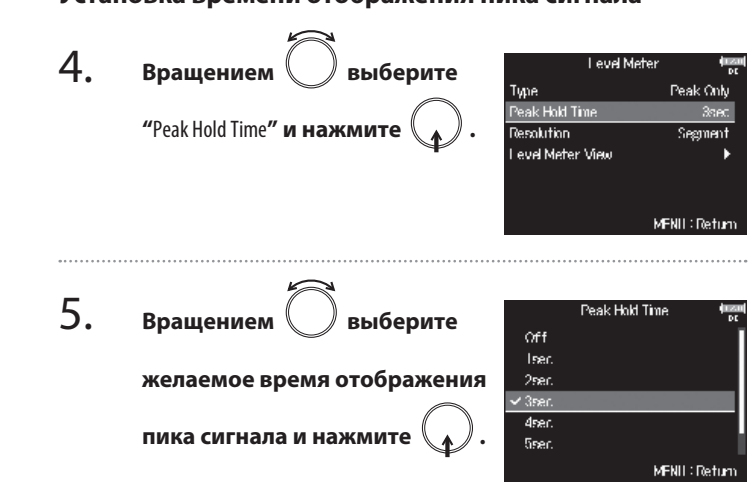

#### **Установка разрешения индикатора Выбор каналов, индикаторы которых будут отображаться на основном экране.** 4. Вы можете определить наборы индикаторов уровня каналов, Level Meter **Вращением выберите** которые будут отображаться на основном экране. Type Peak Only Peak Hold Time  $3$ sec **"**Resolution**" и нажмите .** Level Meter View **Tesokition** Segment 4. Viewl evel Meter View **Вращением выберите**  $\overline{\text{Vcm}^2}$ **ViewS "**Level Meter View**", затем "** View1**" -** View4 MFNII: Return **"** View4**" ("вид1" - "вид4")**  MFNII: Return 5. **Resolution Вращением выберите**  $\overline{\mathbf{v}}$  Segment и нажмит  $\overline{\text{Sid}}$ **нужный тип и нажмите .** 5. Viewl **Вращением выбирайте**  $F$ Track  $D$ MFNII: Return  $\sqrt{F$  Track 3/4 **канал для отображения**  $F$  Track  $5/6$ Значение Описание F Track 7/8 **PTrack L/R и нажимайте . E MAIN OUT L/2** Segment -20  $-10$ MFNII: Return (Отображается только в режиме VU Only) Подсказка Можно включить отображение как нескольких индикаторов уровня ка-Solid налов одновременно, так и ни одного. Если ни один из чекбоксов не (Отображается только в режиме VU Only) отмечен, на основном экране не будет индикаторов уровня.

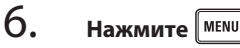

# Настройка яркости индикаторов (LED Brightness)

Вы можете настроить яркость свечения светодиодных индикаторов на лицевой панели **F8**.

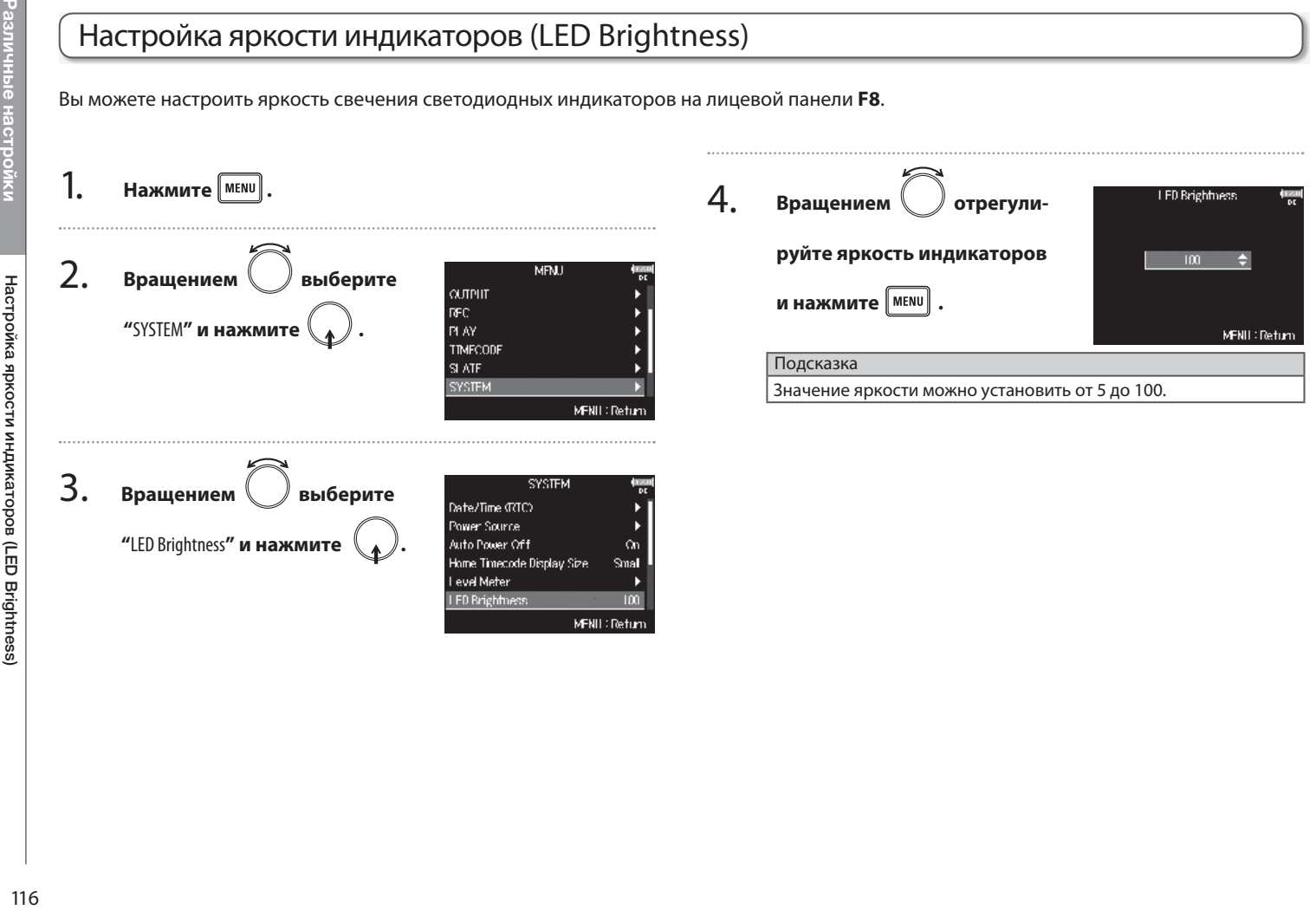

Настройки дисплея (LCD)

Настройки дисплея (LCD)

# Настройки дисплея (LCD)

Вы можете отрегулировать настройки дисплея.

Изменение настроек подсветки ............................ P.118 Улучшение читаемости дисплея при ярком свете ..... P.118

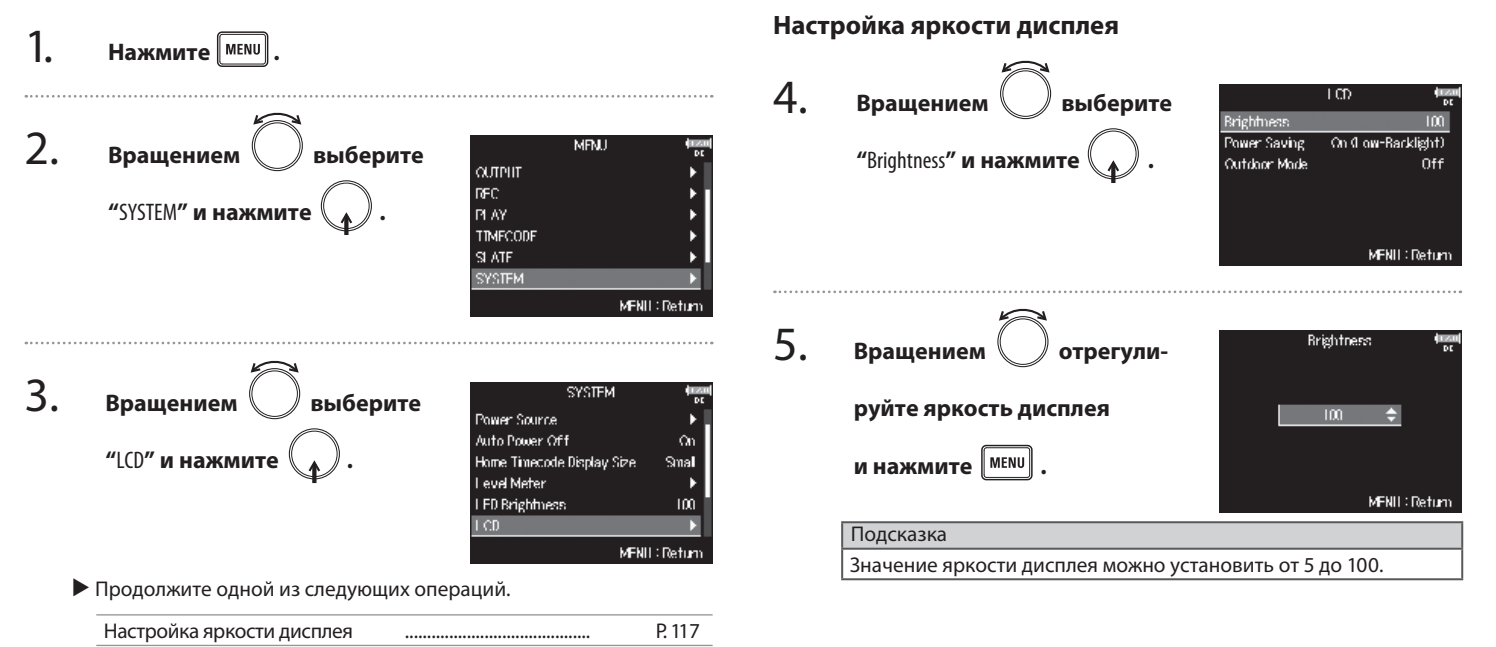

Настройки дисплея (LCD)

# Настройки дисплея (LCD) (Продолжение)

#### **Изменение настроек подсветки**

Вы можете включить приглушение подсветки дисплея после 30 секунд бездействия.

On (Backlight-Off) Подсветка отключается после периода бездействия.

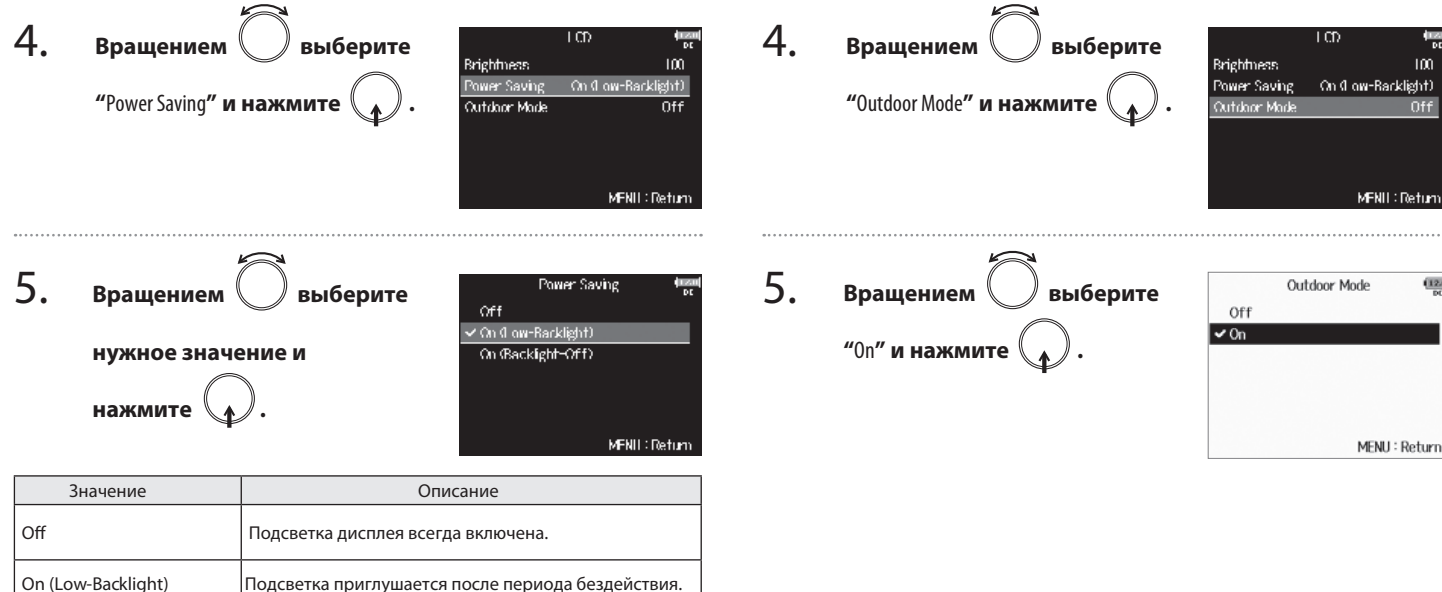

**Улучшение читаемости дисплея при ярком свете**

окружающем свете, включая солнечный.

Дисплей можно сделать более удобочитаемым при ярком

# Установка меток кнопкой воспроизведения/паузы (PLAY Key Option)

Настройка установки меток при воспроизведении ................ Стр. 120

Вы можете настроить действие кнопки при нажатии ее во время записи или воспроизведения файлов в формате WAV.

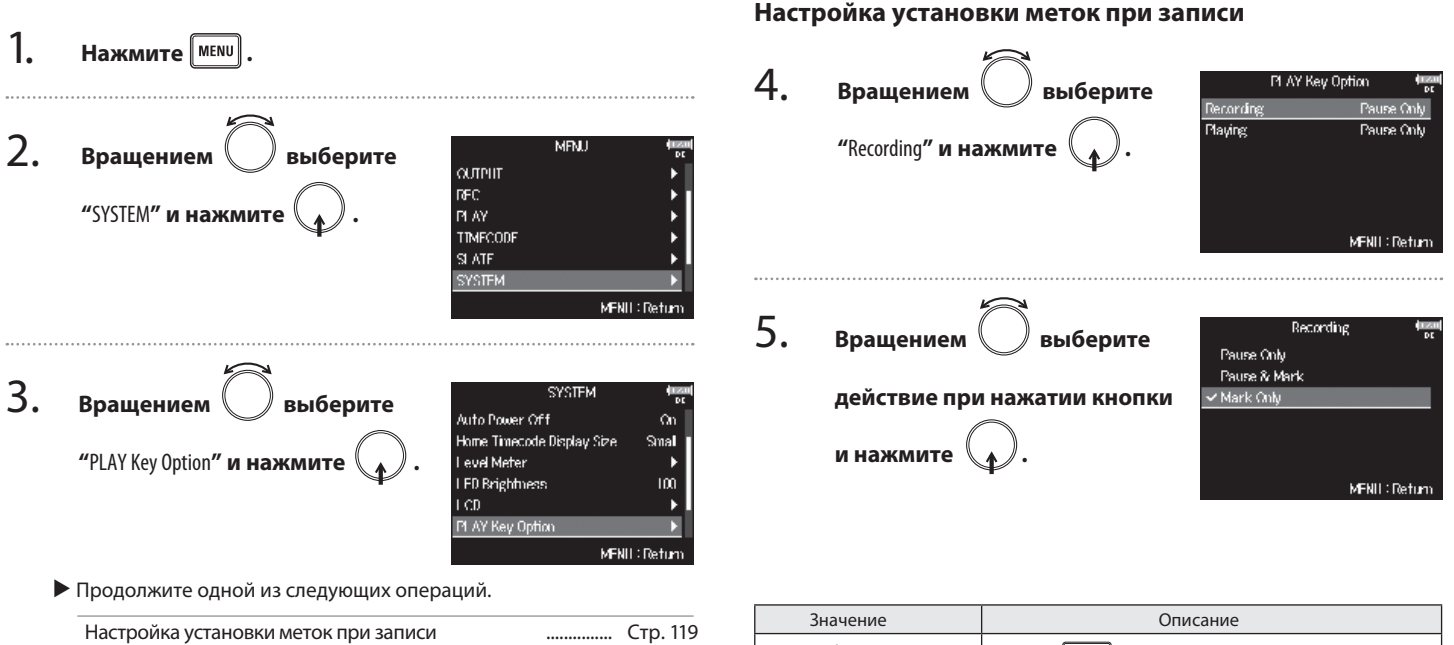

Различные

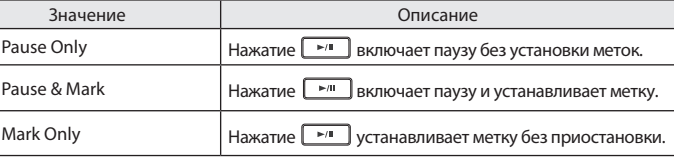

AY Key Option)

# Установка меток кнопкой воспроизведения/паузы (PLAY Key Option) (Продолжение)

#### **Настройка установки меток при воспроизведении**

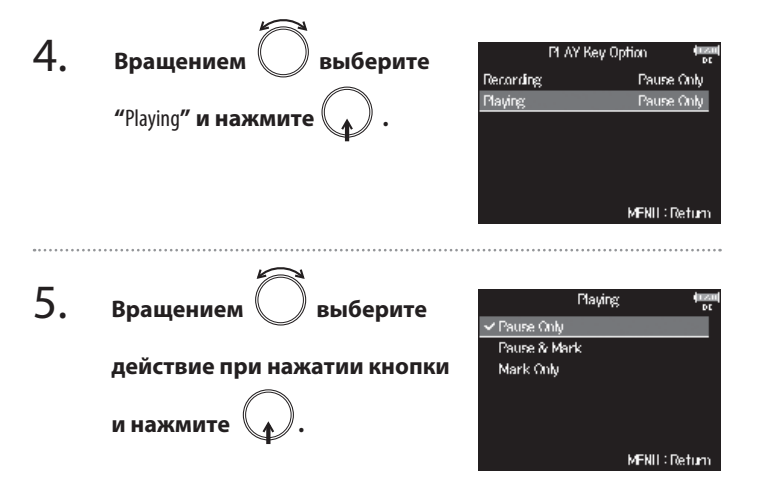

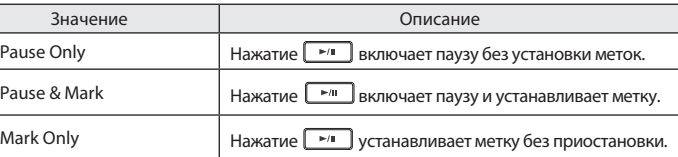

Remain:

001h53 MENU: Return

# Просмотр информации о картах SD (Information)

Вы можете просматривать информацию об общем объеме и количестве свободного места на картах памяти SD.

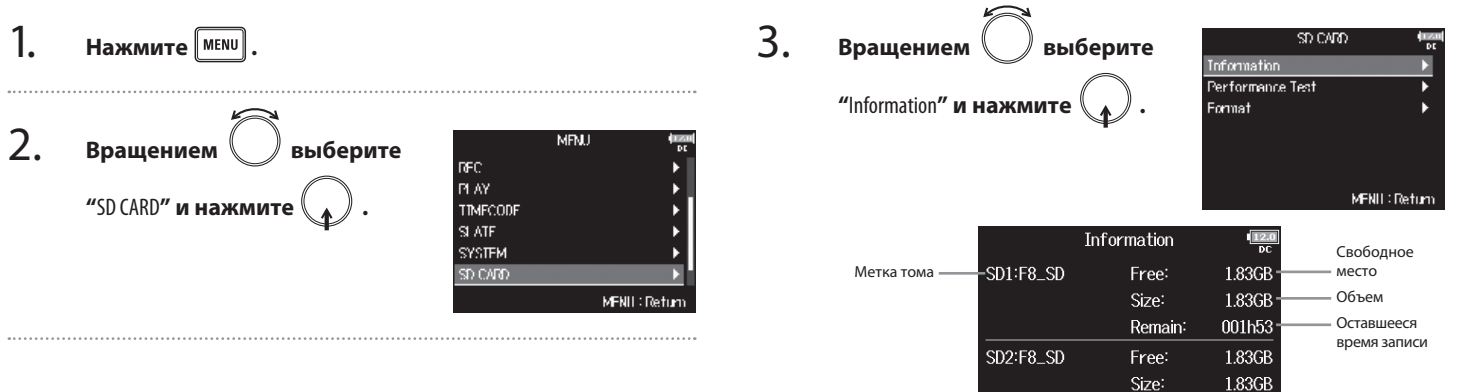

**Другие функции**

Другие функции

# Тестирование производительности карты SD (Performance Test)

Вы можете протестировать карту SD на возможность ее использования в **F8**. Быстрый тест проверяет основые возможности, полный тест проверяет всю карту SD.

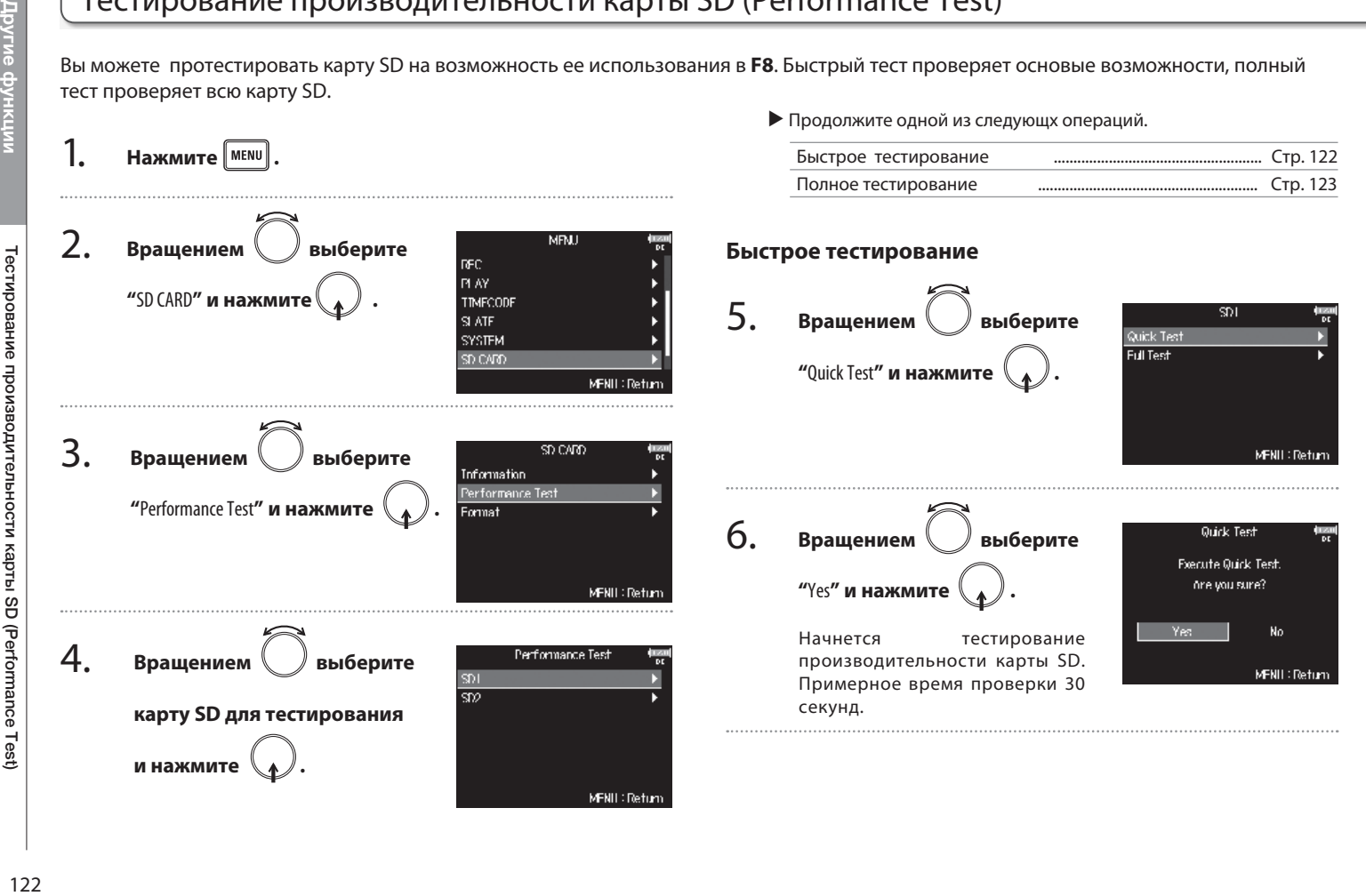

# Тестирование производительности карты SD (Performance Test Тестирование производительности карты SD (Performance Test)

#### 7. **Тестирование закончится.**

Результат проверки будет отображен на дисплее.

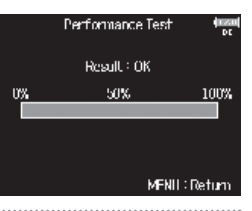

#### 8.  $H$ ажмите  $\left|\frac{MENU}{MENU}\right|$

#### Кстати

Информация о результате проверки дается исключительно для сведения и не гарантирует отсутствия возможных ошибок при записи даже при положительном результате теста ("ОК").

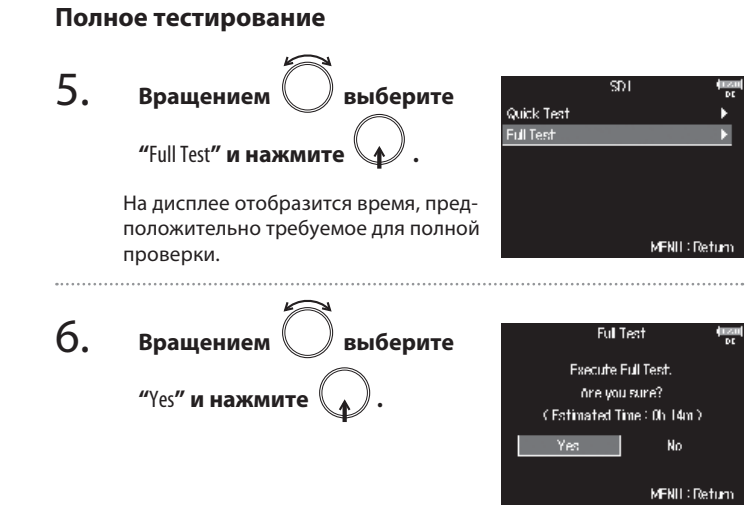

# 7. **Тестирование закончится.**

Результат проверки будет отображен на дисплее.

Если показания параметра Access Rate достигают 100%, карта неисправна (NG).

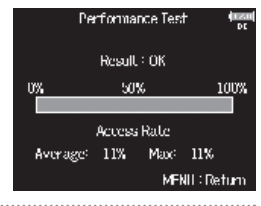

# Тестирование производительности карты SD (Performance Test) (Продолжение)

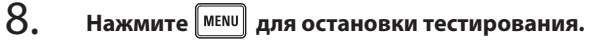

#### Кстати

- Можно приостанавливать и продолжать тестирование нажа-<br>тием  $\boxed{\mathbf{r}^m}$  $\overline{\phantom{a}}$
- Информация о результате проверки дается исключительно для сведения и не гарантирует отсутствия возможных ошибок при записи даже при положительном результате теста ("ОК").

# Другие функции **Другие функции**

# Форматирование карт SD (Format)

Перед использованием карт SD в **F8** их нужно отформатировать.

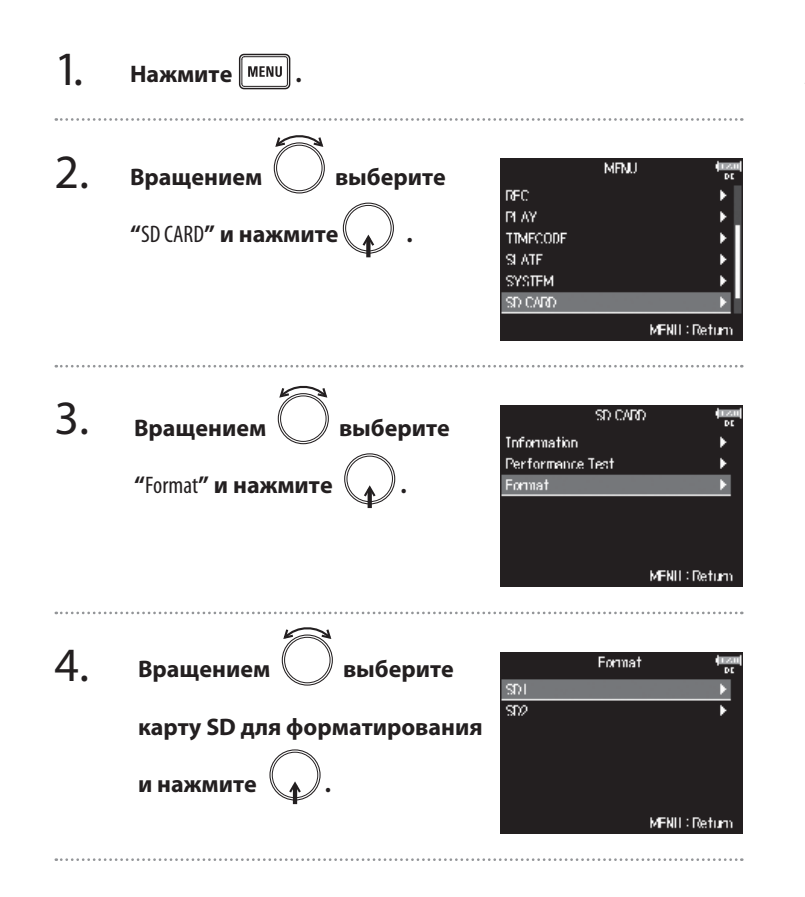

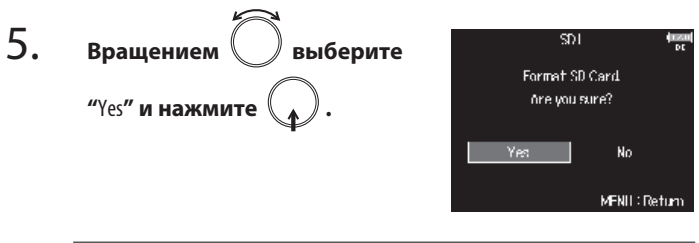

#### Кстати

• Перед использованием новой или отформатированной в ком-

пьютере карты SD ее нужно отформатировать в **F8**.

- Помните, что при форматировании карты SD с нее удаляются
	- все сохраненные ранее данные.

# Возврат к заводским установкам (Factory Reset)

Вы можете сбросить все настройки, вернув их к заводским значениям по умолчанию.

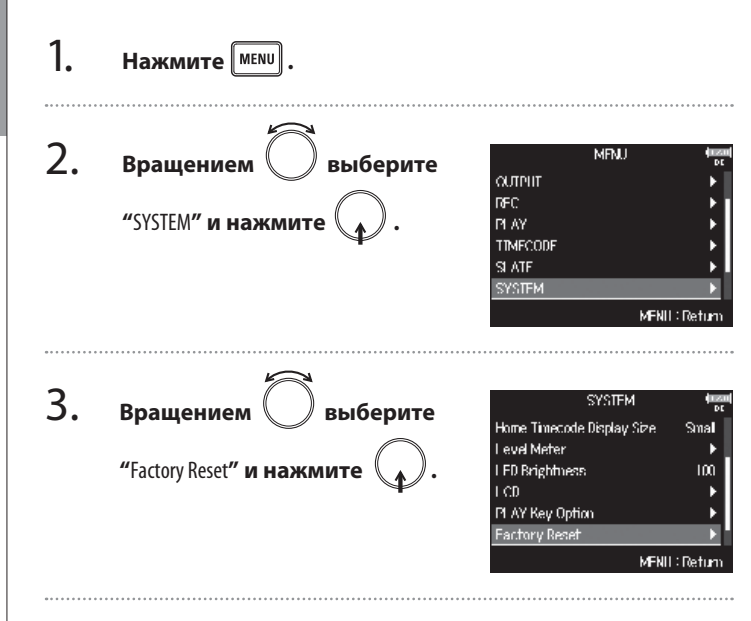

4. **Вращением выберите Factory Reset** Reset all settings. **"**Yes**" и нажмите .** Are you sure? Значения всех параметров будут No. возвращены к заводским установкам и питание устройства MFNII: Return отключится.

#### Кстати

Значения регуляторов входного уровня не сбрасываются.

# Просмотр информации о версии прошивки (Firmware Version)

Вы можете узнать версию прошивки устройства.

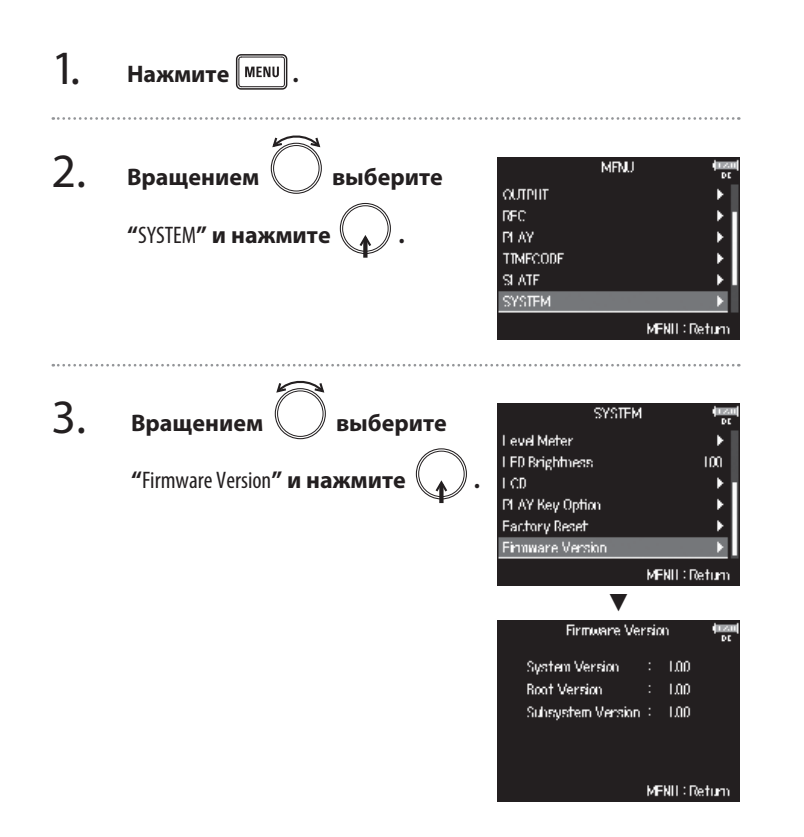

## Обновление прошивки

Прошивку **F8** можно обновить до последней версии.

Самую актуальную версию прошивки вы можете скачать с сайта корпорации ZOOM (www.zoom.co.jp).

1. **Установите в F8 новые батарейки или подключите специализированный адаптер питания к разъему DC IN.**

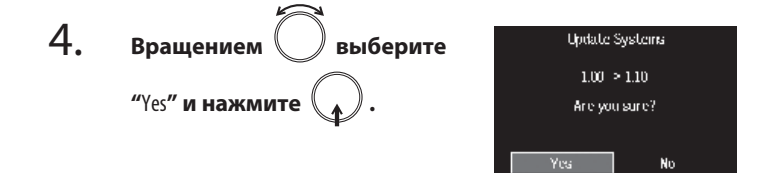

#### Кстати

питания. Не отключайте питание и не извлекайте карту SD в процессе обновления прошивки. Это может привести к невозможности включения **F8**.

> 5. **После завершения обновления прошивки отключите питание устройства.**

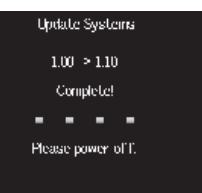

# Кстати • При разряженных батарейках обновление прошивки невозможно. Замените их на новые или используйте адаптер

2. **C помощью компьютера скопируйте файл прошивки в корневую папку карты SD.**

3. **Установите карту SD в слот SD CARD 1 и включите** питание, удерживая нажатой кнопку <sup>|</sup> ►/II

Кстати

Если в слот SD CARD 2 установлена карта, сначала извлеките ее.

# 129**Приложение** Разрешение проблем Разрешение проблем

# Разрешение проблем

Если вам кажется, что **F8** работает неправильно, для начала проверьте следующие параметры.

#### **Проблемы записи/воспроизведения**

- ◆**Звук отсутствует или слишком тихий**
- · Проверьте подключение к вашей мониторной системе и ее настройки громкости.
- · Убедитесь, что громкость **F8** не установлена в минимум.
- ◆ **Отсутствует или слишком тихий звук на входе или от подключенного оборудования.**
- · При использовании модуля микрофонов убедитесь, что он правильно сориентирован.
- $\cdot$  Проверьте настройки уровня записи (→Стр. 25).
- · Если ко входу подключен CD-проигрыватель, увеличьте его громкость.
- $\cdot$  Проверьте настройки мониторинга входных сигналов (→Стр. 56).
- $\cdot$  Проверьте параметры фантомного питания (→Стр. 65, Стр. 67).
- · Проверьте настройки маршрутизации для выхода наушников, основного MAIN OUT 1/2 и дополнительного SUB OUT 1/2 выходов (→Стр. 72, Стр., 84, Стр. 85).

#### ◆ **Запись невозможна**

- · Убедитесь, что кнопки выбора каналов светятся красным.
- $\cdot$  Убедитесь, что на карте SD есть свободное место (→Стр. 121).
- · Убедитесь, что карта SD корректно установлена в слот.
- · Если на дисплее отображается сообщение "Card Protected!", сдвиньте блокиратор защиты от записи на карте SD, чтобы отключить защиту от записи.
- ◆ **Записанный звук не слышен или слишком тихий**
- $\cdot$  Убедитесь, что громкость каналов не установлена в минимум (→Стр. 41).
- · Убедитесь, что кнопки выбора каналов при воспроизведении светятся зеленым.

#### **Другие проблемы**

- ◆ **Компьютер не распознает F8 при подключении его к порту USB.**
- · Убедитесь, что на компьютере установлена подерживаемая операционная система (→Стр. 105).
- · Режим работы **F8** должен позволять компьютеру распознавать **F8** (→ Стр. 106).

#### ◆ **Слишком короткое время работы от батареек**

Следующие настройки позволяют увеличить время автономной работы.

- $\cdot$  Корректно установите используемый источник питания (→Стр. 20).
- $\cdot$  Отключите неиспользуемые каналы ( $\rightarrow$ Стр. 24).
- · Отключите неиспользуемые выходы (→Стр. 76).
- $\cdot$  Установите напряжение фантомного питания 24В (→Стр. 65).
- $\cdot$  Отключите таймкод, если вы его не используете (→Стр. 89).
- $\cdot$  Понизьте яркость индикаторов лицевой панели (→Стр. 116).
- $\cdot$  Понизьте яркость дисплея (→Стр. 117).
- · Включите приглушение подсветки после периода бездействия (→Стр. 118).
- · Понизьте частоту дискретизации для записываемых файлов (→Стр. 27).
- · своим характеристикам никель-металл-гидридные аккумуляторы (особенно с высокой емкостью) или литиевые батарейки позволяют добиться большего времени работы, чем алкалайновые.

# Детальные блок-схемы

риложе

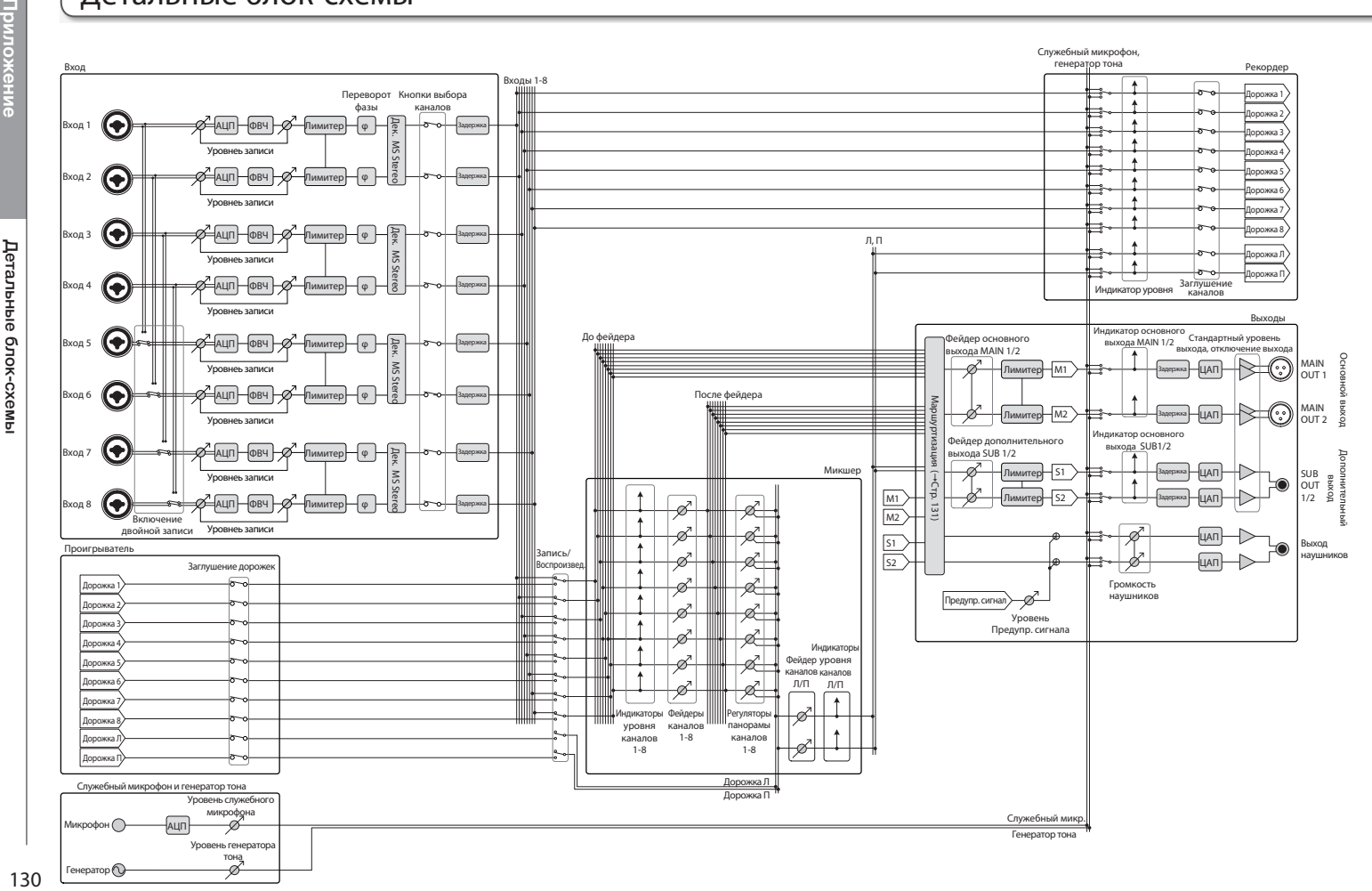

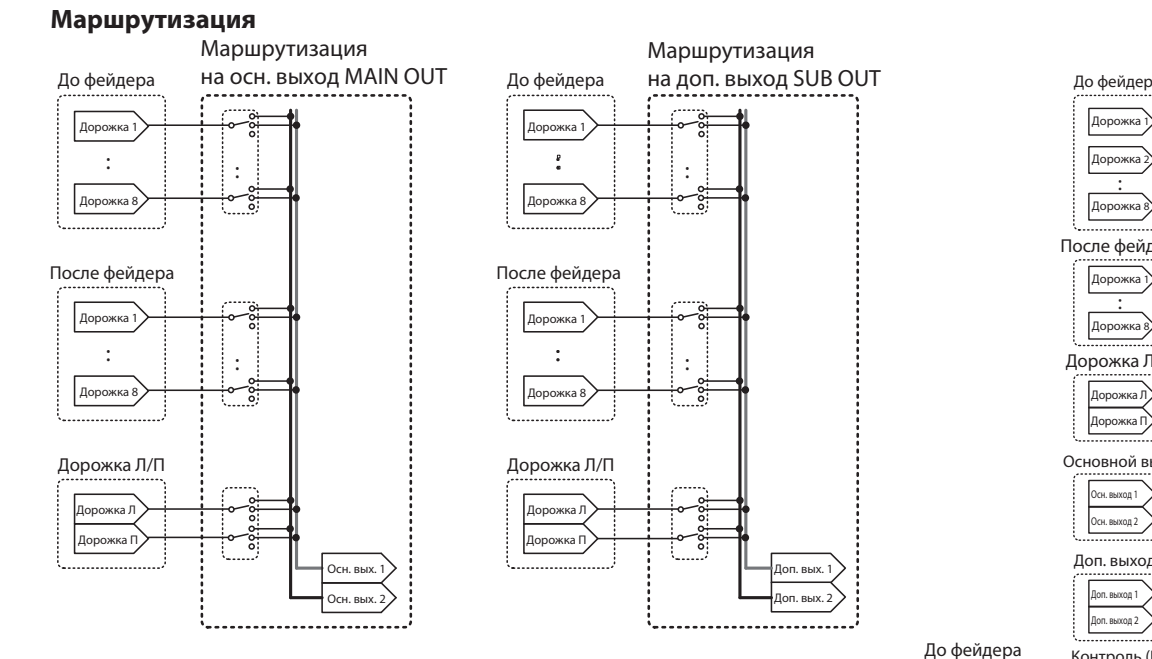

#### Маршрутизация на

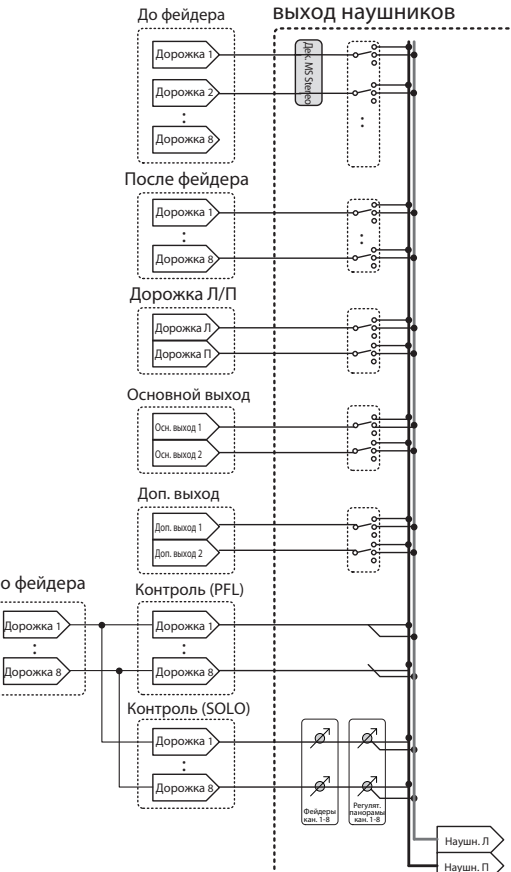

,,,,,,,,,,,,,,,,,,,,,

:

131

# Метаданные

## **Метаданные, сохраняемые в блоках BEXT в файлах WAV**

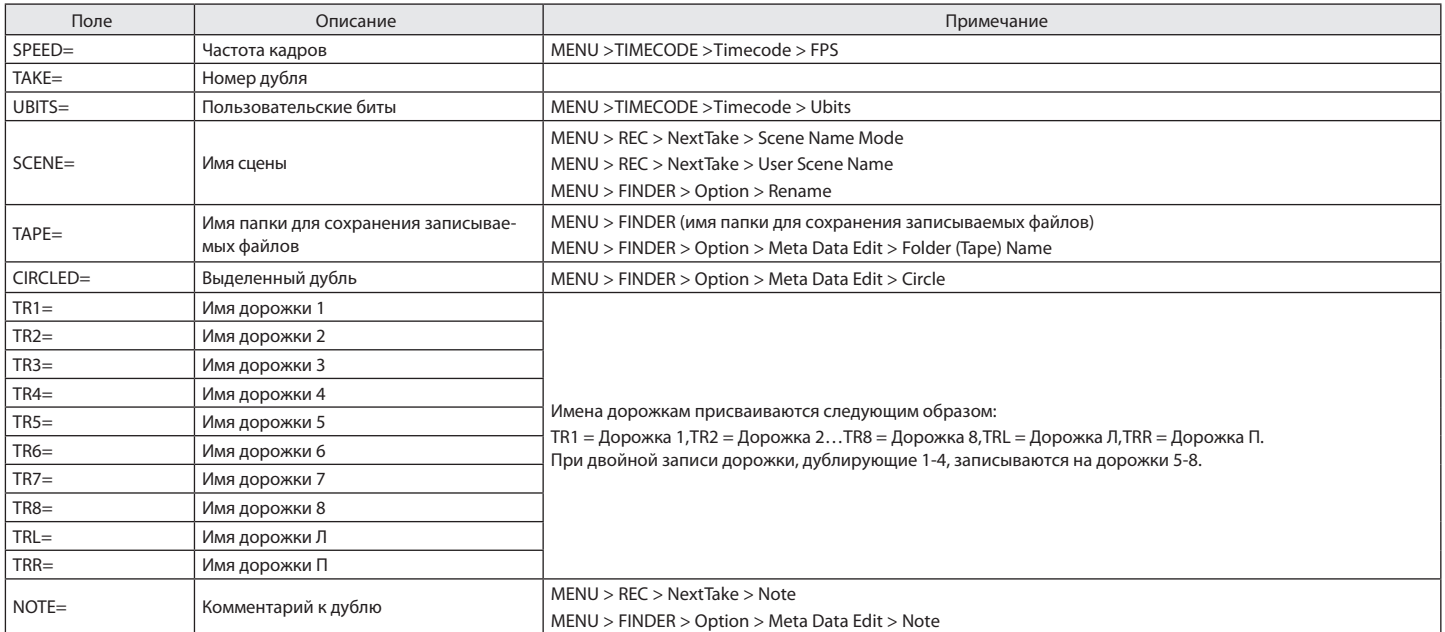

## **Метаданные, сохраняемые в блоках iXML в файлах WAV**

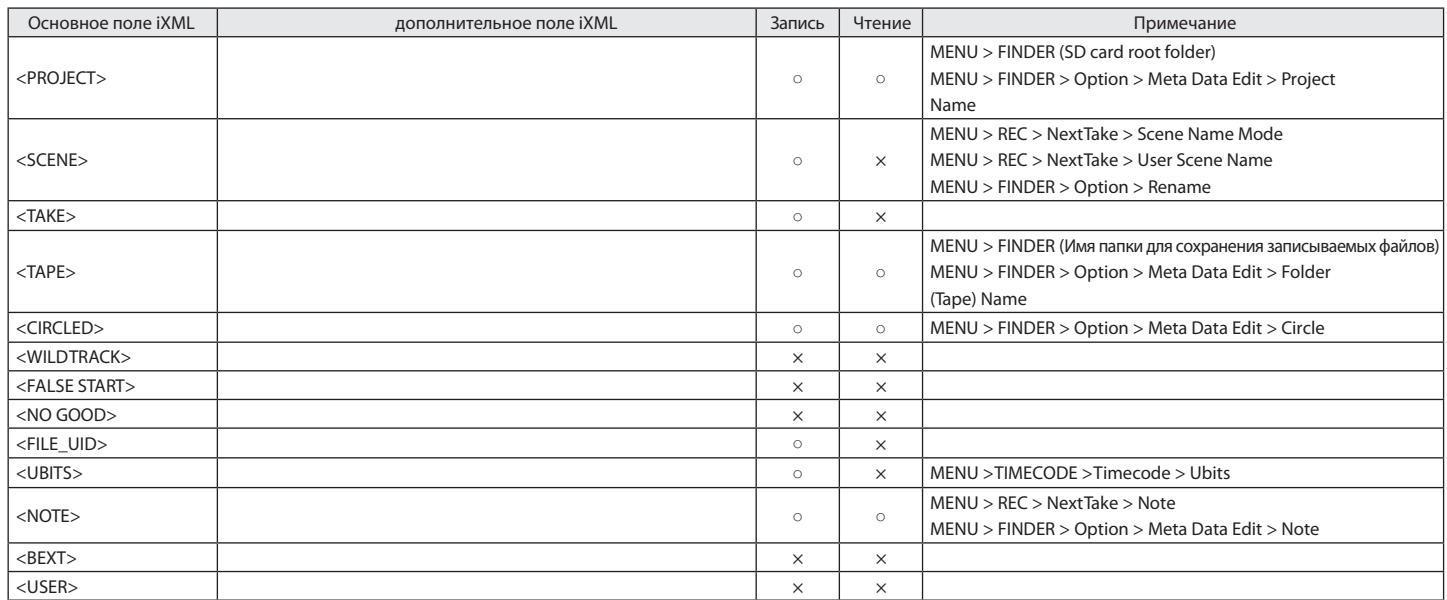

# Метаданные (Продолжение)

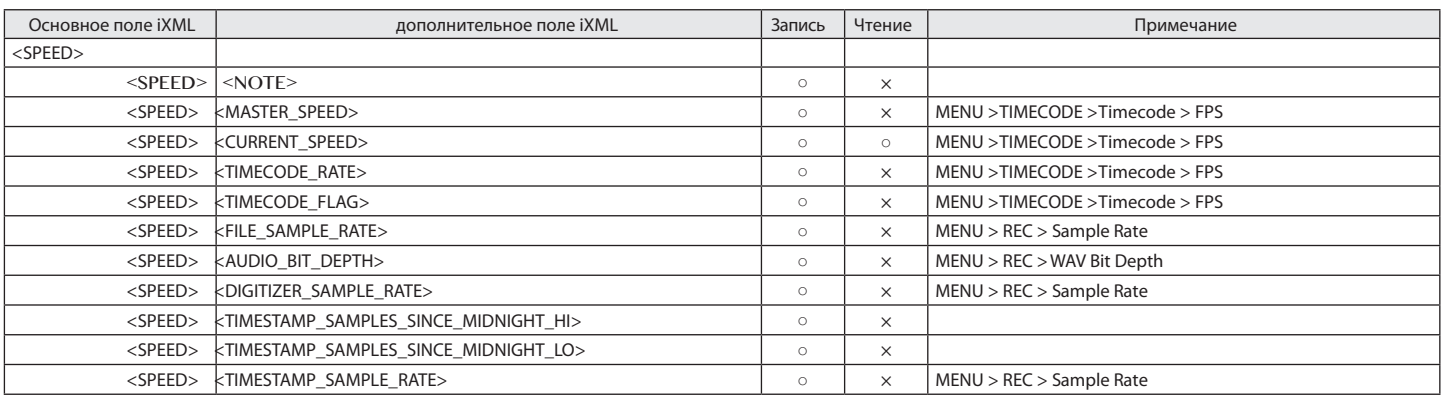

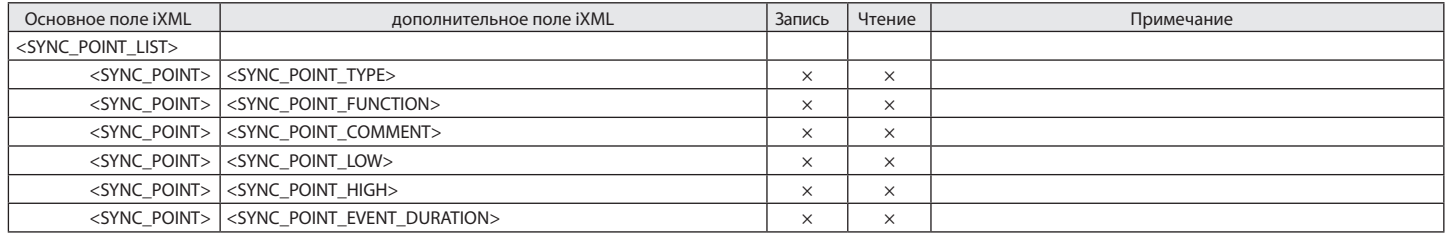

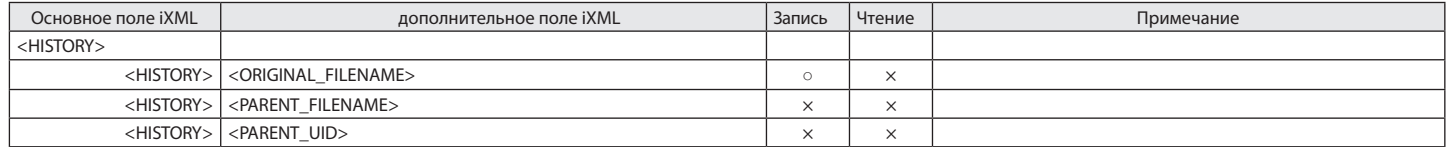

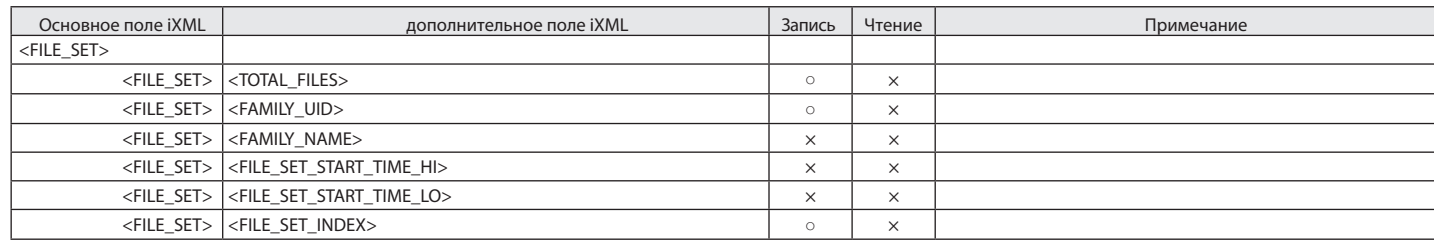

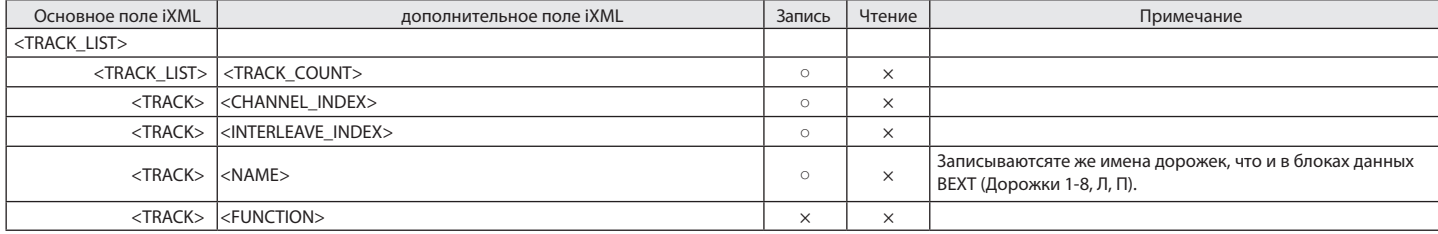

 $\circ =$ Да  $\times$  = Нет

#### **Метаданные и тэги ID3, сохраняемые в файлах MP3**

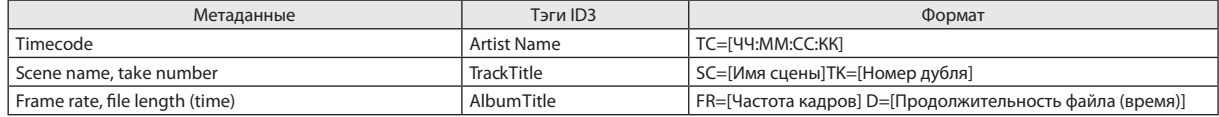

# "Горячие" кнопки и их сочетания

# **Основной экран**

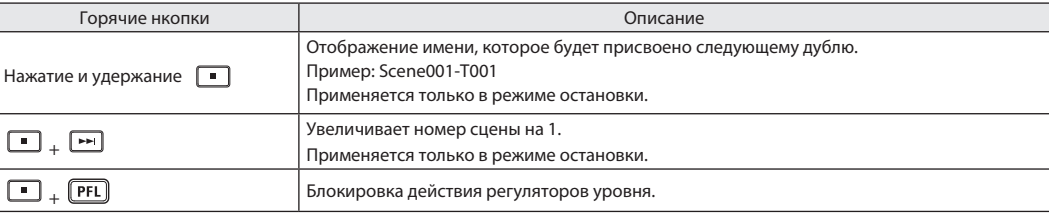

#### **Экран микшера**

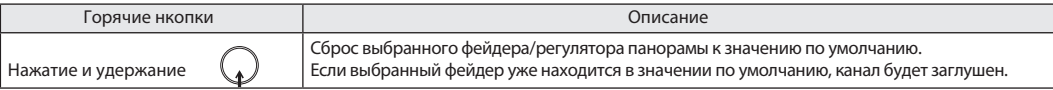

# Технические характеристики

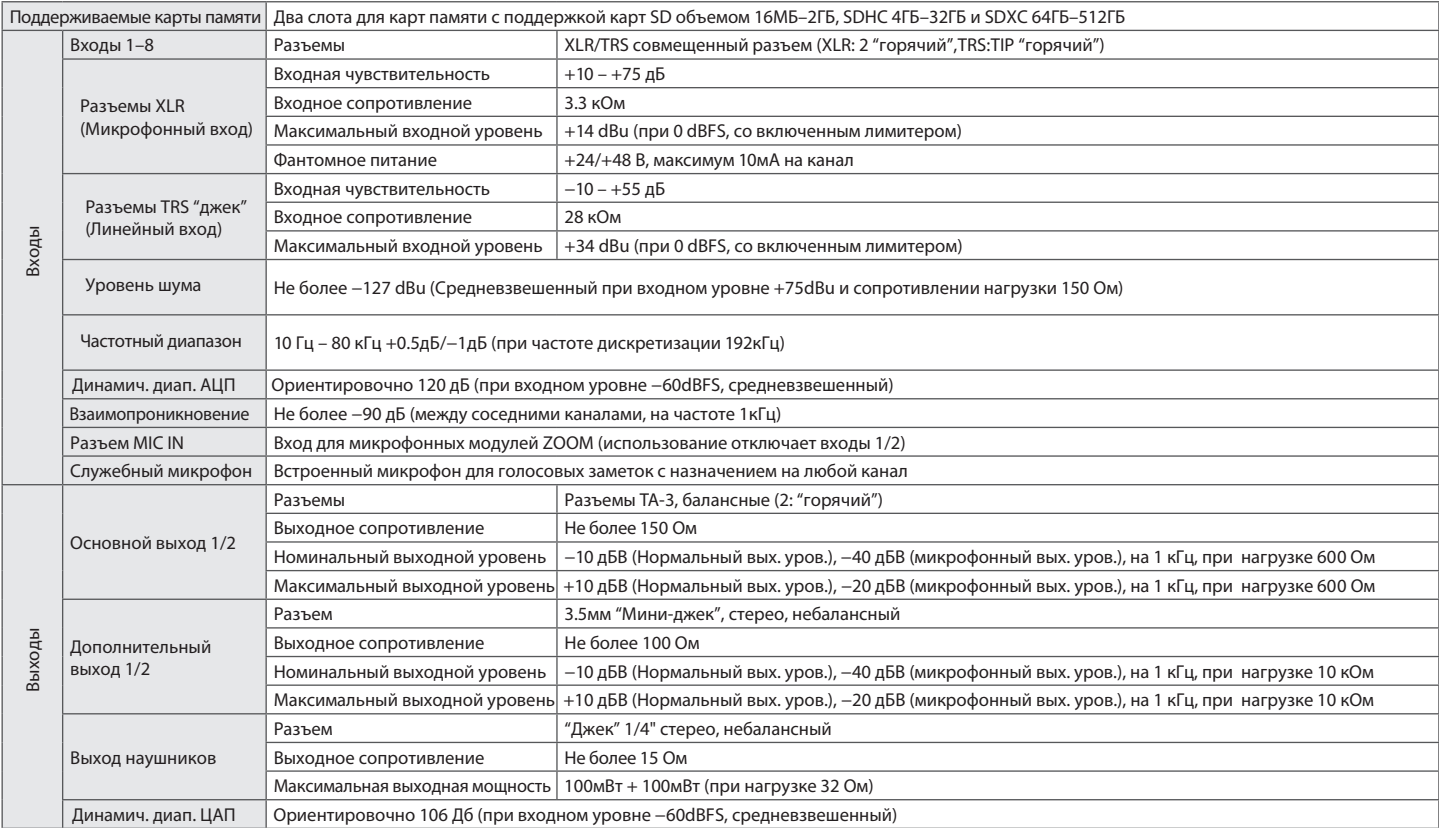

# Технические характеристики (Продолжение)

Приложение **Приложение**

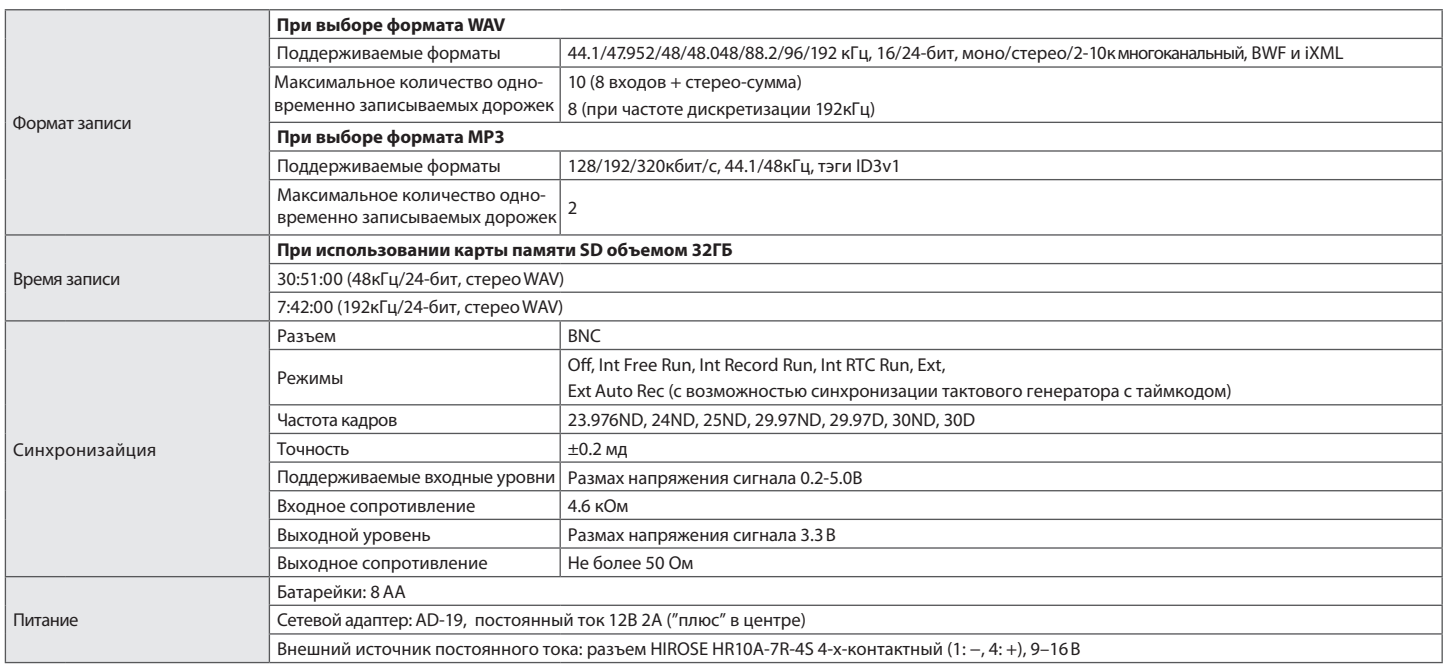

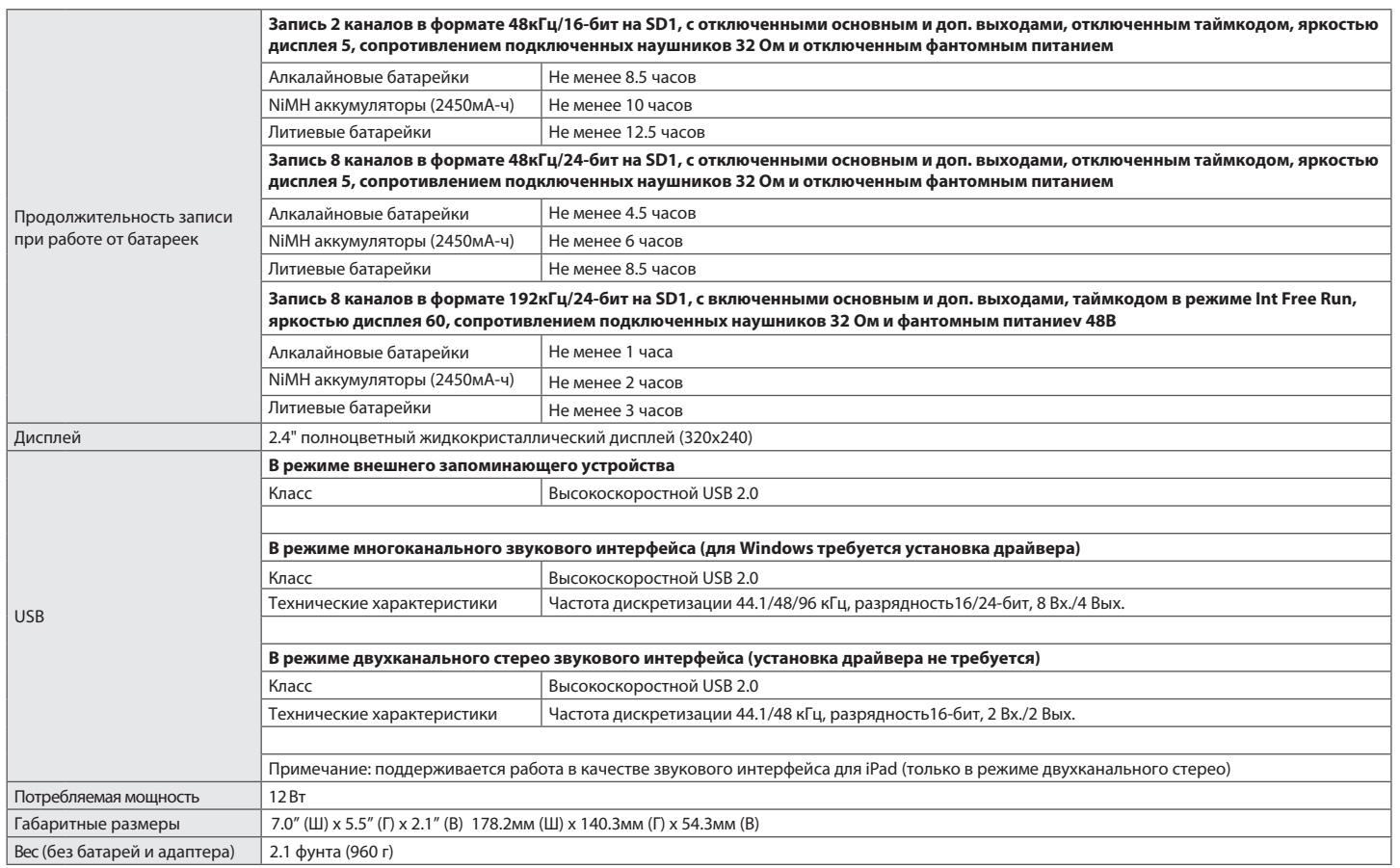

#### **Для США**

Согласно результатам тестирования данное устройство относится к классу B цифровых устройств, и, следовательно, подчиняется части 15 правил Федеральной Комиссии по Коммуникациям. Эти правила предназначены для предотвращения возникновения радиопомех, вызванных использованием принадлежащих частным лицам устройств. В работе данного устройства используются радиоволны, и нарушение упомянутых выше правил может привести к возникновению помех, которые могут помешать нормальной работе радио-спектра. Кроме того, в некоторых случаях проблемы могут возникнуть и при соблюдении всех инструкций. В том случае, если использование устройства приводит к возникновению помех, устранить которые можно только выключив прибор, вам следует попытаться решить эту проблему одним из следующих способов:

- Измените направление антенны, или же передвиньте ее.
- Увеличьте расстояние между устройством и ресивером.
- Подключите ресивер и устройство к разным розеткам.
- Обратитесь к распространителю, или же к специалисту по радиосвязи.

#### **Предупреждение ФКК**

Изменения или модификации, явно не одобренные стороной, ответственной за соответствие, могут привести к лишению пользователя права на эксплуатацию данного оборудования. Этот передатчик не должен быть расположен рядом или работать совместно с любым другим передатчиком или антенной.

#### **Для стран Евросоюза**

Декларация о соответствии: Данный продукт соответствует требованиям: Диерктивы о низковольтных устройствах 2014/35/EU Директивы о радио устройствах 2014/53/EU Директивы ErP 2009/125/EC Директивы RoHS 2011/65/EU

#### **Для США и Канады**

Это устройство соответствует требованиям части 15 Правил ФКК и нелицензируемого стандарта(ов) RSS Министерства Промышленности Канады. Подлежит эксплуатации при соблюдении следующих двух условий: (1) Это устройство не вызывает вредные помехи, и (2) это устройство может быть чувствительно к любым помехам, включая помехи, которые могут вызывать сбои в работе.

Это оборудование соответствует ограничению по радиоизлучению ФКК/МПК, установленным для неконтролируемой среды, требованиям ФКК о воздействии радиочастотного излучения и правилам влияния радиочастот RSS-102 МПК. Данное оборудование имеет очень низкие уровни РЧ-излучения и может применяться без тестирования на удельный коэффициент поглощения электромагнитной энергии.

#### **For CANADA**

Le présent appareil est conforme aux CNR d'Industrie Canada applicables aux appareils radio exempts de licence. L'exploitation est autorisée aux deux conditions suivantes : (1) l'appareil ne doit pas produire de brouillage, et (2) l'utilisateur de l'appareil doit accepter tout brouillage radioélectrique subi, même si le brouillage est susceptible d'en compromettre le fonctionnement.

Cet équipement est conforme aux limites d'exposition aux rayonnements énoncées pour un environnement non contrôlé et respecte les règles d'exposition aux fréquences radioélectriques (RF) CNR-102 de l'IC. Cet équipement émet une énergie RF très faible qui est considérée conforme sans évaluation du débit d'absorption spécifique (DAS).

Заводская табличка расположена на нижней части корпуса устройства.

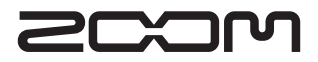

ZOOM CORPORATION **4-4-3 Суругадай, Канда, Чьода-ку, Токио, 101-0062 Япония** http://www.zoom.co.jp